# **HaSoTec**

# **Framegrabber FG-32/ FG-34 PCI FG-31 ISA/ FG-35 Low Profile PCI FG-33 CardBus (32-bit-PCMCIA) FG-30 PCMCIA**

# **Programmierung und Informationen**

Version 4.87

(C) 1993 - 2003 HaSoTec GmbH, alle Rechte vorbehalten

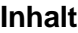

### **I. Generelle Hinweise zur Programmierung**

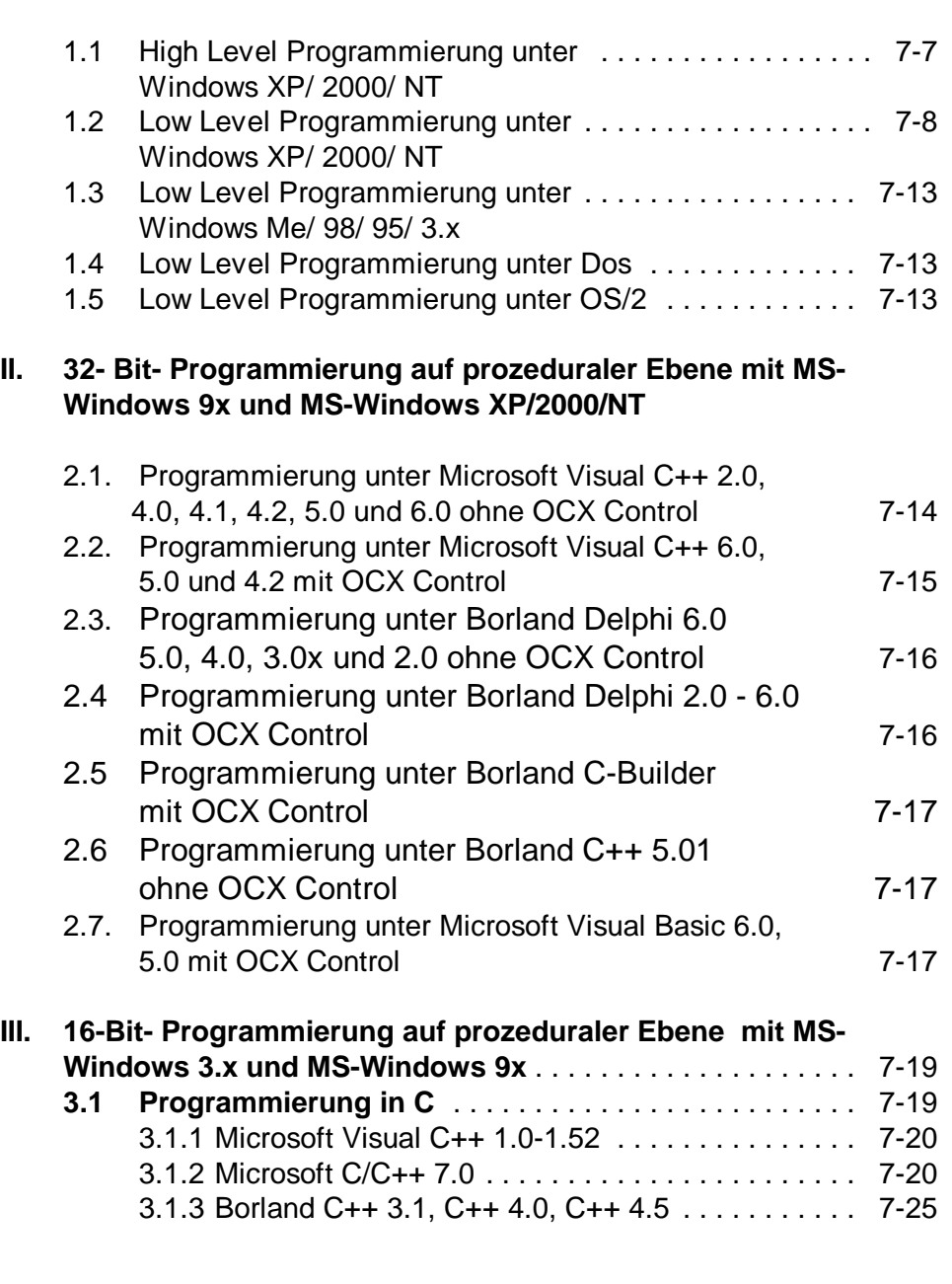

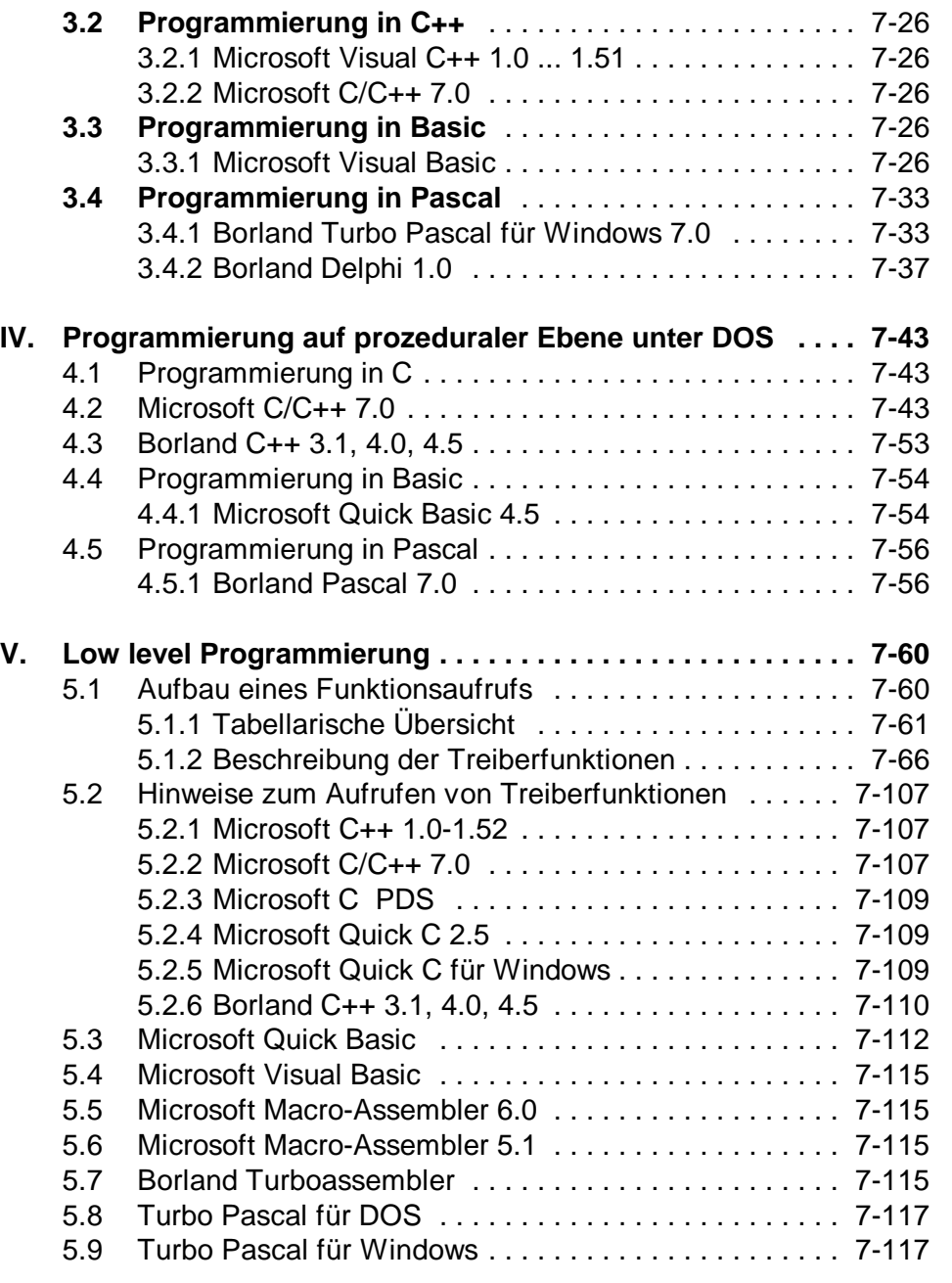

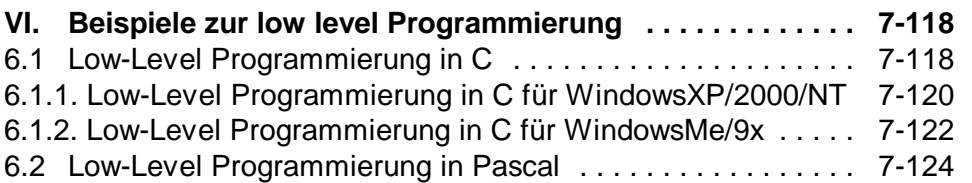

### **1. Generelle Hinweise zur Programmierung**

Dieses Kapitel beschreibt die Programmierung auf prozeduraler Ebene (High- Level- Programmierung) und die Programmierung durch direkte Gerätetreiberaufrufe (Low-Level Programmierung).

Für die High- Level Programmierung mit OCX Control ist auch das Kapitel 9 zu beachten. Für die Programmierung unter OS/2 ist auch das Kapitel 8 zu beachten.

Dieses Kapitel beschreibt im Unterkapitel 5.1 die vollständige Low-Level- Schnittstelle der Framegrabber API 9709. Mit dieser Schnittstelle ist die Framegrabber Platine vollständig systemübergreifend programmierbar. API steht für Application Programmers Interface und soll als Schnittstelle zu den Framegrabbern FG31 bis FG35 dienen. 1992 wurde die API 9209 für FG-30 ISA entwickelt und bis Windows Me für FG30 PCMCIA unterstützt. Die 1997 entwickelte API 9709 enthält alle Funktionen des Vorgängers, basiert jedoch statt 16-bit nun auf einer Videodatenbreite von 32-bit.

Die als fertige Applikationen mitgelieferten Programme und sämtliche Bibliotheken, DLLs oder OCX-Controls benutzen genau diese Schnittstelle. Unter Dos, Windows 3.0, Windows 3.1, Windows 3.11, Windows 95, Windows 98 / Me erfolgen die Low Level Aufrufe über das Interrupt 60H mit der Übergabe von Parametern in den Registern ax, bx, cx und dx. Unter Windows NT 3.51, Windows NT 4.0, Windows NT 5.0, Windows 2000 und Windows XP, sowie OS/2 ab Version 2.0 oder Linux erfolgt der Aufruf durch einen Device- Driver- Einsprung mit den genau gleichen Parametern, nur dass ax, bx, cx, und dx in diesem Fall Namen für Variablen eines Funktionsaufrufs sind. Das in Kapitel 9 beschriebene OCX-Control enthält neben den Highlevel Funktion

auch die Low-Level-Schnittstelle in Form einer Funktion FG30DRV (diese Namensgebung ist unabhängig vom Framegrabbertyp der 30iger Serie), die das laufende Betriebssystem automatisch erkennt und die Aufrufe richtig weiterleitet. Ein FG30DRV Aufruf ist auch in allen OS/2 Bibliotheken zu finden.

Zu beachten ist unter MS-Windows 3.x-9x der zum Einsatz kommende Bildschirmtreiber. Es ist vorteilhaft zunächst mit einer Auflösung von 32768 oder 65536 (15 bzw. 16 bit/pixel) Farben zu

**RN** delphi-ocx-txt <mark>କର</mark>ା msvb-dll **RM** msvb-ocx **Ra** msvc-dll **RN** msvc-low-level-555 **WM** msvc-low-level-555-interlaced msvc-low-level-555-interlaced-us msvc-low-level-555-us **RN** msvc-low-level-arev <mark>Ho</mark>l msvc-low-level-grey-interlaced msvc-low-level-grey-interlaced-us <mark>HB</mark>N msvc-low-level-grey-us **REN** msvc-ocx (2) ocx-control-help Strc-delphi-low-level-555 Sirc-delphi-low-level-grey src-delphi-low-level-grey-interlaced  $\mathscr{P}$  src-delphi-ocx **∰** src-msvb-dll #4 src-msvb-ocx So src-msvc-dll ຣ src-msvc-low-level-555 6 src-msvc-low-level-555-interlaced So src-msvc-low-level-grey 龛 src-msvc-low-level-grey-interlaced 6 src-msvc-low-level-us-555 6 src-msvc-low-level-us-555-interlaced S src-msvc-low-level-us-grey ຣ src-msvc-low-level-us-grey-interlaced ຣ src-msvc-ocx

arbeiten. Damit können Farb- und Grauwertbilder auch ohne Nutzung von Palettenfunktionen in guter Qualität dargestellt werden. Die beschriebenen Quellcodebeispiele sind komplette Applikationen die sich leicht erweitern lassen. Wenn Sie einen der direkt unterstützten Compiler benutzen, dann stehen sofort einfache und komplexe Programme bereit, mit der noch ohne eine Zeile Programmtext zu schreiben, die ersten Bilder in allen Standards mit und ohne Averaging digitalisiert sowie sämtliche Einstellungen über Dialogboxen vorgenommen werden können. Die Quellcodebeispiele enthalten auch die \*.EXE Datei, so dass man sich die Beispiele auch vor der Installation eines Compilers bzw. Vor der Ausführung eines Compilerlaufes anschauen kann. Im Bild links sind die ausführbaren Dateien der Unterprogrammgruppe Win9x-NT als Link mit Kamerasymbolen aufgelistet. Mit den

übrigen Links im Bild links lassen sich die Projektdateien für die jeweiligen Compiler aufrufen. Wir glauben dass die Quellcodebeispiele für Windows einen schnellen Einstieg in die Windows-Programmierung ermöglichen. Mit nur wenigen Elementen der Windows API (GlobalAlloc, GlobalLock, GlobalUnlock, GlobalFree, SetDIBBitsTo-Device, BITMAPINFOHEADER, Aufbau einer DIB) finden Nutzer die bisher andere Platformen genutzt haben, einen schnellen Einstieg in die Windows- Programmierung.

### **1.1 High Level Programmierung unter Windows XP/ 2000/ NT**

High- Level- Beispiele verwenden OCX- Conrols, DLLs, Objektoder LIB- Dateien. Diese Dateien enthalten relativ komplexe Funktionen, die durch einen einzigen Funktionsaufruf Bilder digitalisieren oder Dialoge öffnen. Für einige dieser Dateien ist es wichtig, die Installations- CD auch unter dem Betriebssystem des Zielsystems zu installieren, denn beispielsweise kann eine DLL für Win98 sich von einer DLL für WinXP intern unterscheiden, selbst wenn nach Außen die gleicher Funktionalität bereitgestellt wird. Das Installationsprogramm identifiziert das Betriebssystem, unter dem es gestartet wird, und installiert die dazu passenden Komponenten.

Wird auf High Level Ebene eine Lib- Bibliothek, eine Objektdatei oder eine DLL angesprochen, dann muss sichergestellt sein, dass die Bibliothek auch für Windows XP/ 2000/ NT ausgelegt ist und bei Auslieferung des Programms dann die für das Zielsystem richtige Bibliothek mitgegeben wird.

Zur Zeit sind alle OCX Controls einer Framegrabber Karte unter verschiedenen Betriebssystemen identische Dateien.

DLLs, Bibliotheken und Objektdateien hingegen gibt es jeweils für

Windows XP/ 2000/ NT und Windows Me/ 98/ 95. Die für Windows Me/ 98/ 95 ausgelegten Komponenten sind unter Windows XP/ 2000/ NT nicht verwendbar und führen beim ersten I/O Port Befehl zu einer entsprechenden Fehlermeldung.

Unter Windows XP/ 2000/ NT werden nur 32-Bit-Programme installiert und unterstützt.

# **1.2 Low Level Programmierung unter Windows XP/ 2000/ NT**

Unter Windows XP/2000/NT, Linux und OS/2 erfolgt der Aufruf der Framegrabber API durch einen Device- Driver- Einsprung mit zu WinMe/9x/3.x und Dos gleichnamigen Parametern, nur dass bx, cx, und dx in diesem Fall Namen für Variablen eines Funktionsaufrufs sind. Ein Low- Level- Aufruf der Framegrabber-API erfolgt durch die Funktion:

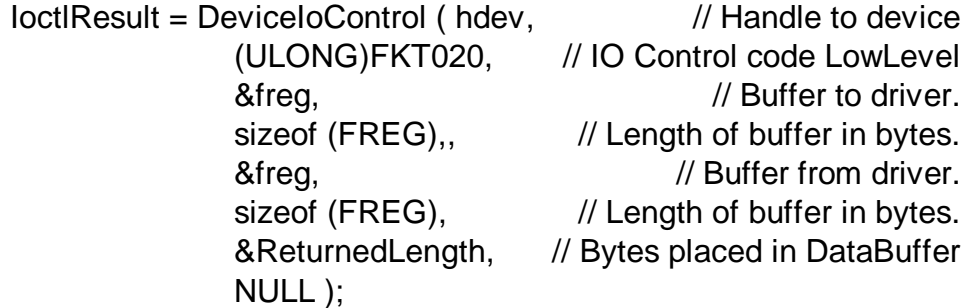

hdev lässt sich durch die Funktion

```
hdev = CreateFile ("\\\\.\\Fq32Dev",
                  GENERIC_READ,FILE_SHARE_READ, NULL,
                                OPEN_EXISTING, 0, NULL);
```
erhalten. Diese Handle wird beim Schließen des Programms mit Close (hdev) zurückzugeben.

FREG ist eine Datenstruktur, die folgenden Aufbau hat:

typedef struct

{ USHORT fnr; //bx USHORT cx; USHORT dx; PUCHAR reserved; ULONG reserved2; } FREG; typedef FREG \* PFREG;

Die Variablen fnr (bx), cx und dx werden in Zusammenhang mit der Erläuterung der verfügbaren API-Funktionen im Unterkapitel 5 behandelt.

Unter Windows XP, 2000 und NT gibt es die Besonderheit, dass ein direkter Zugriff auf die Hardwareresourcen vom Nutzerprogramm aus nicht möglich ist. Die Bilddaten sind über I/O Ports sequentiell lesbar. WinMe/9x/3x und Dos Programme können den Datentransfer deshalb einfach selbst implementieren WinXP/2000/NT Programme benötigen dagegen Datentransfer-Funktionen, die im Device Driver FG32DRV.SYS realisiert sind. Diese Funktionen dienen dem Auslesen des Bildspeichers der Framegrabberkarte und sind in folgender Tabelle zusammengefasst:

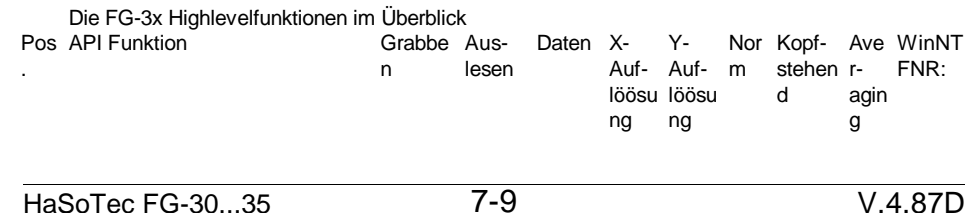

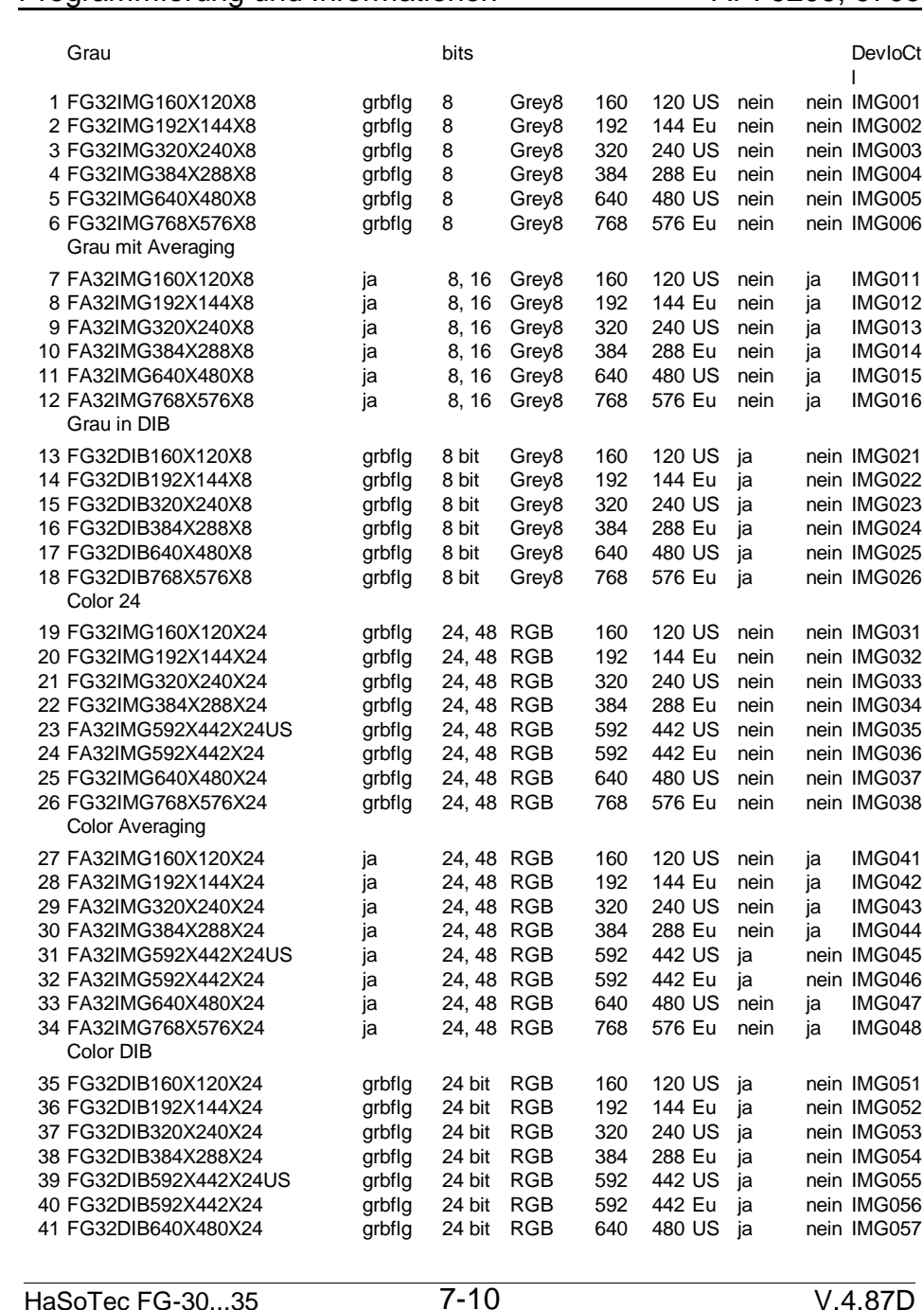

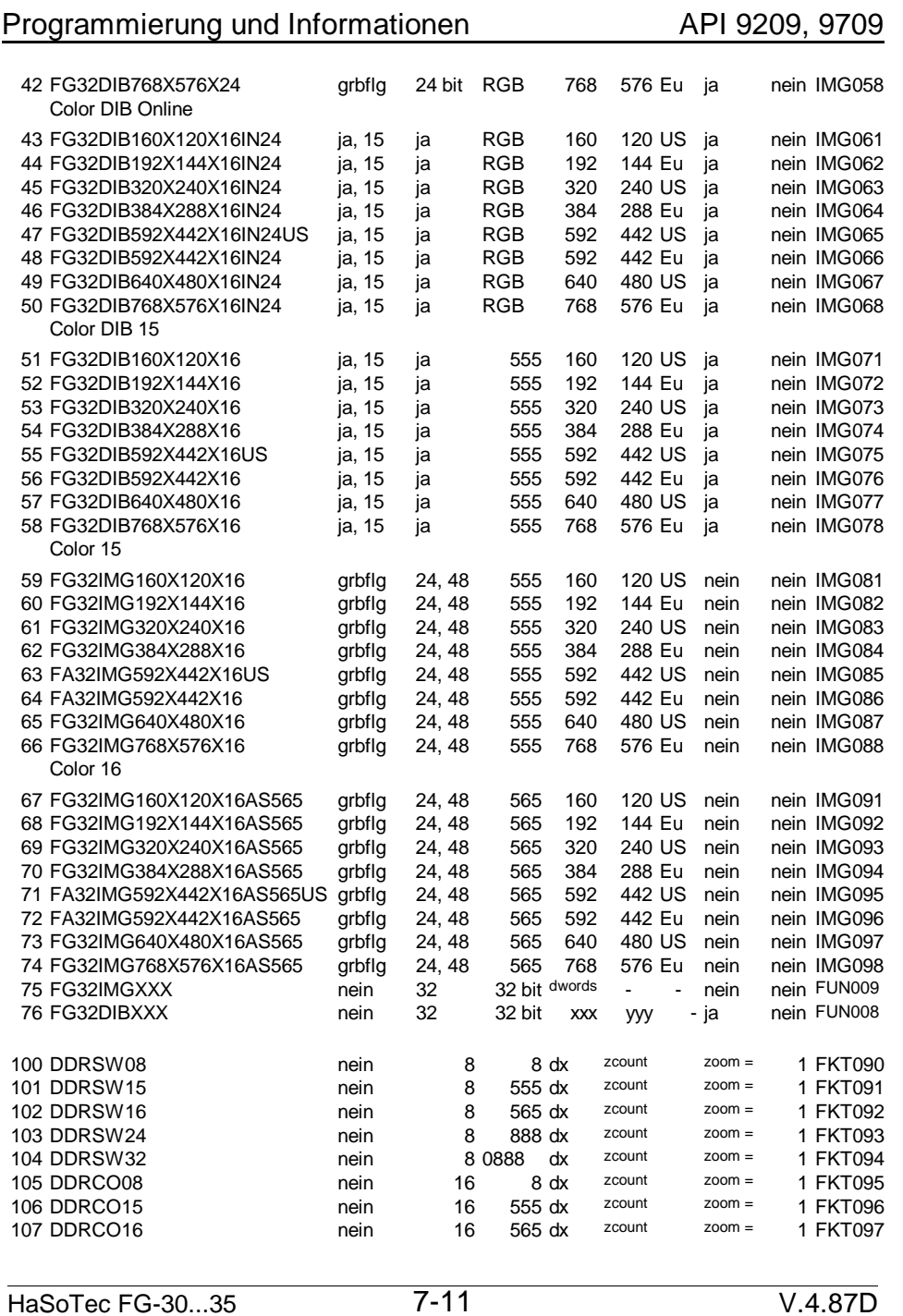

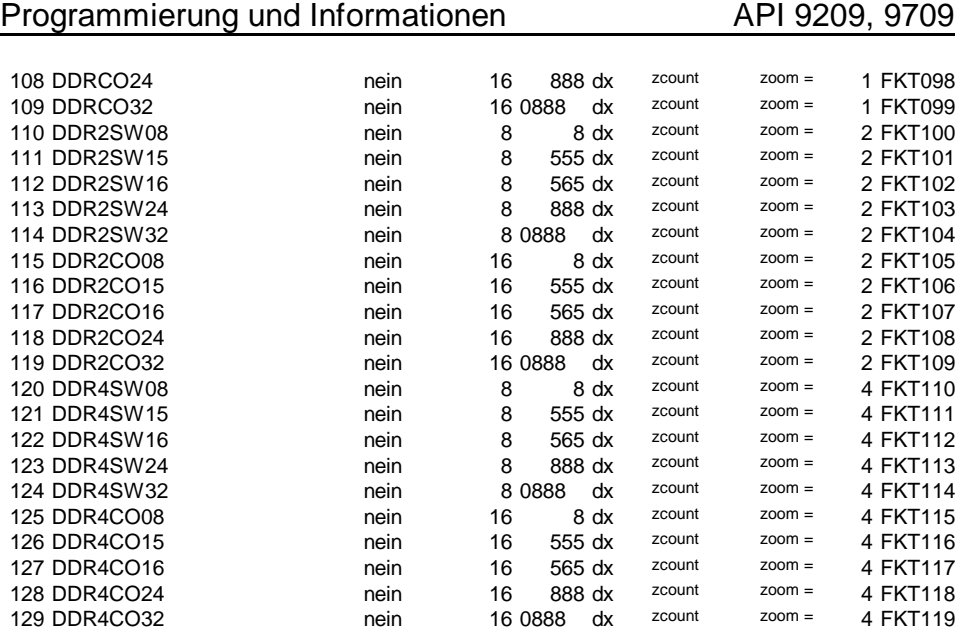

Die Spalte WinNT Fnr enthält die IoCtl Codes, die in der Datei FgIoctl.h definiert sind.

Allen Funktionen wird ein pointer auf eine einheitliche Datenstruktur DIRECTXPARAMS übergeben: typedef struct

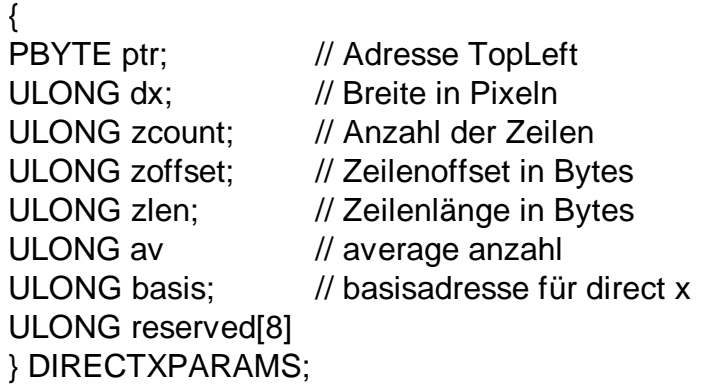

Für die Funktionen 1-99 muss lediglich ein Pointer ptr (Adresse

TopLeft des Bildes) gesetzt werden und basis die korrekte Basisadresse der Framegrabber Karte enthalten.

Für Funktionen ab 100 deren Namen mit DDR (Direct DRaw) beginnt, wird für interlaced Mode die Funktion zweimal gerufen und zoffset zu zlen addiert, um immer eine Zeile frei zu lassen. Das ist in den Low- Level- Quellcodebeispielen für die interlaced mode Formate gezeigt. Zwischen ungeradem und geradem Halbbild müssen imode\*zlen Bytes blind gelesen werden. Für zweifach und vierfach vergrößerte Darstellungen muss zoffset um zlen bzw. 3\*zlen erhöht sein. Auch DIBs können mit den DirectX Funktionen beschrieben werden, zoffset kann auch negativ sein.

- **1.3 Low Level Programmierung unter Windows Me/ 98/ 95/ 3.x/ Dos**
- **1.4 Low Level Programmierung unter Dos**

Unter Dos, Windows 3.0, Windows 3.1, Windows 3.11, Windows 95, Windows 98 und Windows Me erfolgen die Low Level Aufrufe über das Interrupt 60H mit der Übergabe von Parametern in den Registern ax, bx, cx und dx. Im Unterkapitel 5 wird neben der detaillierten Beschreibung der Einzelfunktionen auch der compilerspezifische Aufruf für Interrupt 60H behandelt.

# **1.5 Low Level Programmierung unter OS/2**

Ähnlich wie unter 1.2. beschrieben erfolgt unter OS/2 der Aufruf über die Funktion DosDevIOCtl. Die Details beschreiben Kapitel 8 und die OS/2 Programmierbeispiele für Borland C und IBM C/2. Für dieses Betriebssystem gibt es Datentransfer- Befehle, die eine Untermenge der Transferfunktionen für WinXP/2000/NT sind. Alle vorhandenen Transfer- Funktionen werden in den Programmierbeispielen deklariert.

**II.**

**32- Bit- Programmierung auf prozeduraler Ebene mit MS-Windows 9x/ Me und MS-Windows XP/ 2000/ NT**

### **2.1 Programmierung unter Microsoft Visual C++ 2.0, 4.0, 4.1, 4.2, 5.0 und 6.0 ohne OCX Control**

ab Version 4.20

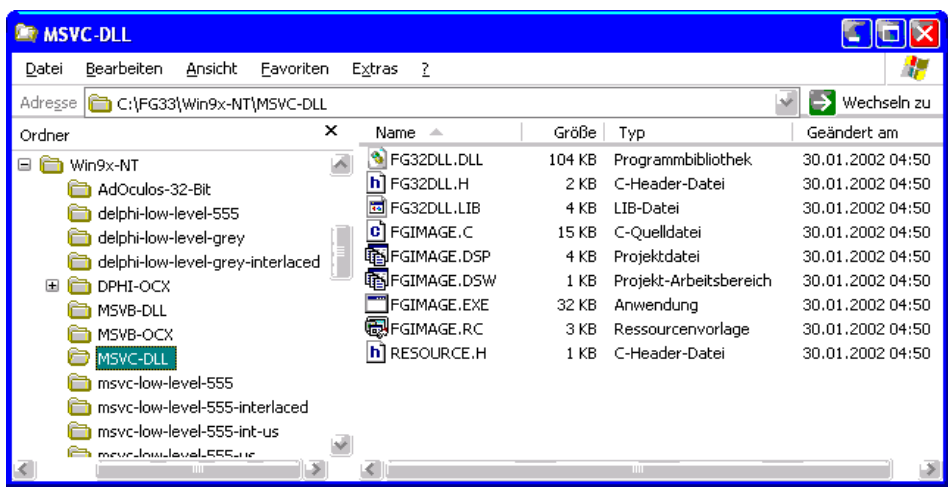

Im Unterverzeichnis ....\Win9x-NT\MSVC-DLL befinden sich folgende Dateien:

Die Bedienung des Programmes beschreibt Kapitel 6. Die Datei FG32DLL.DLL wird zur Laufzeit benötigt. Für Farb- und Graubilder wird jeweils eine Grab-Funktion und ein Dialog bereitgestellt. Der Dialog erlaubt mit Hilfe von Unterdialogen fast sämtliche Einstellungen der Grabberkarte. Das Beispiel ist funktionell identisch mit den später detailliert beschrieben 16-Bit Bibliotheken.

### **2.2 Programmierung unter Microsoft Visual C++ 6.0, 5.0 und 4.2 mit OCX Control**

Das OCX Control ist in moderne **Compiler** Umgebungen integrierbar. Die Funktionalität des Controls ist detailliert im Kapitel 9 beschrieben. In Microsoft C++ gibt es Assistenten zur Einbindung von OCX Controls. Ein so generiertes und modifiziertes Beispiel ist installierbar:

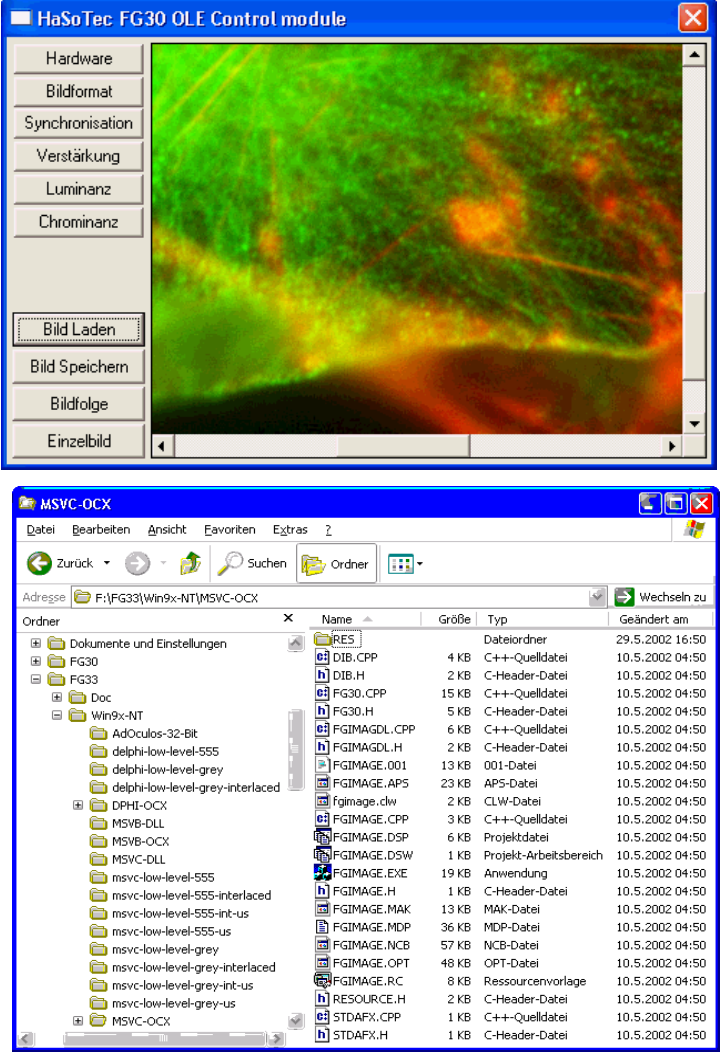

### **2.3 Programmierung unter Borland Delphi 6.0 5.0, 4.0, 3.00, 3.01, 3.02 und 2.0 ohne OCX Control**

Die für Visual C++ und Visual Basic gelieferten Microsoft DLLs sind nicht mit Delphi kompatibel. Low- Level Beispiele sind für alle Formate vorhanden.

#### **2.4 Programmierung unter Borland Delphi 2.0 - 6.0 mit OCX Control**

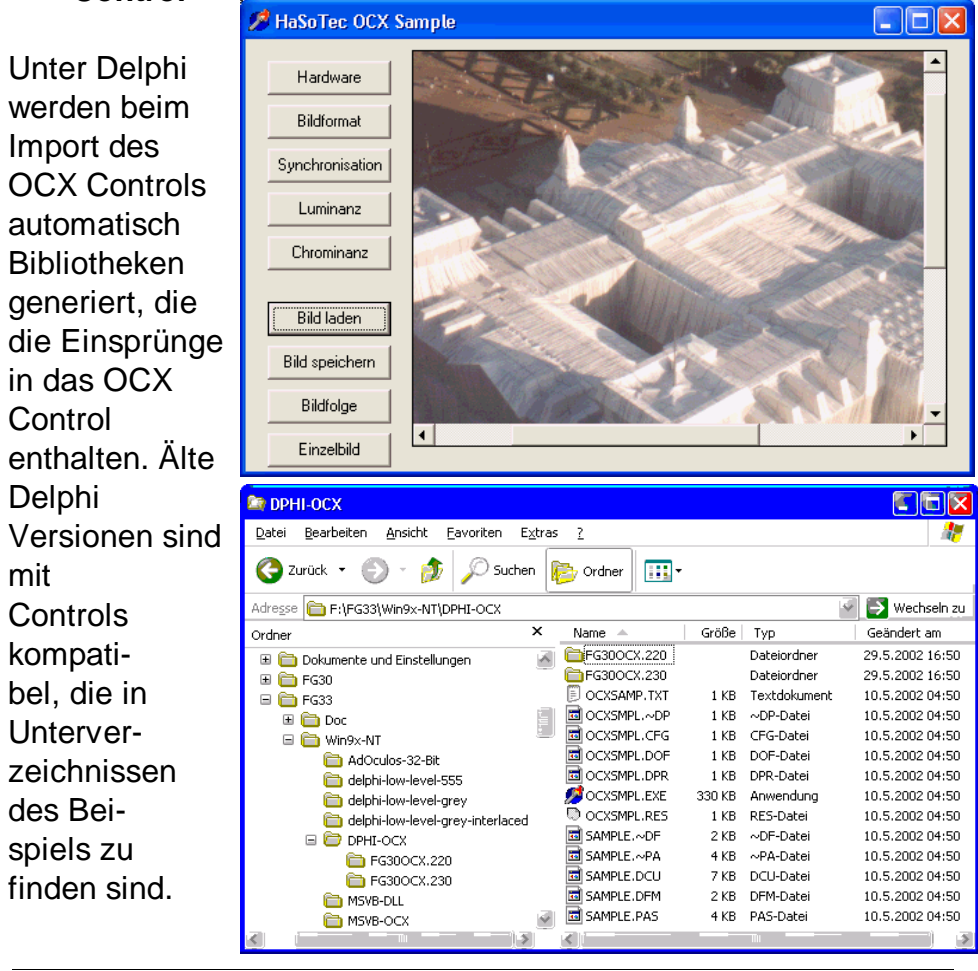

HaSoTec FG-30...35 7-15 V.4.87D

HaSoTec FG-30...35 7-16 V.4.87D

Control

**Delphi** 

mit

### **2.5 Programmierung unter Borland C-Builder mit OCX Control**

Die Einbettung der Controls ist dem Delphi Beispiel ähnlich. Ein Quellcodebeispiel liegt derzeitig nicht vor. Es ist aus dem Delphi Beispiel ableitbar.

### **2.6 Programmierung unter Borland C++ 5.01 ohne OCX Control**

Microsoft DLLs sind mit diesem Compiler nicht kompatibel. Low-Level- Visual C Beispiele sind dagegen unverändert lauffähig, lediglich einige Kommentare des Inline Assemblers müssen der C-Syntax angepasst werden.

### **2.7 Programmierung unter Visual Basic 6.0, 5.0 und 4.0 mit OCX Control**

Das Aussehen des Programmbeispiels unterscheidet sich nicht

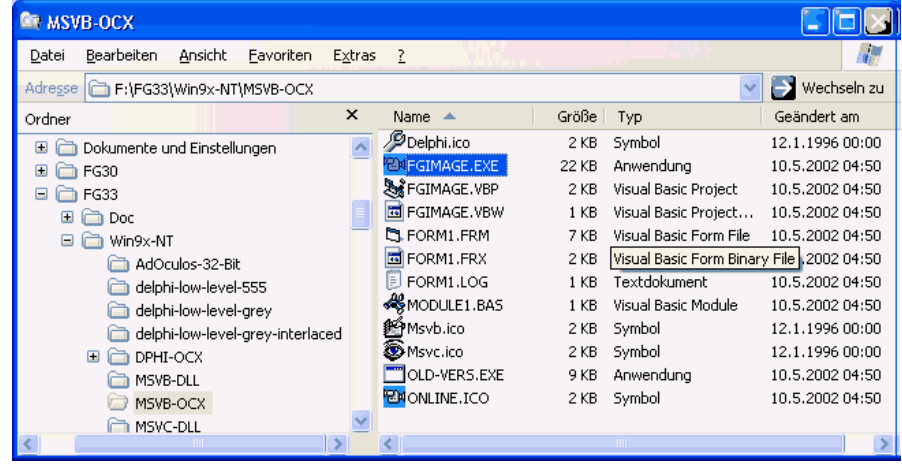

von der C++ Version.

Die Dialoge sind für alle OCX Beispiele identisch und nachfolgend abgebildet:

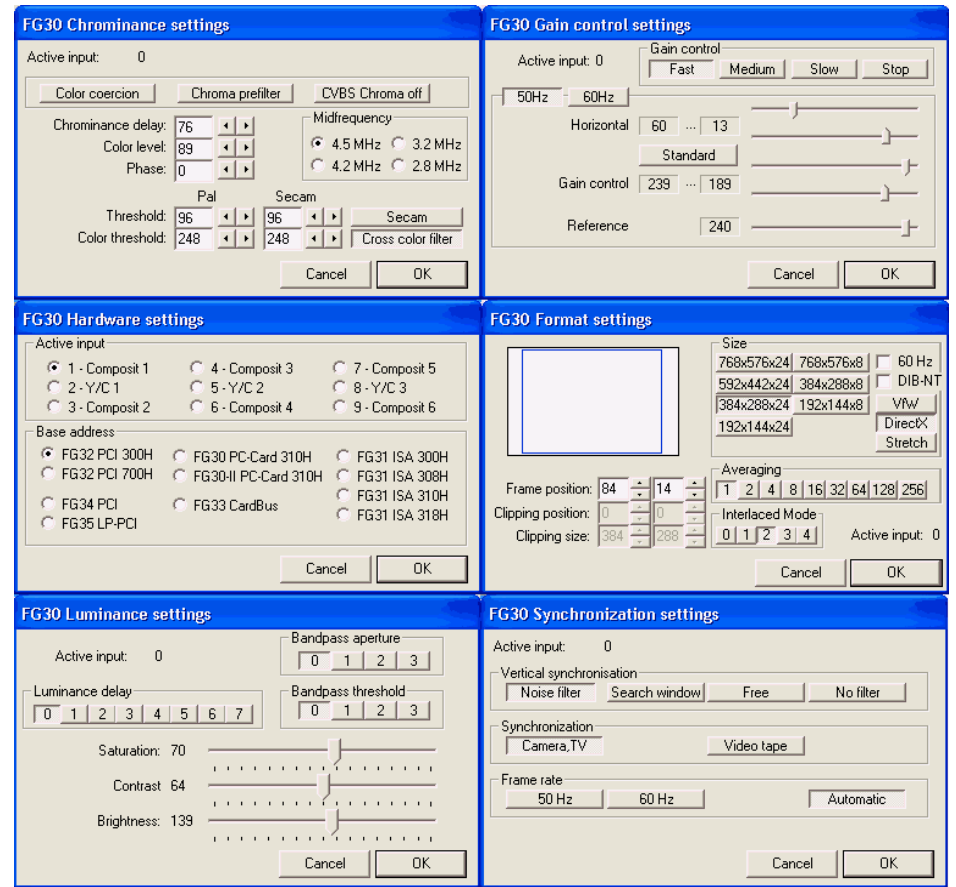

# **III. Programmierung auf prozeduraler Ebene mit MS-Windows 3.x und MS-Windows 9x**

Als prozedurale Ebene wird die Nutzung von Bibliotheksfunktionen der zur Karte gelieferten Bibliotheken bezeichnet. Die Nutzung dieser Bibliotheksfunktionen erfordert keine Kenntnisse der Treiberfunktionen von FG3xDRV.EXE. Die in den Bibliotheken enthaltenen Funktionen führen in der Regel häufig benötigte komplexe Abläufe aus. Die Bibliotheksfunktionen benutzen sowohl Funktionen des Windows-API als auch des Treibers FG3xDRV. Die Nutzung von Bibliothekfunktionen schließt die Anwendung von low level Funktionen an anderer Stelle im Anwenderprogramm nicht aus.

Die Organisation von Bildspeichern ist unter MS-Windows durch Device Independend Bitmaps (DIB) standardisiert. Der mit dem Einhalten solcher Standards verbundene Mehraufwand an Programmierarbeit lohnt sich, wenn man bedenkt, dass damit das Zusammenarbeiten mit beliebigen Grafikkarten erreicht wird. Einige Beispiele enthalten auch die resource srcript Dateien der Bibliothek. Die Anordnung der Dialogboxelemente und das Entfernen nicht gebrauchter Elemente ist damit auf einfache Weise möglich.

# **3.1 Programmierung in C**

Diese Sprache ist für die MS- Windows Programmierung am Besten geeignet, weil die Programmierwerkzeuge einen im Vergleich zu anderen Sprachen besseren Entwicklungsstand haben. Die Anforderungen an den Aufbau von Bibliotheken sind leider zwischen verschiedenen Herstellern unterschiedlich.

#### **3.1.1 Microsoft Visual C++ 1.0-1.52 3.1.2. Microsoft C/C++ 7.0**

In Verzeichnis WINMSC70 sind folgende Dateien enthalten:

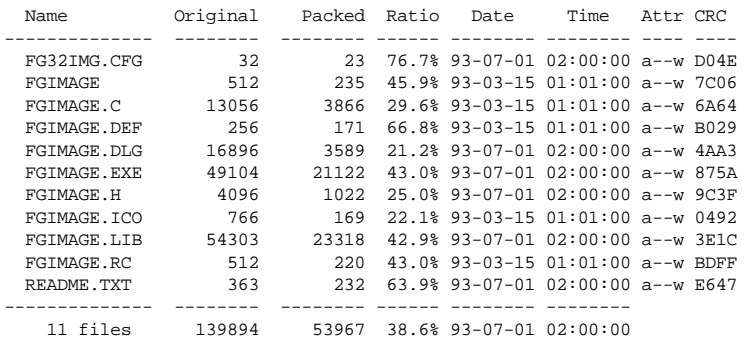

Die Uhrzeit der Dateien zeigt die Versionsnummer an. Im Interesse des einfachen Übergangs auf neue Versionen sollten nur folgende Dateien durch den Anwender geändert werden:

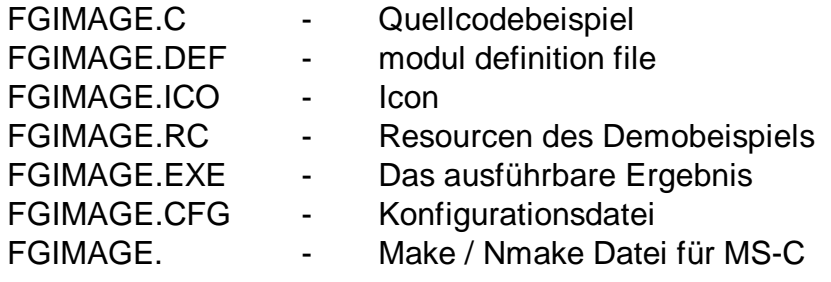

Diese Dateien liefert Ihnen HaSoTec bei jedem Update

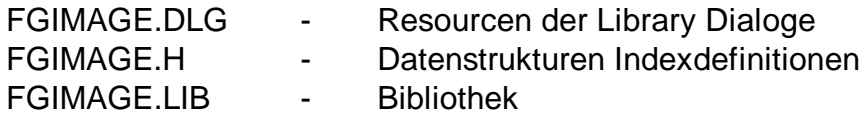

Die Bibliothek FGIMAGE.LIB enthält alle Funktionen, die im Kapitel 6 (Ad Oculos) beschrieben sind. Das optische Aussehen und die Bedienung ist zum Ad Oculos Treiber völlig äquivalent. Die Bibliothek erfordert einen FG-32 mit HiCOLOR Option.

# **int FAR PASCAL LibMain** (*hwnd*, *r0, r1, lpstr* )

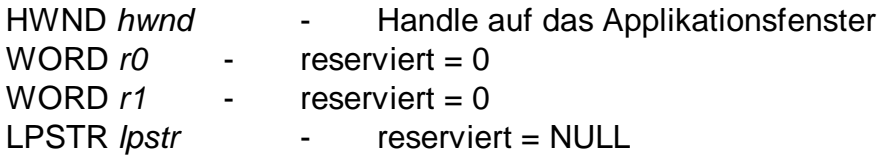

LibMain initialisiert die Bibliothek und den FG-32. Dabei wird versucht die Konfigurationsdatei FG32IMG zu lesen.

Rückgabewert - bisher immer 0

**int FAR PASCAL SNAPDLG** ( *hwnd, msg, wpar, lpar*)

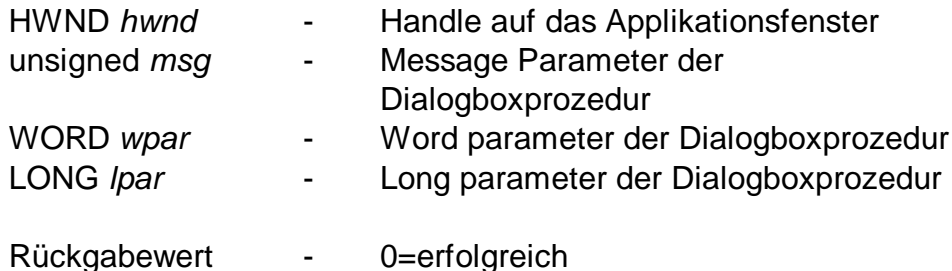

SNAPDLG ist eine Dialogboxfunktion für die Digitalisierung von Grauwertbildern. Neben einer langsamen (über MS-Windows Funktionen) Onlinedarstellung sind alle derzeitig einstellbaren Parameter erreichbar. Diese Funktion läuft auf allen Grafikkarten,

wenngleich eine Grafikkarte mit wenigstens 256 Farben vorteilhaft für die Darstellung der Graustufen ist.

### **int FAR PASCAL SNAPDLGRGB** (*hwnd, msg, wpar, lpar*)

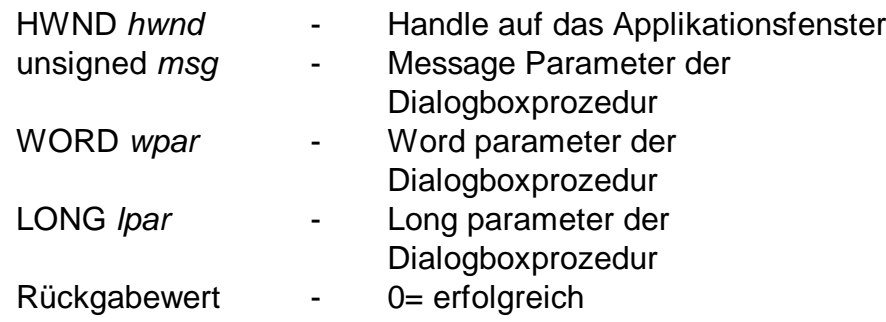

SNAPDLGRGB ist eine Dialogboxfunktion für die Digitalisierung von Echtfarbbildern mit 24 bit pro Pixel. Eine bewegte Onlinedarstellung wird automatisch für ET4000 HiColor Grafikkarten aktiviert. Auf allen anderen Grafikkarten lassen sich Einzelbilder in der Dialogbox anzeigen.

# **int FAR PASCAL TakeFg32Image (** *phin, phout, pfgi, pfgo, hwnd* **)**

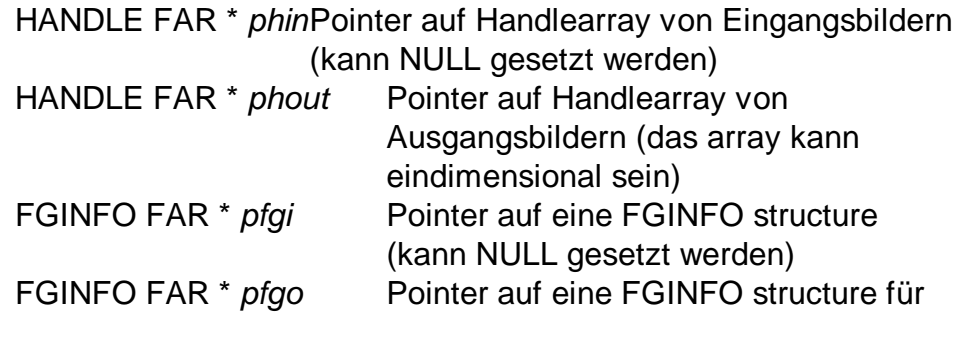

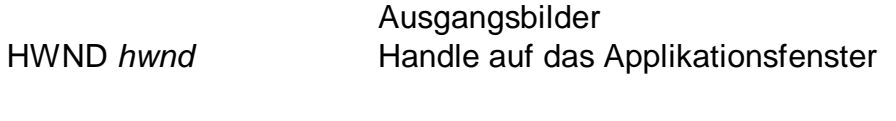

Rückgabewert - enthält Fehlercode oder 0

TakeFG32Image stellt ein eingefrorenes oder ein aktuelles Grauwertbild in Abhängigkeit vom Status der Dialogbox aus SNAPDLG bereit. Die Datenübernahme kann in lineare Datenpuffer oder geräteunabhängige Bitmaps (DIB) erfolgen.

# **int FAR PASCAL TakeFg32ImageRgb (** *phin, phout, pfgi,*

 *pfgo, hwnd* **)**

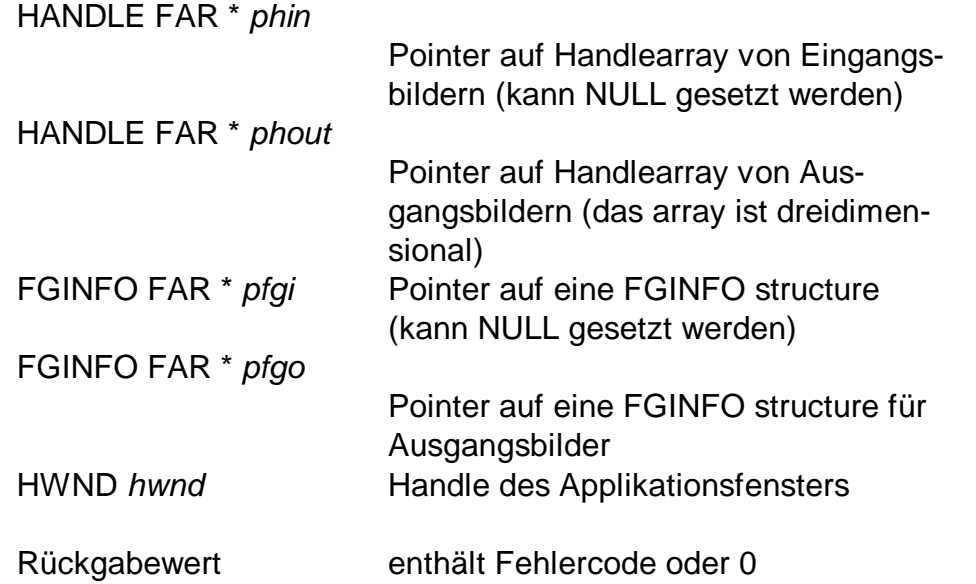

TakeFG32ImageRgb ist das farbige Äquivalent zur Funktion TakeFG32Image.

Programmierung und Informationen API 9209, 9709

# **VOID SizeWindow (** *hwnd* **)**

HWND *hwnd* Handle des Applikationsfensters

SizeWindow optimiert die Größe eines Fensters und positioniert ein Fenster zur Darstellung einer DIB. Bei Bedarf werden automatisch Scrollbars generiert. Die Funktion vermeidet außerdem Scrollbars für kleinere Bilder, bei denen Windows ein Menueleiste zweizeilig darstellt.

Die Bildgröße wird der globalen DIB Handle hdibCurr entnommen.

# **BOOL MakeDialog (** *lpstr,hwnd,farproc* **)**

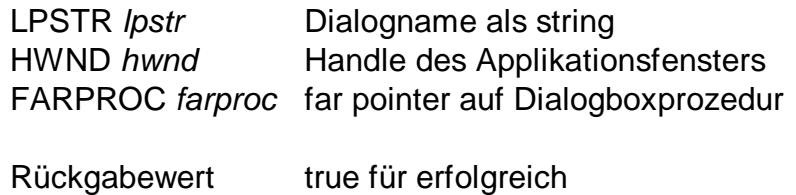

Funktion zum Aufruf von Dialogen

### **3.1.3. Borland C++ 3.1, C++ 4.0, C++ 4.5**

In der Datei WINBRLND.EXE sind in komprimierter Form folgende Dateien enthalten:

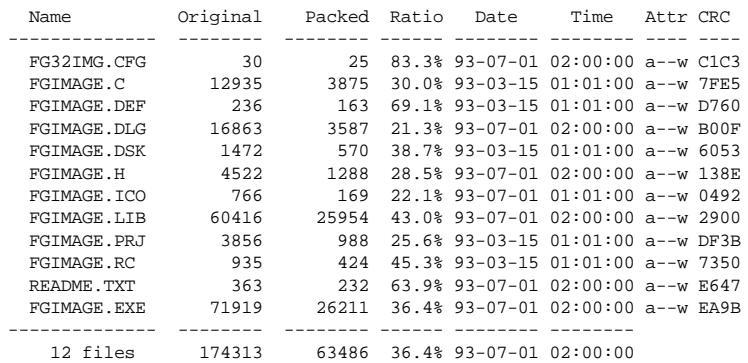

Die Uhrzeit der Dateien zeigt die Versionsnummer an. Im Interesse des einfachen Übergangs auf neue Versionen sollten nur folgende Dateien durch den Anwender geändert werden:

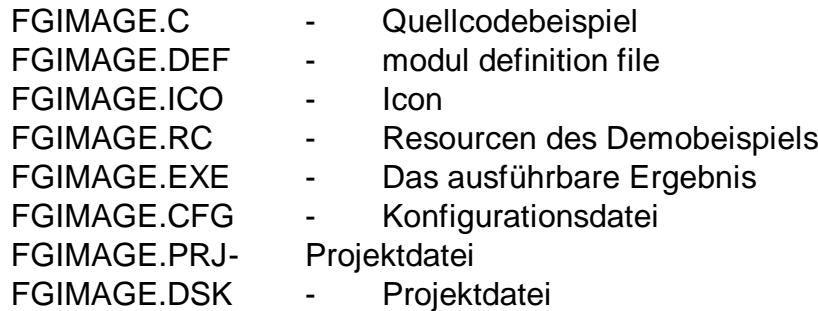

Diese Dateien liefert Ihnen HaSoTec bei jedem Update

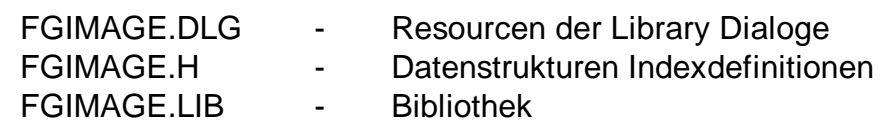

Die Funktionen der Bibliotheken entsprechen Kapitel 3.1.2.

- **3.2. Programmierung in C++**
- **3.2.1. Microsoft Visual C++ 1.0 ... 1.52**
- **3.2.2. Microsoft C/C++ 7.0**

In der Datei WINMSCPP.EXE sind in komprimierter Form folgende Dateien enthalten:

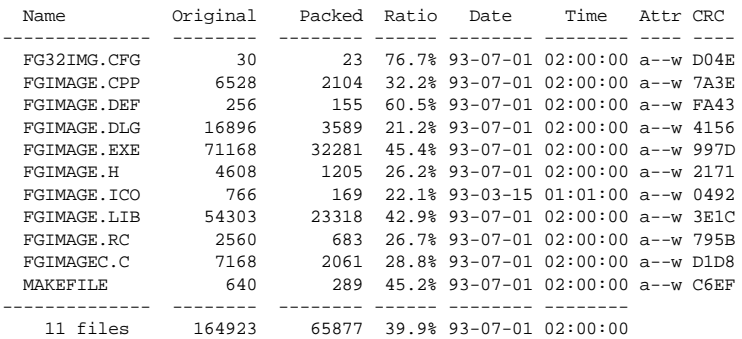

Auch hier gilt die Funktionsbeschreibung des Kapitels 3.1.2. Die Dateien FGIMAGE.DLG, FGIMAGE.LIB, FGIMAGE.H sind nicht zur Änderung vorgesehen.

# **3.3. Programmierung in Basic**

### **3.3.1. Microsoft Visual Basic**

Sicherlich ist der Funktionsumfang von Visual Basic 1.0 nicht die

HaSoTec FG-30...35 7-26 V.4.87D

optimale Lösung für das bearbeiten von Bildern.

Die Evolution der Programmiersprache Quick Basic hat jedoch gezeigt, dass in den späten Versionen ein sinnvoll erweiterter Befehlssatz zur Verfügung stand. Mit Visual Basic 2.0, 3.0 oder Visual Basic Professional gibt es schon einige Erweiterungen. Das hier beigelegte Beispiel ist mit der Version 1.0 getestet und dürfte problemlos auch in den Folgeversionen erweiterbar sein. Das Programm ist sehr kurz, weil es in Visual Basic die Möglichkeit gibt der variable **picture** eine Bitmap zuzuweisen, wobei sämtliche Funktionen einer Paint Prozedur entfallen können. Die im Beispiel enthaltene FG32VB.DLL liefert Funktionen, die den zeilenweisen Zugriff auf die Bildinformation einer Device Independend Bitmap (DIB) erlaubt. Damit werden die in der Sprache fehlenden Funktionen zur Arbeit mit Pointern ausgeglichen. Wie man mit den Bilddaten operieren kann zeigt eine Prozedur zum invertieren eines Grauwertbildes.

Die Datei WINMSVB.EXE enthält in komprimierter Form die Dateien:

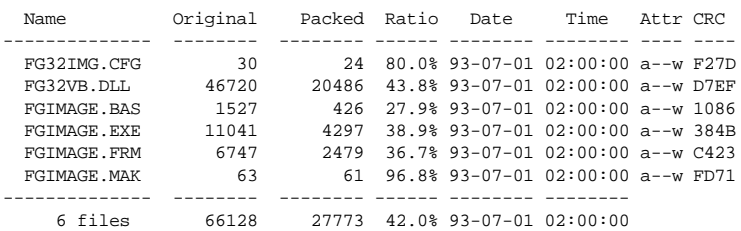

Die von Visual Basic benutzen Funktionen lassen sich folgendermaßen beschreiben:

# **Declare Function SNAPDIALOGS Lib "FG32VB.DLL" (ByVal hWnd, ByVal i As Integer)**

- hWnd ist eine Eigenschaft des Applikationsfensters
	- kennzeichnet den zu rufenden Dialog

 i=0:ist eine Dialogboxfunktion für die Digitalisierung von Grauwertbildern. Neben einer langsamen Onlinedarstellung über MS-Windows Funktionen sind alle derzeitig einstellbaren Parameter erreichbar. Diese Funktion läuft auf allen Grafikkarten, wenngleich eine Grafikkarte mit wenigstens 256 Farben vorteilhaft für die Darstellung der Graustufen ist.

i=1: ist eine Dialogboxfunktion für die Digitalisierung von Echtfarbbildern mit 24 bit pro Pixel.. Eine bewegte Onlinedarstellung wird automatisch für ET4000 HiColor Grafikkarten aktiviert. Auf allen anderen Grafikkarten lassen sich Einzelbilder in der Dialogbox anzeigen.

### **Declare Function TakeFg32Img Lib "FG32VB.DLL" (hin, hout, lpInfIn As FGINFO, lpInfOut As FGINFO, ByVal hWnd)**

- hin zeigt auf eine Handle eines Eingangsbildes. Derzeitig hat diese Funktion kein Eingangsbild, deshalb kann der Wert von hin=0 sein. Die Zeigerfunktion wird durch das Weglassen des ByVal Bezeichners erreicht.
- hout zeigt auf eine Handle des Ausgangsbildes. Der Wert wird durch Aufruf der Windows API Funktion GlobalAlloc gewonnen.
- lpInfIn zeigt auf eine FGINFO Typendeklaration für ein Eingangsbild und kann 0 sein
- lpInfOut zeigt auf eine FGINFO Typendeklaration für das

### Ausgangsbild

hWnd ist eine Eigenschaft des Applikationsfensters

TakeFG32Image stellt ein eingefrorenes oder ein aktuelles Grauwertbild in Abhängigkeit vom Status der Dialogbox aus SnapDialogs (i=0) bereit. Die Datenübernahme erfolgt in einen linearen Datenpuffer.

# **Declare Function TakeFg32ImgRgb Lib "FG32VB.DLL" (hin, hout, lpInfIn As FGINFO, lpInfOut As FGINFO, ByVal hWnd)**

- hin zeigt auf ein Zahlenfeld mit 3 Handles von 3 Eingangsbildern. Derzeitig hat diese Funktion keine Eingangsbilder, deshalb können die Werte von hin(1 To 3)=0 sein. Die Zeigerfunktion wird durch das Weglassen des ByVal Bezeichners erreicht.
- hout zeigt auf ein Zahlenfeld von Handles von 3 Ausgangsbildern. Die Werte werden durch Aufruf der Windows API Funktion GlobalAlloc gewonnen.
- lpInfIn zeigt auf eine FGINFO Typendeklaration für 3 Eingangsbilder und kann 0 sein
- lpInfOut zeigt auf eine FGINFO Typendeklaration für 3 Ausgangsbilder (rot, grün, blau)
- hWnd ist eine Eigenschaft des Applikationsfensters

TakeFG32ImageRgb stellt ein eingefrorenes oder ein aktuelles Farbbild in Abhängigkeit vom Status der Dialogbox aus SnapDialogs (i=1) bereit. Die Datenübernahme erfolgt in drei lineare Datenpuffer für die drei Farbkomponenten.

# **Declare Function GetBufLine Lib "FG32VB.DLL" (ByVal pbuf**

# **As Long, ByVal xsize, ByVal y, a As Integer)**

pbufzeigt auf einen Datenpuffer, der beliebig lang sein kann (keine 64K Grenze). Ein solcher Datenpuffer kann mit der Windows API Funktion GlobalAlloc gewonnen werden und mit der Funktion GlobalLock wird der Wert für pbuf übergeben

- xsize bezeichnet die Größe eines Segmentes, das aus dem Datenpuffer gewonnen werden soll. Im Beispiel ist das eine Bildzeile
- y bezeichnet die Segmentnummer
- a bezeichnet ein Datenfeld von Integer Werten, das mindestens die Anzahl xsize Elemente umfassen muß. Ein Element dieses Feldes wird mit jeweils einem Byte des Datenpuffers belegt

Das erste Byte des Puffers beginnt mit der Zeile 0.

# **Declare Function GetDibLine Lib "FG32VB.DLL" (ByVal pdib As Long, ByVal y, a As Integer)**

- pdibzeigt auf eine DIB, die beliebig lang sein kann (keine 64K Grenze). Ein solcher Datenpuffer kann mit der Windows API Funktion GlobalAlloc gewonnen werden und mit der Funktion GlobalLock wird der Wert für pbuf erhalten
- y bezeichnet die Zeilennummer des Bildes
- a bezeichnet ein Datenfeld von Integer Werten, das mindestens die Größe einer Bildzeile umfassen muß. Ein Element dieses Feldes wird mit jeweils einem Byte des Datenpuffers belegt

Diese Funktion liest eine Zeile des Bildes (DIB) in ein Zahlenfeld. Zum Aufruf dieser Funktion muß eine DIB schon einen gültigen BITMAPINFOHEADER haben.

Siehe auch MakeColorHeader und MakeGreyHeader.

### **Declare Function SetDibLine Lib "FG32VB.DLL" (ByVal pdib As Long, ByVal x, a As Integer)**

- pdibzeigt auf eine DIB, die beliebig lang sein kann (keine 64K Grenze). Ein solcher Datenpuffer kann mit der Windows API Funktion GlobalAlloc gewonnen werden und mit der Funktion GlobalLock wird der Wert für pbuf erhalten
- y bezeichnet die Zeilennummer des Bildes
- a bezeichnet ein Datenfeld von Integer Werten, das mindestens die Größe einer Bildzeile umfassen muß. Ein Element dieses Feldes wird mit jeweils einem Byte des Datenpuffers belegt

Diese Funktion schreibt eine Zeile des Bildes (DIB) die in einem Zahlenfeld gespeichert ist. Zum Aufruf dieser Funktion muß eine DIB schon einen gültigen BITMAPINFOHEADER haben. Siehe auch MakeColorHeader und MakeGreyHeader.

# **Declare Function MakeGreyHeader Lib "FG32VB.DLL" (ByVal pdib As Long, ByVal x, ByVal y)**

### pdibzeigt auf eine DIB. Ein Datenpuffer für eine DIB kann mit der Windows API Funktion GlobalAlloc gewonnen werden und mit der Funktion GlobalLock wird der Wert für pdib erhalten

- x bezeichnet die Anzahl der Pixel je Zeile des Bildes der DIB
- y bezeichnet die Zeilenanzahl des Bildes der DIB

Diese Funktion generiert auf der Adresse pdib einen BIT-MAPINFOHEADER und eine Grauwertpalette

# **Declare Function MakeColorHeader Lib "FG32VB.DLL" (ByVal pdib As Long, ByVal x, ByVal y)**

- pdibzeigt auf eine DIB. Ein solcher Datenpuffer für eine DIB kann mit der Windows API Funktion GlobalAlloc gewonnen werden und mit der Funktion GlobalLock wird der Wert für pbuf erhalten
- x bezeichnet die Anzahl der Pixel je Zeile des Bildes der DIB

y bezeichnet die Zeilenanzahl des Bildes der DIB Diese Funktion generiert auf der Adresse pdib einen BIT-MAPINFOHEADER. Die DIB enthält keine Palette und ist für Farbwerte im RGB Format mit 24 Bit / Pixel vorbereitet.

# **Declare Function SizeWindow Lib "FG32VB.DLL" (ByVal hWnd, ByVal hdib As Integer)**

hWnd ist eine Eigenschaft des Aplikationsfensters hdibist eine Handle für eine gültige DIB, die durch die Funktion GlobalAlloc erhalten wurde

Diese Funktion passt die Größe des Applikationsfensters der Größe des Bildes der DIB an.

# **Declare Function WriteBmpFromDib Lib "FG32VB.DLL" (ByVal dibptr As Long)**

dibptr zeigt auf den Puffer einer DIB. Der Wert von dibptr wird durch die Windows API Funktion GlobalLock erhalten

Die Funktion schreibt eine Bilddatei unter dem Namen FGIMAGE.BMP . Dateien dieser Art können auch von anderen Programmen z.B. Paintbrush gelesen werden.

### **3.4. Programmierung in Pascal**

### **3.4.1. Borland Turbo Pascal für Windows 7.0**

Die Datei WINPAS70.EXE enthält in komprimierter Form folgende Dateien:

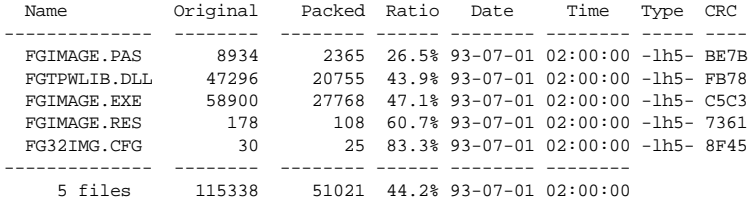

### **function** SnapDialogs (Window: HWnd; i: Word):Word;**far**; **external** 'FGTPWLIB' **name** 'SNAPDIALOGS';

hWnd Handle des Applikationsfensters kennzeichnet den zu rufenden Dialog

- i=0:ist eine Dialogboxfunktion für die Digitalisierung von Grauwertbildern. Neben einer langsamen Onlinedarstellung über MS-Windows Funktionen sind alle derzeitig einstellbaren Parameter erreichbar. Diese Funktion läuft auf allen Grafikkarten, wenngleich eine Grafikkarte mit wenigstens 256 Farben vorteilhaft für die Darstellung der Graustufen ist.
- i=1: ist eine Dialogboxfunktion für die Digitalisierung von Echtfarbbildern mit 24 bit pro Pixel.. Eine bewegte Onlinedarstellung wird automatisch für ET4000 HiColor Grafikkarten aktiviert. Auf allen anderen Grafikkarten lassen sich Einzelbilder in der Dialogbox anzeigen.

**function** TakeFg32Img (lphin: LPHandle; lphout:

LPHandle; fg: LPFGINFO; fg: LPFGINFO; Window: HWND):Word;**far**; **external**

'FGTPWLIB' **name** 'TAKEFG32IMG';

- lphin zeigt auf eine Handle eines Eingangsbildes. Derzeitig hat diese Funktion kein Eingangsbild, deshalb kann der Wert von hin=0 sein. Die Zeigerfunktion wird durch das weglassen des ByVal Bezeichners erreicht.
- lphout zeigt auf eine Handle des Ausgangsbildes. Der Wert wird durch Aufruf der Windows API Funktion GlobalAlloc gewonnen.
- pfgi zeigt auf eine FGINFO Typendeklaration für ein Eingangsbild und kann 0 sein
- pfgozeigt auf eine FGINFO Typendeklaration für das Ausgangsbild

Window Handle des Applikationsfensters

TakeFG32Image stellt ein eingefrorenes oder ein aktuelles Grauwertbild in Abhängigkeit vom Status der Dialogbox aus SnapDialogs (i=0) bereit. Die Datenübernahme erfolgt in einen linearen Datenpuffer.

**function** TakeFg32ImgRgb (lphin: LPHandle; lphout: LPHandle; fg: LPFGINFO; fg: LPFGINFO; Window: HWND):Word;**far**; **external** 'FGTPWLIB' **name** 'TAKEFG32IMGRGB';

- hin zeigt auf ein Zahlenfeld mit 3 Handles von 3 Eingangsbildern. Derzeitig hat diese Funktion keine Eingangsbilder, deshalb können die Werte von hin (1..3) = 0 sein. Die Zeigerfunktion wird durch das weglassen des ByVal Bezeichners erreicht.
- hout zeigt auf ein Zahlenfeld von Handles von 3

HaSoTec FG-30...35 7-34 V.4.87D

Ausgangsbildern. Die Werte werden durch Aufruf der Windows API Funktion GlobalAlloc gewonnen.

- lpInfIn zeigt auf eine FGINFO Typendeklaration für 3 Eingangsbilder und kann 0 sein
- lpInfOut zeigt auf eine FGINFO Typendeklaration für 3 Ausgangsbilder (rot, grün, blau)
- hWnd Handle des Applikationsfensters

TakeFG32ImageRgb stellt ein eingefrorenes oder ein aktuelles Farbbild in Abhängigkeit vom Status der Dialogbox aus SnapDialogs (i=1) bereit. Die Datenübernahme erfolgt in drei lineare Datenpuffer für die drei Farbkomponenten.

### **function** MakeGreyHeader (lpdib: LPDIBINFO; x: Word; y: Word):Word;**far**; **external** 'FGTPWLIB' **name** 'MAKEGREYHEADER';

- lpdib zeigt auf eine DIB. Ein Datenpuffer für eine DIB kann mit der Windows API Funktion GlobalAlloc gewonnen werden und mit der Funktion GlobalLock wird der Wert für lpdib erhalten
- x bezeichnet die Anzahl der Pixel je Zeile des Bildes der DIB

y bezeichnet die Zeilenanzahl des Bildes der DIB Diese Funktion generiert auf der Adresse lpdib einen BITMAPINFOHEADER und eine Grauwertpalette

### **function** MakeColorHeader (lpdib:LPDIBINFO; x: Word; y: Word):Word;**far**; **external** 'FGTPWLIB' **name** 'MAKECOLORHEADER';

lpdib zeigt auf eine DIB. Ein solcher Datenpuffer für eine DIB kann mit der Windows API Funktion GlobalAlloc

gewonnen werden und mit der Funktion GlobalLock wird der Wert für lpdib erhalten

- x bezeichnet die Anzahl der Pixel je Zeile des Bildes der DIB
- y bezeichnet die Zeilenanzahl des Bildes der DIB

Diese Funktion generiert auf der Adresse lpdib einen BITMAPINFOHEADER. Die DIB enthält keine Palette und ist für Farbwerte im RGB Format mit 24 Bit / Pixel vorbereitet.

### **function** PlaceDibBits (buf: PCHAR; dib: PCHAR ; x: Word; y: Word):Word;**far**; **external** 'FGTPWLIB' **name** 'PLACEDIBBITS';

buf Pointer auf Puffer mit linearen Bilddaten dib Pointer auf DIB x Anzahl Pixel je Zeile y Anzahl der Zeilen

Die Funktion kopiert Bilddaten in der für DIBs erforderlichen Reihenfolge.

**function** PlaceDibBitsRgb (bufr: PCHAR; bufg: PCHAR; bufb: PCHAR; dib: PCHAR ; x: Word; y: Word):Word;**far**; **external** 'FGTPWLIB' **name** 'PLACEDIBBITSRGB';

- bufr Pointer auf Puffer mit roten Bilddaten
- bufg Pointer auf Puffer mit grünen Bilddaten
- bufb Pointer auf Puffer mit blauen Bilddaten
- dib Pointer auf DIB
- x Anzahl Pixel je Zeile
- y Anzahl der Zeilen

Die Funktion kopiert Bilddaten in der für DIBs erforderlichen Reihenfolge.

### **function** SizeWindow (Window: HWND; lpbi: LPDIBINFO):Word;**far**; **external** 'FGTPWLIB' **name** 'SIZEWINDOW';

hWnd Handle des Aplikationsfensters hdibist eine Handle für eine gültige DIB, die durch die Funktion GlobalAlloc erhalten wurde

Diese Funktion passt die Größe des Applikationsfensters der Größe des Bildes der DIB an.

### **3.4.2. Borland Delphi 16-Bit**

In Borland Delphi 16-Bit wird dem Programmierer ein einfaches Werkzeug zur Ansteuerung des HaSoTec Framegrabbers FG-32 zur Verfügung gestellt. Die im Lieferumfanges Framegrabbers FG-32 enthaltene Komponente FG32KOMP realisiert den Prozeß des Bildgrabbens und der Bildschirmdarstellung gleichermaßen. Dem Nutzer steht die Schnittstelle zum linearen Bildpuffer der Komponente zur Verfügung, die individuell ausgebaut werden kann. Das eigentliche Speicherobjekt TFG32Bitmap ist voll kompatibel zum Standardobjekttyp TBitmap und kann direkt zugewiesen werden Die FG32KOMP Komponente basiert auf der Bibliothek FGTPWLIB.DLL nebst dem Gerätetreiber Fg3xdrv und ist unter Microsoft Windows 3.x - 9x mit Borland Delphi 1.0 und den 16-Bit Compilern höherer Delphi Versionen lauffähig. Für die Nutzung der 32-Bit Delphi Compiler steht das in Kapitel 8 beschriebene OCX-Control zur Verfügung.

Zur Installation der Komponente sind folgende Schritte erforderlich

- 1. Installation der FG32komp Komponente in der Komponentenpalette
- 2. Installation der Entwicklungshilfe
- 3. Installation der Beispieldateien

Starten Sie das Installationsprogramm "setup.exe" aus dem DINSTALL Verzeichnis und folgen Sie den dort gegeben Hinweisen. Notieren Sie sich die von Ihnen gewählten Verzeichnisse, um diese bei der späteren Anmeldung in Delphi zur Hand zu haben. Beachten Sie dabei bitte die Dateistruktur Ihrer Delphi-Installation. Üblicherweise stehen alle Komponenten im Verzeichnis \\Delphi\Lib. Sie können auch ein anderes Verzeichnis verwenden, jedoch darf die Summe der Länge aller Verzeichnisse für Komponenten der VCL 128 Zeichen nicht überschreiten.

Zur Installation der FG-32 Komponente ist nach erfolgtem Start von Delphi im Menü Optionen der Punkt "...Komponente installieren" zu wählen. Damit erscheint eine Dialogbox und nach Wahl von "Hinzufügen" wird der Pfad zur Komponente angegeben. Sobald in der Dialogbox die Dateierweiterung "\*.DCU" gewählt ist, wird die Komponente FG32KOMP.DCU auswählbar. Nach anschließender, automatischer Neuübersetzung der Komponentenbibliothek COMPLIB steht in der Menüleiste im Unterpunkt "Additional" die Komponente FGIMAGE zur Verfügung.

Voraussetzung für die erfolgreiche Übersetzung ist die Verfügbarkeit der Bibliothek

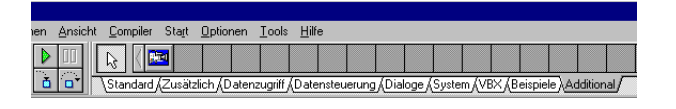

FGTPWLIB.DLL im Verzeichnis der Komponente bzw. im Verzeichnis \\Windows\System. Auch bei späterer Anwendung ist auf die ständige Verfügbarkeit der Bibliothek FGTPWLIB.DLL zu

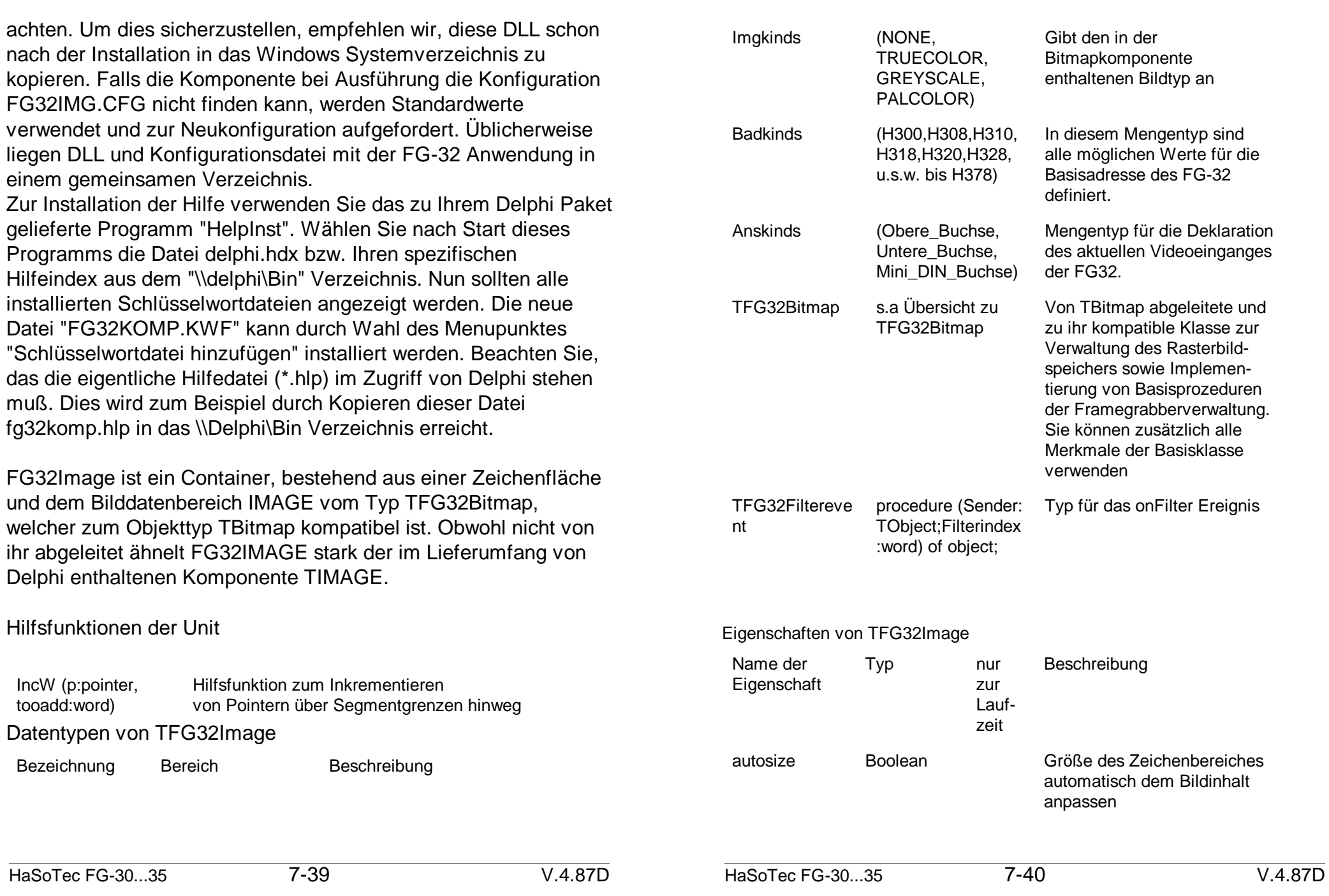

Programmierung und Informationen API 9209, 9709

liegen einem Programmierung und Informationen API 9209, 9709

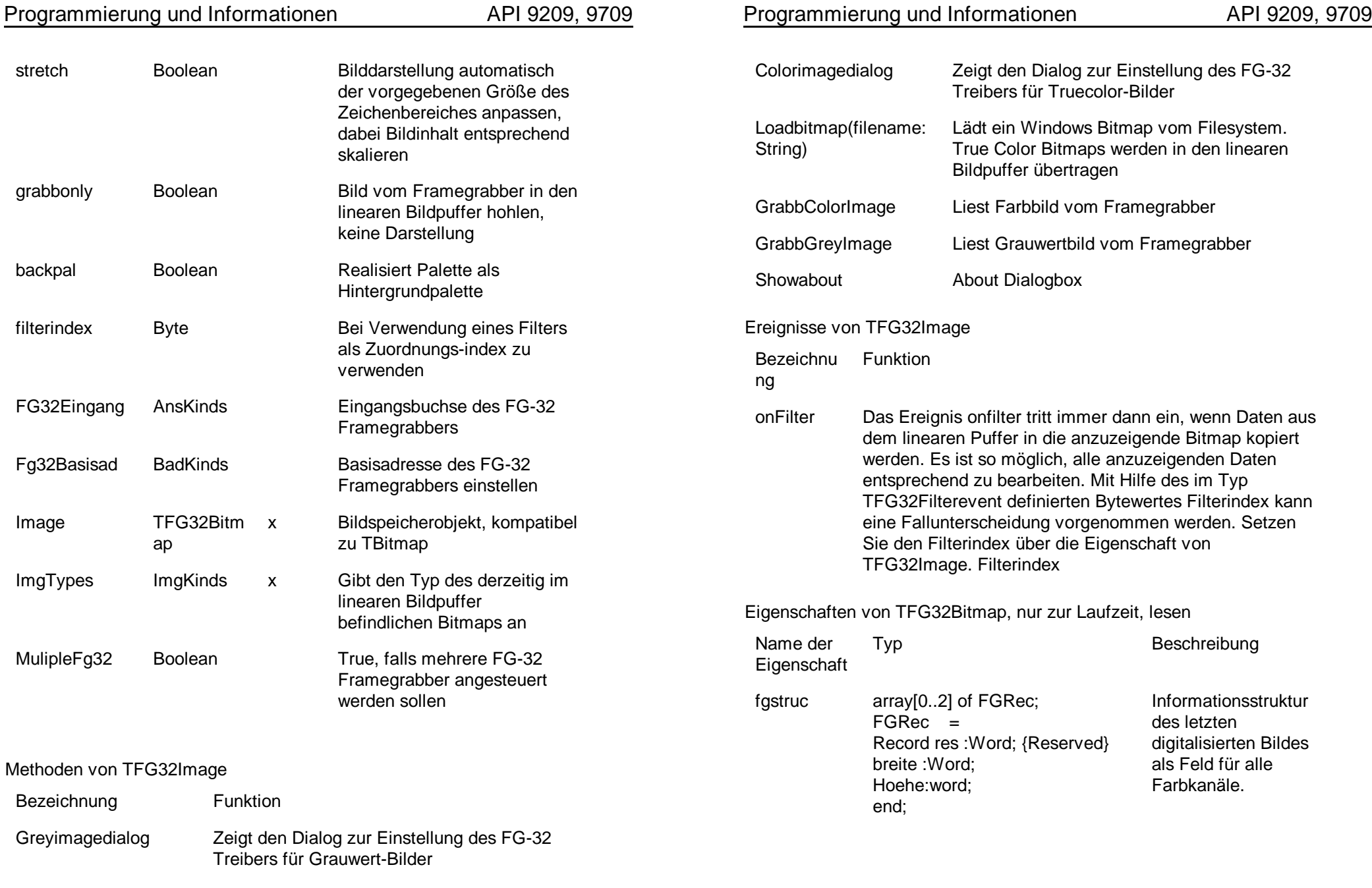

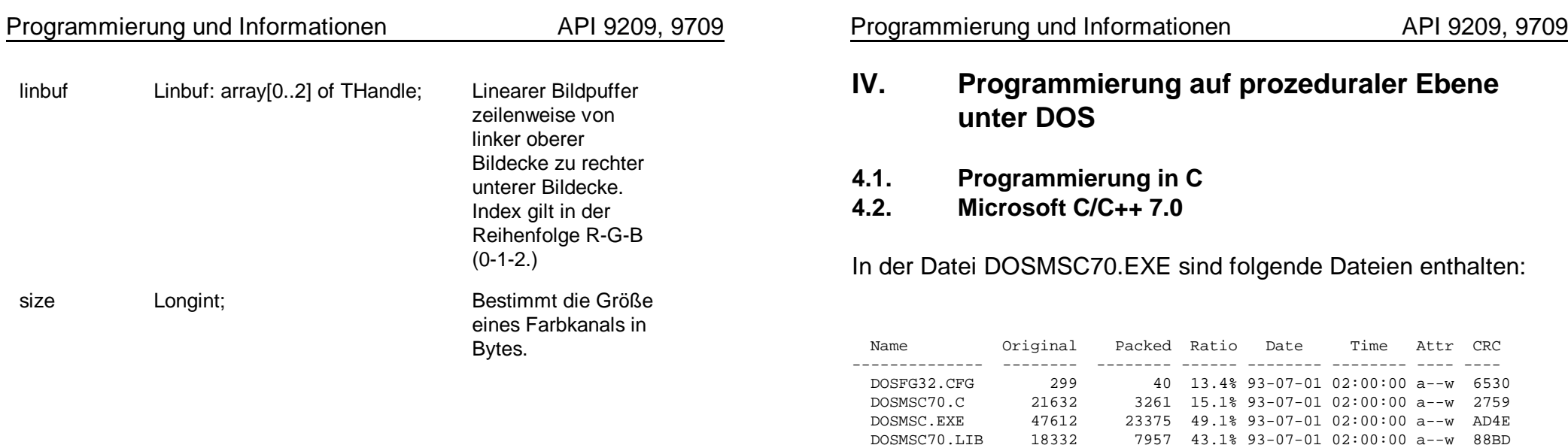

Die Bibliothek DOSMSC70.LIB enthält folgende Funktionen:

 DOSMSC70.MAK 256 83 32.4% 93-07-01 02:00:00 a--w 61DF -------------- -------- -------- ------ -------- -------- 5 files 88246 34716 39.3% 93-07-01 02:00:00

void far pascal LIBMAIN (void);

Die Funktion initialisiert die Bibliothek und den FG-32. Wenn im aktuellen Verzeichnis eine DOSFG32.CFG Datei gefunden wird, werden die Werte dieser Datei übernommen. Wird keine Datei gefunden, gelten die im Treiber FG3xDRV voreingestellten Werte.

void far pascal SETUP (void)

Ein Setupmenue, funktionell äquivalent zum Programm FG32VGA wird gezeigt. Die Einstellungen können mit den [Pfeiltasten] erreicht und mit [Bild hoch] bzw. [Bild abwärts] modifiziert werden. Mit der [Esc]ape Taste wird das Menue verlassen bei

gleichzeitigem Speichern aller Werte in der Datei DOSFG32.CFG.

void far pascal **GREY320** ( *pbuf* )

char far \* *pbuf* - pointer auf einen Bildspeicher mit 320x240 **B**yte

Die Funktion dient der Digitalisierung von Grauwertbildern mit 320x240 Pixeln für Videoquellen im US-Standard.

void far pascal **GREY384** ( *pbuf* )

char far \* *pbuf* - pointer auf einen Bildspeicher mit 384x288 Byte

Die Funktion dient der Digitalisierung von Grauwertbildern mit 384x288 Pixel für Videoquellen im 50Hz-Standard.

void far pascal **GREY640** ( *pbuf* )

char far \* *pbuf* - pointer auf einen Bildspeicher mit 640x480 Byte

Die Funktion dient der Digitalisierung von Grauwertbildern mit 640x480 Pixeln für Videoquellen im US-Standard.

void far pascal **GREY768** ( *pbuf* )

char far \* *pbuf* - pointer auf einen Bildspeicher mit 768x576 Byte

Die Funktion dient der Digitalisierung von Grauwertbildern mit

768x576 Pixel für Videoquellen im 50Hz-Standard.

void far pascal **GREY320AV** ( *pbuf, av* )

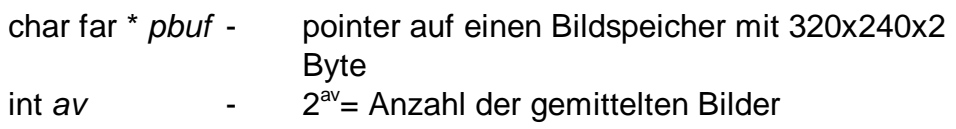

Die Funktion dient der Digitalisierung von Grauwertbildern mit Averaging der Größe 320x240 Pixel für Videoquellen im US-Standard.

void far pascal **GREY384AV** ( *pbuf* , *av* )

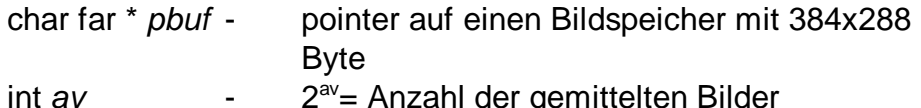

2<sup>av</sup>= Anzahl der gemittelten Bilder

Die Funktion dient der Digitalisierung von Grauwertbildern mit Averaging der Größe 384x288 Pixel für Videoquellen im 50Hz-Standard.

void far pascal **GREY640AV** ( *pbuf, av* )

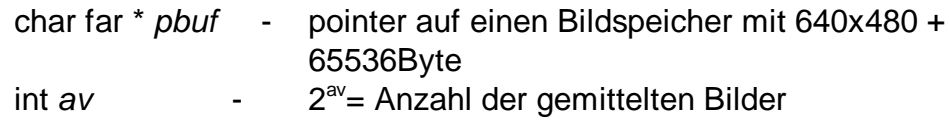

Die Funktion dient der Digitalisierung von Grauwertbildern mit Averaging der Größe 640x480 Pixel für Videoquellen im US-Standard. Weil der erforderliche Speicher von 640x480x2 Bytes unter DOS normalerweise nicht verfügbar ist, werden 640 Kbyte

temporäre Dateien auf der Festplatte angelegt. Die Funktion wird damit erheblich verlangsamt.

Wenn XMS oder EMS Speicher zusätzlich verfügbar ist, sollte diese Funktion durch eine auf die konkrete Speichekonfiguration zugeschnittene Funktion ersetzt werden.

Nach Aufruf der Funktion kann der vom System bereitgestellte Systemspeicher auf 640x480 Byte reduziert werden.

void far pascal **GREY768AV** ( *pbuf, av* )

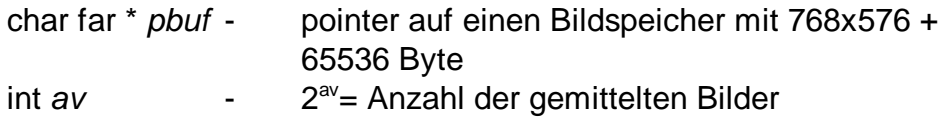

Die Funktion dient der Digitalisierung von Grauwertbildern mit Averaging der Größe 768x576 Pixel für Videoquellen im 50Hz-Standard. Weil der erforderliche Speicher von 768x576x2 Bytes unter DOS normalerweise nicht verfügbar ist, werden 896 Kbyte temporäre Dateien auf der Festplatte angelegt. Die Funktion wird damit erheblich verlangsamt.

Wenn XMS oder EMS Speicher zusätzlich verfügbar ist, sollte diese Funktion durch eine auf die konkrete Speichekonfiguration zugeschnittene Funktion ersetzt werden.

Nach Aufruf der Funktion kann der vom System bereitgestellte Systemspeicher auf 768x576 Byte reduziert werden.

void far pascal **DISPGREY** ( *pbuf, bits, xvga, yvga, ximg, yimg, xpos, ypos, xlen, ylen* )

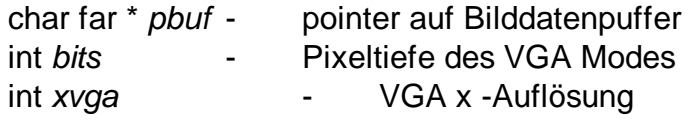

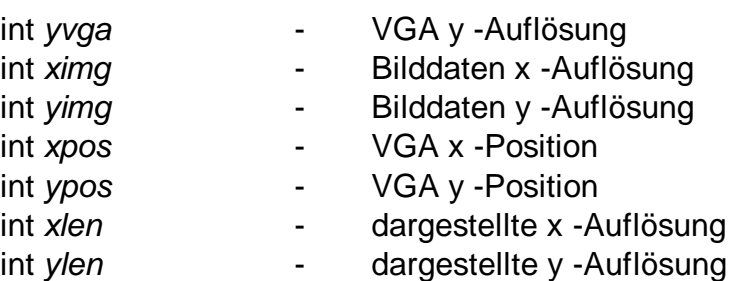

Diese Funktion dient der Bilddarstellung von Grauwertbildern zu Testzwecken. Unterstützt werden 4- und 8-bit Modi von VGA Karten. Im 4-bit-Modus werden 16 Graustufen bei 640x480 Pixeln unterstützt. Bei vielen SVGA Karten funktioniert diese Funktion auch Problemlos bei Auflösungen von 800x600 Pixeln. Im 8-bit-Modus wird die Auflösung 320x200 unterstützt. Für Karten mit Tseng Labs ET4000 Controller und SVGA Karten mit gleichartiger Speicherbankumschaltung können auch Auflösungen von 800x600 und 1024x768 zum Einsatz kommen. Die VGA (x,y) Position sollte außerhalb der Standard VGA Modi (0,0) betragen. Bilder, die größer als die Bildschirmauflösung sind, lassen sich mit den Werten xlen und ylen beschneiden, um einen der VGA-Auflösung entsprechenden Ausschnitt darstellen zu können.

int far pascal **CHECKTSENG** (void)

Die Funktion liefert den Wert 0, wenn die Grafikkarte mit einem Tseng Labs ET4000 Controller bestückt ist.

# void far pascal **SWITCHTSENG** (void)

Die Funktion schaltet eine Tseng Labs ET4000 VGA Karte in den Videomode 30H mit 800x600 Pixel bei 256 Farb- bzw. Grauwerten. Vor dem Einsatz dieser Funktion muß zum Schutz vor Zerstörung sichergestellt sein, dass der am System

Byte

Die Funktion dient der Digitalisierung von Farbbildern mit 384x288x24-bit-Pixeln für Videoquellen im 50Hz-Standard.

void far pascal **COLO640P1** ( *pbuf* )

char far \* *pbuf* - pointer auf einen Bildspeicher mit 640x120x3 Byte

Die Funktion dient der Digitalisierung von Farbbildern mit 640x480x24-bit-Pixeln für Videoquellen im US-Standard. Wegen des begrenzten Speichers unter DOS wird ein Bild zwar mit 640x480 Pixel digitalisiert, es wird jedoch nur 1/4 der Bilddaten (640x120 Pixel) in den Hauptspeicher übertragen. Die drei verbleibenden Viertel lassen sich mit der Funktion COLO640P2 übertragen.

void far pascal **COLO640P2** ( *pbuf* )

char far \* *pbuf* - pointer auf einen Bildspeicher mit 640x120x3 **B**yte

Überträgt weitere Bilddaten der Funktion COLO640P1. Normalerweise wird ein Bild der Größe 640x480x24bit durch einmaliges rufen der Funktion COLO640P1 und durch dreimaliges rufen dieser Funktion erhalten.

void far pascal **COLO768P1** ( *pbuf* )

char far \* *pbuf* - pointer auf einen Bildspeicher mit 768x144x3 Byte

void far pascal **PALGREY16** (void)

Eine VGA-Palette mit 16 Grauwerten wird eingestellt.

angeschlossene Monitor diese Auflösung verträgt.

void far pascal **PALGREY256** (void)

Eine VGA-Palette mit 256 Grauwerten wird eingestellt.

void far pascal **SETIMODE** ( *imode* )

int *imode* - interlaced Mode 0 oder 1

Umschaltung auf alternative Halbbilderkennung. In hohen Auflösungen wird ein Bild aus zwei Halbbildern zusammengesetzt. Für die jeweilige Videoquelle sollte der Wert von imode ausprobiert werden, mit dem der geringste Zeilenversatz erreicht wird.

void far pascal **COLO320** ( *pbuf* );

char far \* *pbuf* - pointer auf einen Bildspeicher mit 320x240x3 **B**yte

Die Funktion dient der Digitalisierung von Farbbildern mit 320x240 24-bit-Pixeln für Videoquellen im US-Standard.

void far pascal **COLO384** ( *pbuf* )

char far \* *pbuf* - pointer auf einen Bildspeicher mit 384x288x3

Die Funktion dient der Digitalisierung von Farbbildern mit 768x576 24-bit-Pixeln für Videoquellen im 50Hz-Standard. Wegen des begrenzten Speichers unter DOS wird ein Bild zwar mit 768x576 Pixeln digitalisiert, es wird jedoch nur 1/4 der Bilddaten (768x144 Pixel) in den Hauptspeicher übertragen. Die drei verbleibenden Viertel lassen sich mit der Funktion COLO768P2 übertragen.

void far pascal **COLO768P2** ( *pbuf* )

char far \* *pbuf* - pointer auf einen Bildspeicher mit 768x144x3 **B**yte

Überträgt weitere Bilddaten der Funktion COLO768P1. Normalerweise wird ein Bild der Größe 768x576x24bit durch einmaliges rufen der Funktion COLO768P1 und durch dreimaliges rufen dieser Funktion erhalten.

void far pascal **DISPCOLO** ( *pbuf, bits, xvga, yvga, ximg, yimg, xpos, ypos, xlen, ylen* )

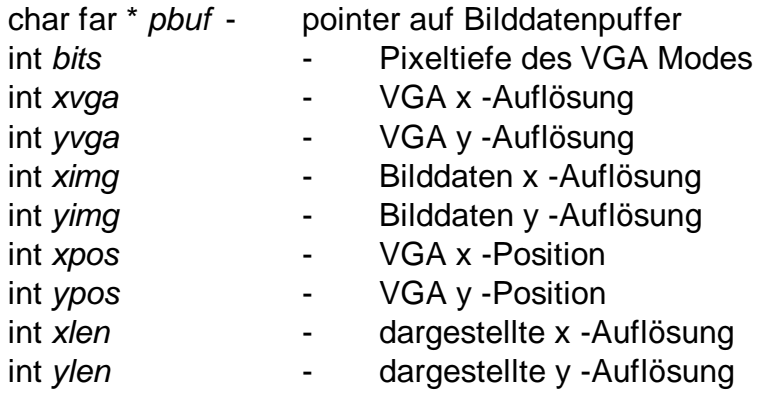

Diese Funktion dient der Grobdarstellung von Farbbildern zu

Testzwecken. Unterstützt werden 4- und 8-bit Modi von VGA Karten. Im 4-bit-Modus werden 16 Graustufen bei 640x480 Pixeln unterstützt. Bei vielen SVGA Karten funktioniert diese Funktion auch Problemlos bei Auflösungen von 800x600 Pixeln. Im 8-bit-Modus wird die Auflösung 320x200 unterstützt. Für Karten mit Tseng Labs ET4000 Controller und SVGA Karten mit gleichartiger Speicherbankumschaltung können auch Auflösungen von 800x600 und 1024x768 zum Einsatz kommen. Die VGA (x,y) Position sollte außerhalb der Standard VGA Modi (0,0) betragen. Bilder, die größer als die Bildschirmauflösung sind, lassen sich mit den Werten xlen und ylen beschneiden, um einen der VGA-Auflösung entsprechenden Ausschnitt darstellen zu können. Diese Funktion genügt nur Testzwecken, weil Farbbilder auf Grafikkarten mit 256 Farben in tragbarer Qualität nur in Kombination mit Ditheringverfahren und Verfahren zur Optimierung der Farbpalette realisierbar sind. Die Bilddaten für diese Funktion müssen im 24-bit RGB Format vorliegen. Bei VGA Auflösungen mit 16 Farben werden 2+1+1 bit für die Farben Rot, Grün und Blau dargestellt. Bei VGA Auflösungen von 256 Farben werden 3+3+2 bit für die Farben Rot, Grün und Blau dargestellt.

void far pascal **PALCOLO16** ( *void* )

Für VGA Auflösungen mit 16 Farben erzeugt diese Funktion eine Farbpalette, die zu Testzwecken im Zusammenhang mit der Funktion DISPCOLO als erste grobe Näherung einsetzbar ist.

void far pascal **PALCOLO256** ( *void* )

Realisiert eine RGB Farbpalette mit der Farbaufteilung 3+3+2 bit.

Diese Funktion ermöglicht eine bewegte Darstellung der Videoquelle mit 256 Grauwerten. Ein spezieller Modus des FG-32 kommt zum Einsatz, bei dem die Bildauflösung durch die Hardware 2:1 untersetzt wird. Auf schnellen Rechnern werden Bildraten von 25 Bildern/s erreicht. Mit den Pfeiltasten kann das sichtbare Fenster von 320x200 Pixeln im Grundraster 384x288 bewegt werden. Mit der Leertaste kann die Funktion abgebrochen werden, um beispielsweise mit nahtlosem Übergang ein Bild höherer Auflösung zu Digitalisieren.

void far pascal **ONLINECOLOR** ( *void* )

Diese Funktion entspricht der Funktion ONLINEGREY mit dem Unterschied, dass eine Farbdarstellung erfolgt. Die Farbdarstellung basiert auf 8-bit-Daten je Pixel mit 4 bit Helligkeitsinformation 2 bit Grün-Blau Differenz und 2 bit Grün-Rot Differenz. Mit dieser geringen Farbtiefe ist nur eine sehr schlechte Farbqualität erreichbar. deshalb sollte diese Funktion nur zu Zwecken der bewegten Darstellung der Videoquelle auf Grafikkarten mit auf beschränkter Farbtiefe eingesetzt werden.

void far pascal **ONLINEPAL** (*r, g, b*); int *r* int *g* int *b* Eine geeignete Farbpalette für die Funktion ONLINECOLOR wird durch diese Funktion generiert. Die Parameter für die Farben Rot, Grün und Blau geben die Farbintensität des jeweiligen Farbkanals an. Der Wert 100 entspricht bei jedem Farbkanal der Normaleinstellung

### **4.3. Borland C++ 3.1, 4.0, 4.5**

In der Datei DOSBLC31.EXE sind folgende Dateien enthalten:

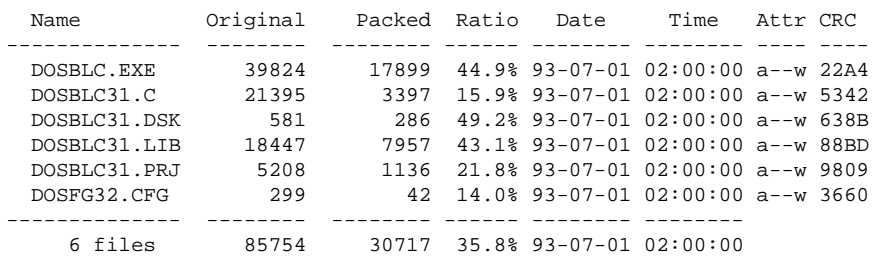

Funktionell entsprechen die Prozeduren in der Bibliothek DOSBLC31.LIB der Beschreibung des Kapitels 2.1.1. Für das Demoprogramm wurde aus Gründen der Übersichtlichkeit auf die Anwendung von BGI Treiberfunktionen verzichtet.

Programmierung und Informationen API 9209, 9709

### **4.4. Programmierung in Basic 4.4.1. Microsoft Quick Basic 4.5**

Leider sind die deutsche und die englische Version von Quick Basic 4.5 bezüglich des Formates von Bibliotheken nicht miteinander kompatibel. Deshalb befinden sich zwei funktionell äquivalente Versionen für Quick Basic auf der Diskette.

Die englische Version ist in der Datei DOSQB45E.EXE enthalten:

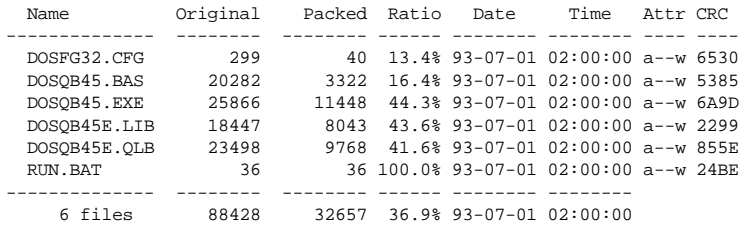

Die deutsche Version ist in der Datei DOSQB45D.EXE enthalten:

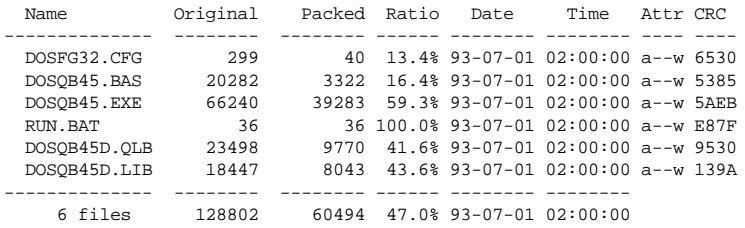

Der Basicquelltext beider Versionen ist identisch. Die Datei DOSQB45.EXE ist in der deutschen Version als eigenständige EXE-Datei übersetzt, während die englische Version die Basic Runtime BRUN45.EXE erfordert. Die Bibliothek DOSQB45x.QLB wird zur Arbeit in der Quick Basic Umgebung benötigt, die mit den in RUN.BAT gesetzten

Optionen geladen wird. Für die Kommandozeilenversion ist die Bibliothek DOSQB45x.LIB erforderlich. Die Funktionen der QLB und LIB Dateien sind identisch.

Für folgende Funktionen gilt die Beschreibung der namensgleichen C-Prozeduren im Abschnitt 2.1.1.:

DECLARE SUB **LIBMAIN** () DECLARE SUB **SETUP** () DECLARE SUB **SETIMODE** (BYVAL imode AS INTEGER) DECLARE SUB **CHECKTSENG** (SEG sm AS INTEGER) DECLARE SUB **SWITCHTSENG** () DECLARE SUB **GREY320** (SEG buf AS INTEGER) DECLARE SUB **GREY384** (SEG buf AS INTEGER) DECLARE SUB **GREY640** (SEG buf AS INTEGER) DECLARE SUB **GREY768** (SEG buf AS INTEGER) DECLARE SUB **GREY320AV** (SEG buf AS INTEGER, BYVAL av AS INTEGER) DECLARE SUB **GREY384AV** (SEG buf AS INTEGER, BYVAL av AS INTEGER) DECLARE SUB **GREY640AV** (SEG buf AS INTEGER, BYVAL av AS INTEGER) DECLARE SUB **GREY768AV** (SEG buf AS INTEGER, BYVAL av AS INTEGER) DECLARE SUB **COLO320** (SEG buf AS INTEGER) DECLARE SUB **COLO384** (SEG buf AS INTEGER) DECLARE SUB **COLO640P1** (SEG buf AS INTEGER) DECLARE SUB **COLO640P2** (SEG buf AS INTEGER) DECLARE SUB **COLO768P**1 (SEG buf AS INTEGER) DECLARE SUB COLO768P2 (SEG buf AS INTEGER) DECLARE SUB DISPGREY (SEG buf AS INTEGER, BYVAL bits AS INTEGER, BYVAL xvga AS BINTEGER,BY-VAL yvga AS INTEGER, BYVAL ximg AS INTEGER, BYVAL yimg AS INTEGER, BYVAL xpos AS INTEGER, BYVAL ypos AS INTEGER, BYVAL xlen AS INTEGER,

### **4.5. Programmierung in Pascal**

### **4.5.1. Borland Pascal 7.0**

In der Datei DOSPAS70.EXE sind folgende Dateien enthalten:

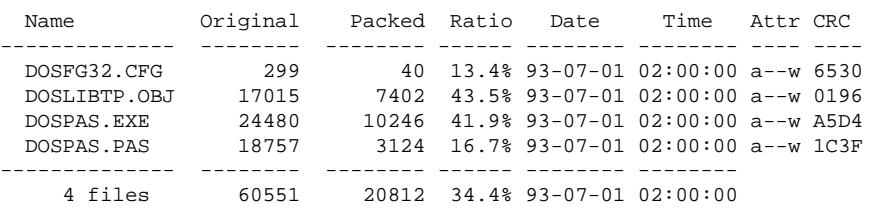

Die Datei FG31SVHS enthält eine geänderte Version für die Einschaltung der Mini-DIN Buchse des FG-31. Nachfolgende Prozeduren sind im Abschnitt 2.1.1. unter den namensgleichen C-Funktionen beschrieben:

procedure **LIBMAIN** ( x: Integer ); far; procedure **SETUP** ( x: Integer ); far; procedure **SETIMODE** (imode : Integer);far; function **CHECKTSENG** (x: Integer) : Integer; far; procedure **SWITCHTSENG** ( x: Integer); far; procedure **GREY320** (buf: pointer ); far; procedure **GREY384** (buf: pointer ); far; procedure **GREY640** (buf: pointer); far; procedure **GREY768** (buf: pointer); far; procedure **GREY320AV** (buf: pointer; av: Integer); far; procedure **GREY384AV** (buf: pointer; av: Integer); far; procedure **GREY640AV** (buf: pointer; av: Integer); far; procedure **GREY768AV** (buf: pointer; av: Integer); far; procedure **COLO320** ( buf: pointer); far; procedure **COLO384** (buf: pointer); far; procedure **COLO640P1** (buf: pointer); far; procedure **COLO640P2** (buf: pointer); far; procedure **COLO768P1** (buf: pointer); far;

BYVAL ylen AS INTEGER)

DECLARE SUB DISPCOLO (SEG buf AS INTEGER, BYVAL bits AS INTEGER, BYVAL xvga AS INTEGER, BYVAL yvga AS INTEGER, BYVAL ximg AS INTEGER, BYVAL yimg AS INTEGER, BYVAL xpos AS INTEGER, BYVAL ypos AS INTEGER, BYVAL xlen AS INTEGER, BYVAL ylen AS INTEGER) DECLARE SUB PALGREY16 () DECLARE SUB PALGREY256 () DECLARE SUB **PALCOLO16** () DECLARE SUB **PALCOLO256** () DECLARE SUB **ONLINEGREY** () DECLARE SUB **ONLINECOLOR** () DECLARE SUB **ONLINEPAL** (BYVAL r AS INTEGER, BYVAL g AS INTEGER, BYVAL b AS INTEGER)

# DECLARE SUB **VGATEXT** ()

Diese Funktion schaltet die VGA-Karte über BIOS-Funktionen in den Textmodus.

# DECLARE SUB **VGACGA** ()

Diese Funktion schaltet die VGA Karte über BIOS Funktionen in die Grafikauflösung 320x200 mit 256 Farben.

DECLARE SUB **VGAVGA** ()

Diese Funktion schaltet die VGA Karte über BIOS Funktionen in die Grafikauflösung 640x480 mit 16 Farben.

procedure **COLO768P2** (buf: pointer); far; procedure **DISPGREY** (buf: pointer; bits: Integer; xvga: Integer; yvga: Integer; ximg: Integer; yimg: Integer; xpos: Integer; ypos: Integer; xlen: Integer; ylen: Integer); far; procedure **DISPCOLO** (buf: pointer; bits: Integer; xvga: Integer; yvga: Integer; ximg: Integer; yimg: Integer; xpos: Integer; ypos: Integer; xlen: Integer; ylen: Integer); far; procedure **PALGREY16** (x: Integer); far; procedure **PALGREY256** (x: Integer);far; procedure **PALCOLO16** (x: Integer); far; procedure **PALCOLO256** (x: Integer);far; procedure **ONLINEGREY** (x: Integer); far; procedure **ONLINECOLOR** (x: Integer); far; procedure **ONLINEPAL** (r:Integer; g:Integer; b:Integer); far;

Folgende Funktionen benutzen BIOS-Interrupts um den Bildschirmmode umzuschalten:

procedure **SWITCHVGA** (x: Integer);far; schaltet die VGA-Karte auf 640x480 Pixel mit 16 Farben.

procedure **SWITCHCGA** (x: Integer);far; schaltet die VGA-Karte auf 320x200 Pixel mit 256 Farben.

procedure **SWITCHTEXT** (x: Integer);far; schaltet die VGA Karte in den Textmode.

Leider benutzt Turbo Pascal eine eigene Initialisierung der VGA Karte. Wenn die Grafikauflösung über BIOS Interrupts umgeschaltet wird, sind die Turbo-Pascal Funktionen zum Bildschirm löschen und WriteLn nicht mehr einsetzbar. Zur Abhilfe dienen

nachfolgende Prozeduren der Bibliothek:

procedure **VGACLS** (x: Integer);far; Bildschirm löschen 640x480

procedure **CGACLS** (x: Integer);far;

Bildschirm löschen 320x200

procedure **VGATEXTCLS** (x: Integer);far; Bildschirm löschen Textmode.

procedure **WriteVgaLn** (x: string; attr: Integer);far; Die Funktion entspricht WriteLn, die Integer Variable übergibt das Farbattribut für den darzustellenden String.

procedure **VgaInteger** (y:Integer;x:Integer;num:Integer);far; Ausgabe eines dreistelligen Integer Wertes num (Bereich 0...999) auf die Bildschirmposition (x,y)

# **V. Low level Programmierung**

Als Low- Level- Programmierung werden im Zusammenhang mit den Framegrabber APIs direkte Aufrufe der Device- Driver bezeichnet. Für WinMe/98/95/31 und Dos realisiert der Device-Driver FG3xDRV.EXE (x=0...5 entsprächend Framegrabbertyp) eine Schnittstelle, die mit dem Software Interrupt 60H aufrufbar ist. Für WinMe/98/95/31 und Dos gibt es keine Daten- Trasfer-Funktionen im Device- Driver, weil die Daten direkt aus Portadressen als sequentieller Datenstrom auslesbar sind. Unter WinXP/2000/NT gibt es solche Funktionen, die im Abschnitt 1.1.2. beschrieben sind.

# **5.1. Aufbau eines Funktionsaufrufs**

Der Treiber FG3xDRV.EXE belegt nach dem Aufruf das Softwareinterrupt 60H .

Die Grundstruktur für einen Funktionsaufruf sieht in einem 80x86 Assembler folgendermaßen aus:

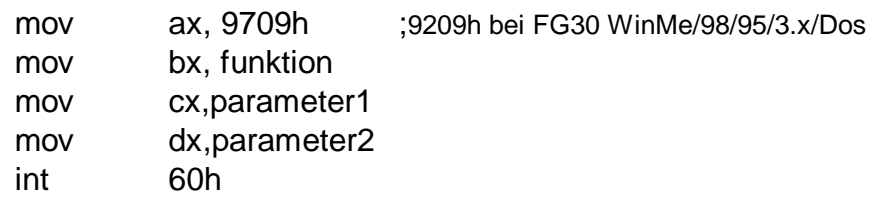

Dieses Programmfragment lässt sich in vielen Hochsprachen auch durch andere Kommandos schreiben. Zum globalen Verständnis sollen zunächst dennoch die Assemblerkommandos erklärt werden.

Jeder Prozessor eines Industriestandard PCs verfügt neben anderen Registern über die 4 Grundregister AX,BX,CX und DX.

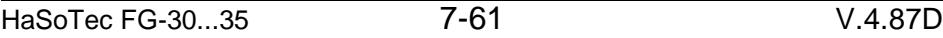

Ein solches Register kann mit 16-bit-Zahlen operieren. Mit dem Kommando:

mov ax,9709h ;9209h bei FG30 WinMe/98/95/3.x/Dos

wird das Register AX mit der hexadezimalen Zahl 9709 geladen. Durch die Zahl 9709h wird FG3xDRV angesprochen. Wenn andere Treiber mit dem im Microsoft SDK propagierten Kennungen durch das Register AX in gleicher Weise umgehen, dann können weitere Treiber gleichzeitig auf das Interrupt 60h installiert werden. Leider lassen Netzwerktreiber in der Regel keine Installation mehrerer Treiber auf Interrupt 60H zu. Durch das Register bx wird die gewünschte Funktion gewählt. Einer Funktion können bis zu zwei Parameter übergeben werden. Diese werden vor dem Interruptaufruf in die Register CX und DX geladen. Wenn eine Funktion keine Parameter erfordert, dann werden die Werte der Register ignoriert und können nach dem Aufruf verändert worden sein. Das Kommando

int 60h

bewirkt schließlich den Aufruf der gewünschten Funktion. In Abhängigkeit von der Funktion werden bis zu 2 Parameter in den Registern CX und DX zurückgegeben.

In anderen Betriebssystemen wird der int 60h- Aufruf durch einen Treiberaufruf ersetzt, bei dem die Prozessor- Registerinhalte in Form von Variablen zum Treiber gesendet und vom Treiber empfangen werden. Abschnitt 1.1.2 beschreibt den Aufruf für WinXP/2000/NT und zusätzlich Daten- Transfer- Befehle.

# **5.1.1. Tabellarische Übersicht**

In der Spalte Umgebung wird die Verwendbarkeit für verschiedene Entwicklungsumgebungen gezeigt:

- N Windows XP/ 2000/NT und Linux
- O OS/2
- W Windows Me/ 9x/ 3.xx
- D DOS
- H "History", Funktion nicht für Neuentwicklungen verwenden

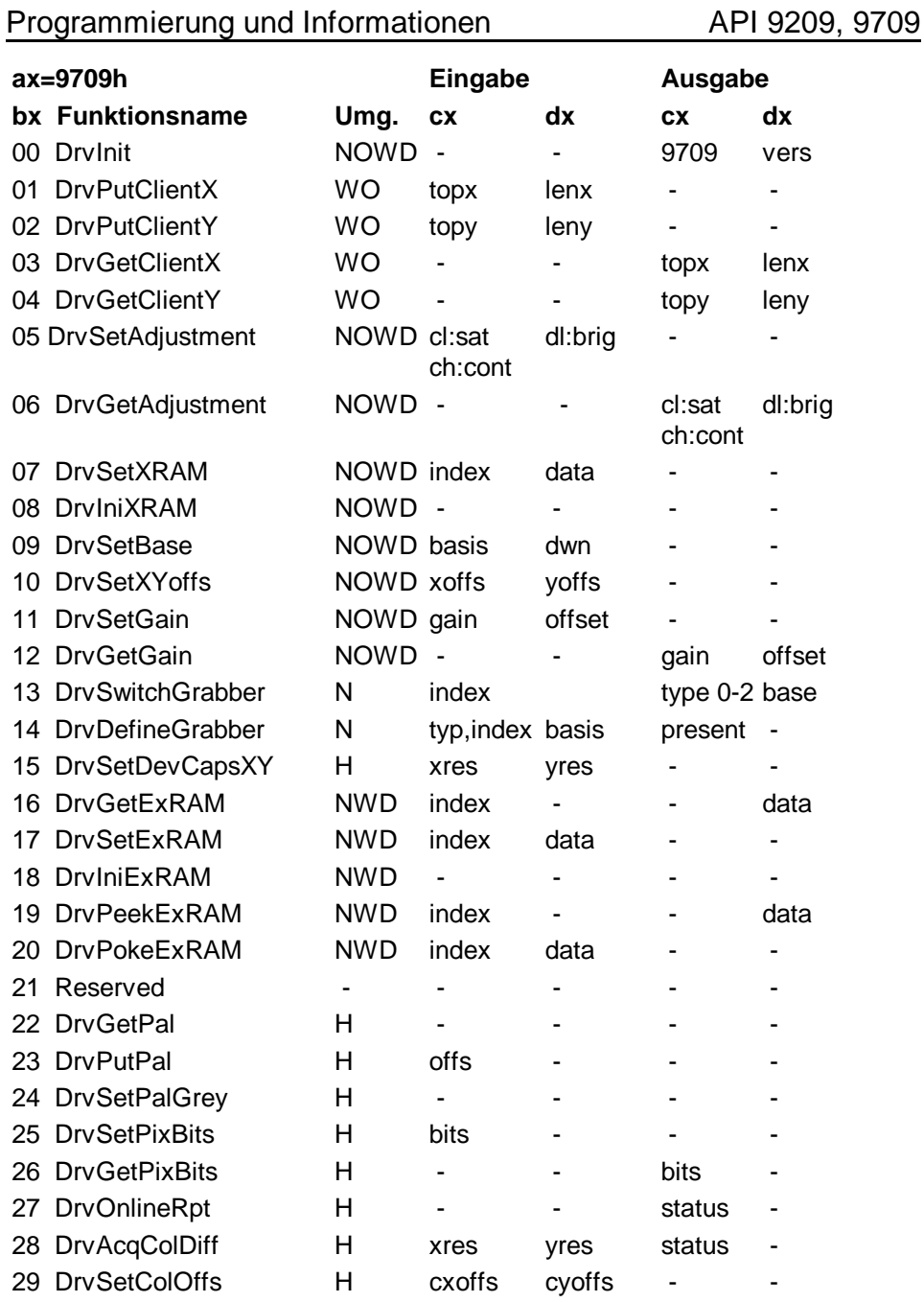

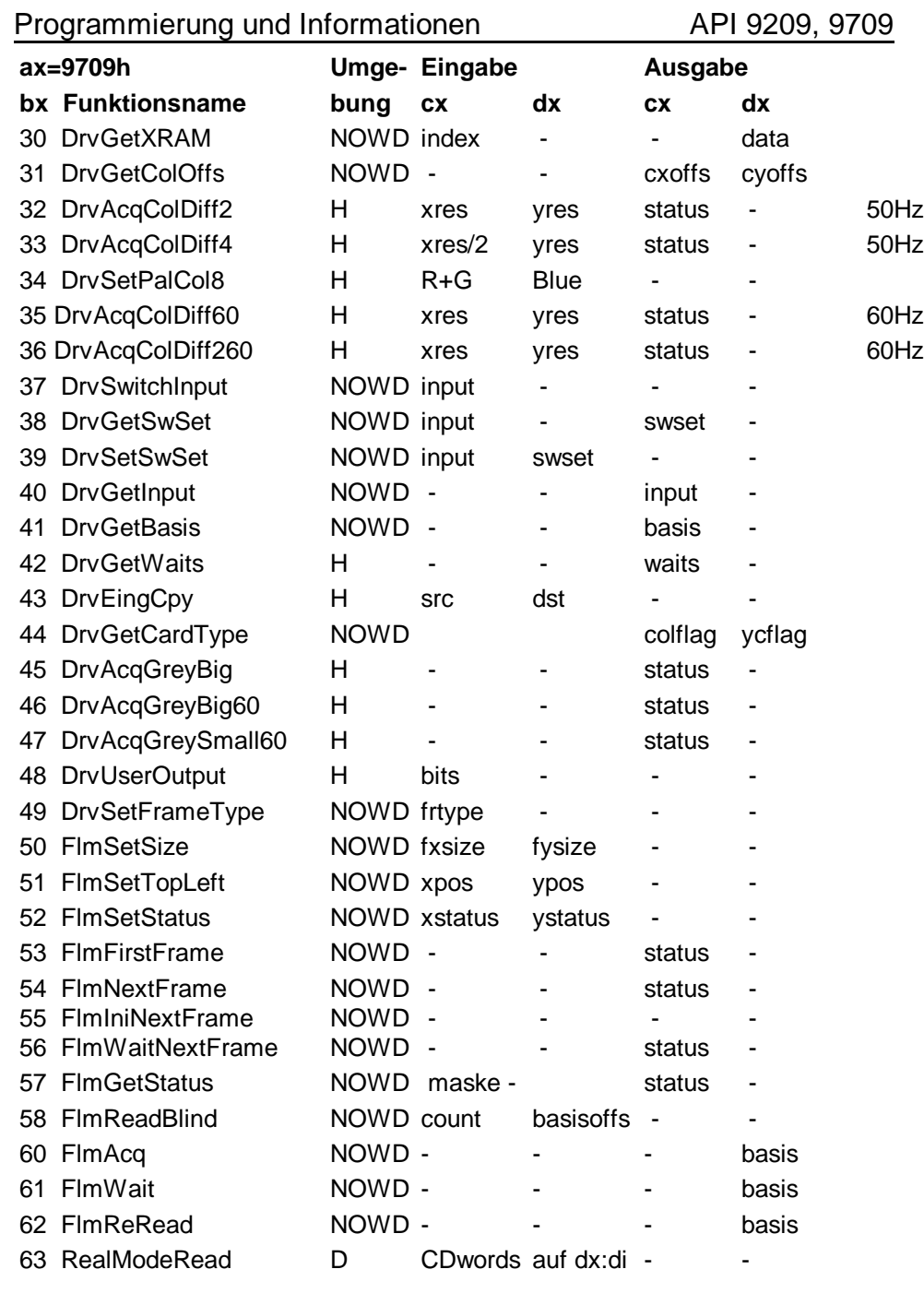

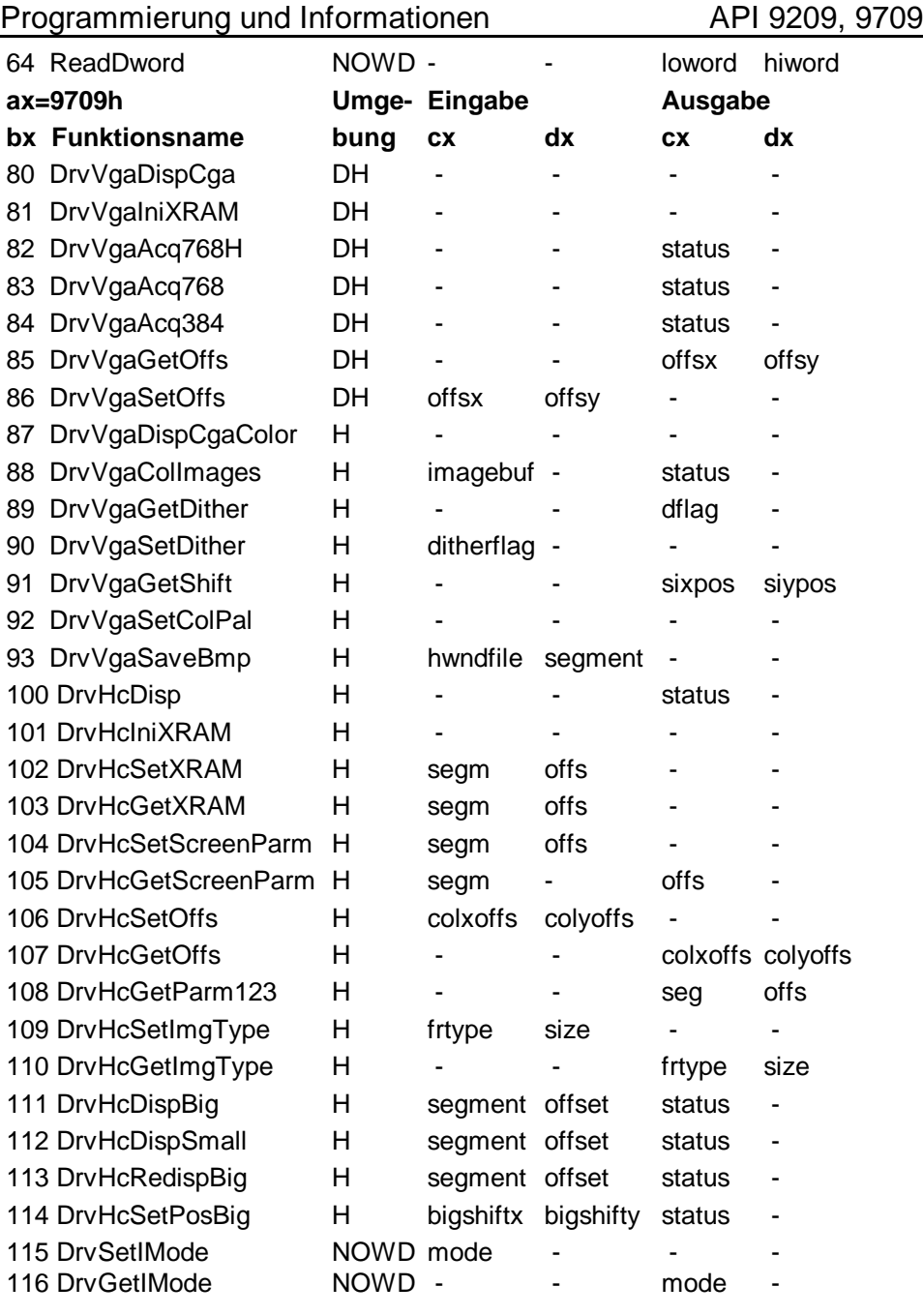

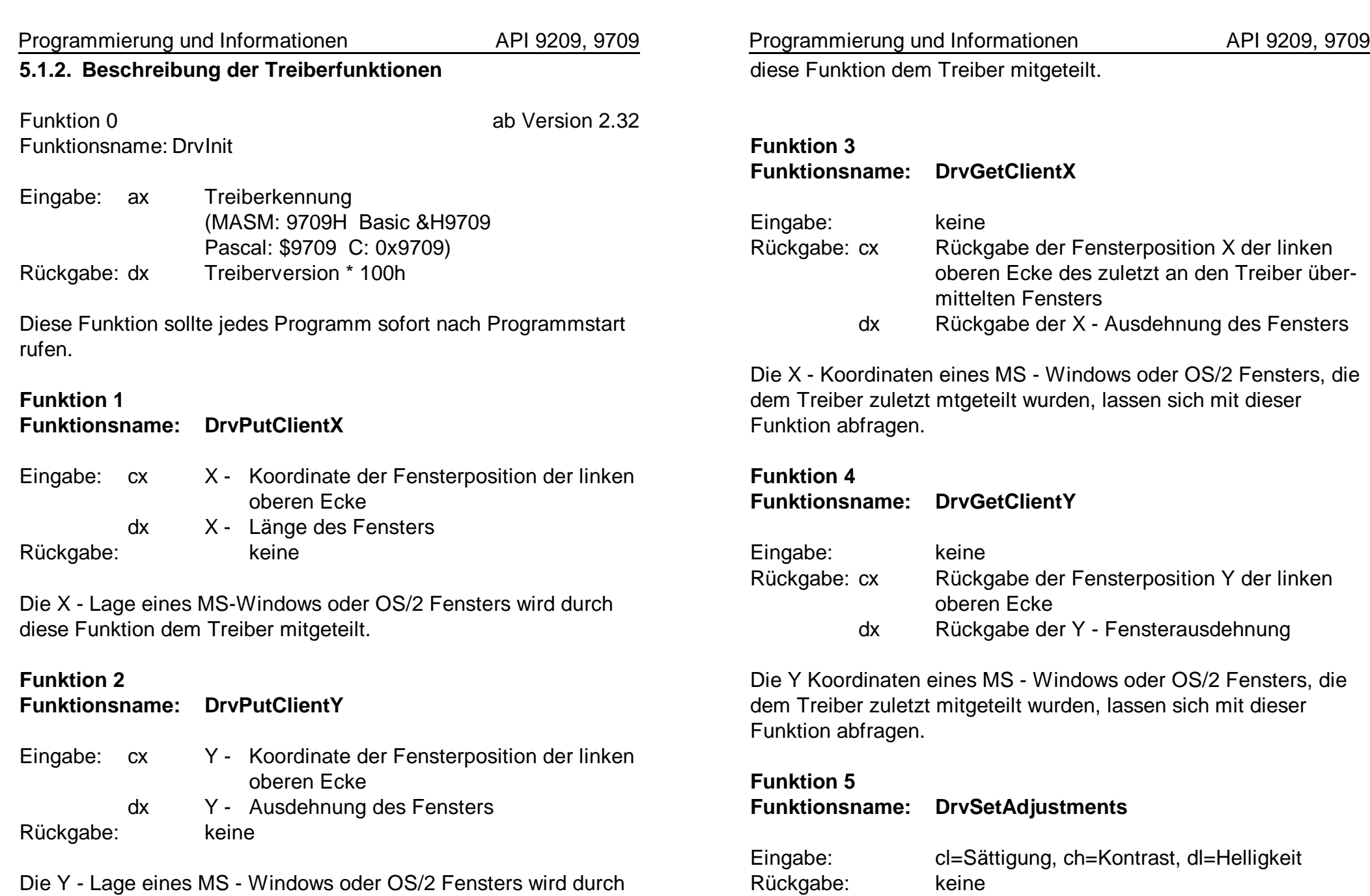

Der Wertebereich ist 0 bis 255 für Helligkeit, 0 bis 127 für Kontrast (außerhalb dieses Bereiches: inverse Helligkeit), 0 bis 63 für Sättigung (auserhalb des Bereiches Vorzeichenänderungen der Farbkanäle U und V).

Mit Funktion 8 werden die Einstellungen aktiv.

# **Funktion 6**

**Funktionsname: DrvGetAdjustments**

Eingabe: keine Rückgabe: cl=Sättigung, ch=Kontrast, dl= Helligkeit

Der Wertebereich ist äquivalent zu Funktion 5.

### **Funktion 7 Funktionsname: DrvSetXRAM**

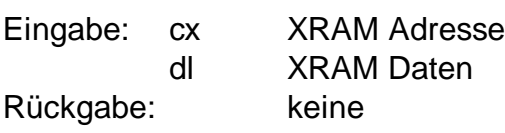

Mit dieser Funktion wird ein Zwischenspeicher mit Parametern für die Farbdekodierung beschrieben. Der Speicher hat eine Länge von 200 bits, die mit dieser Funktion byteweise geändert werden können. Die Adresse eines bits bestimmt sich aus:

Bitposition in dl +  $8 * cx$ 

Die folgende Abbildung zeigt die Dialogbox zur Farbdekodierung mit Eintragungen zur Bitbelegung der Elemente. Siehe auch Funktion 30.

### Programmierung und Informationen API 9209, 9709

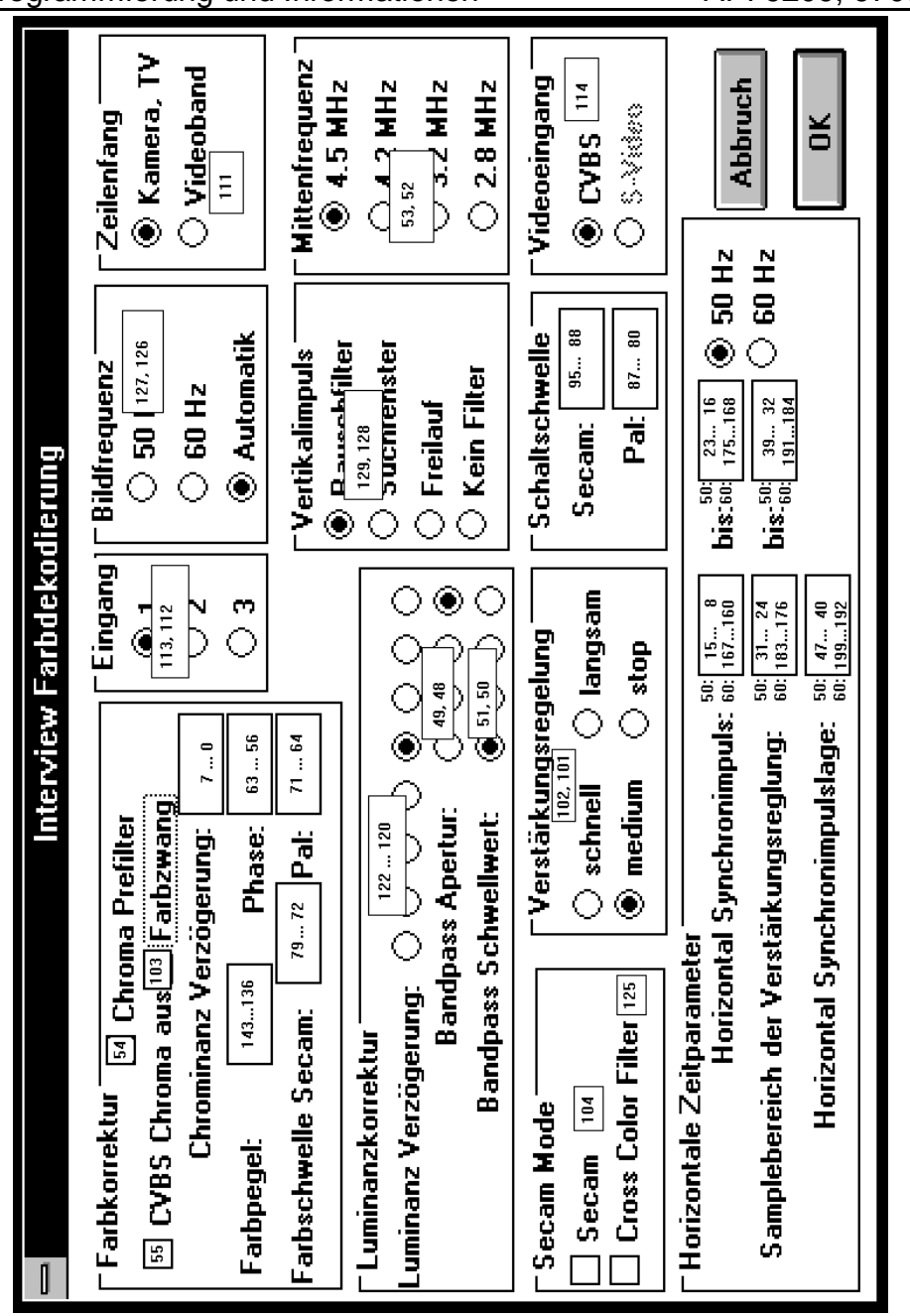

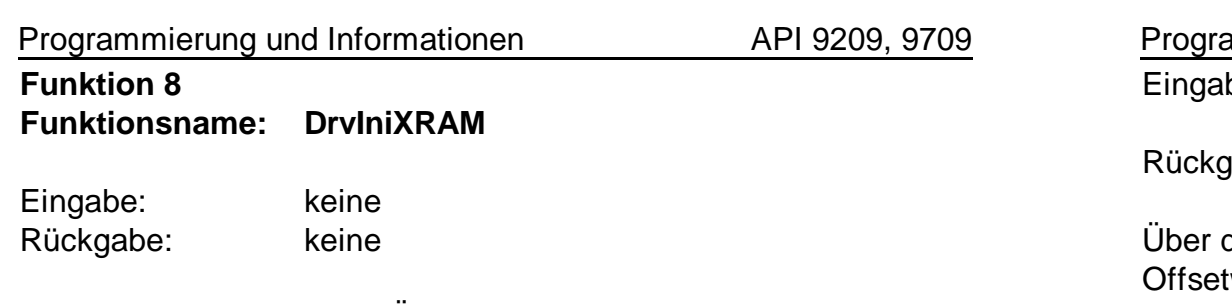

Die Funktion aktiviert alle Änderungen die im XRAM z.B. mit der Funktion 7 vorgenommen wurden.

# **Funktion 9**

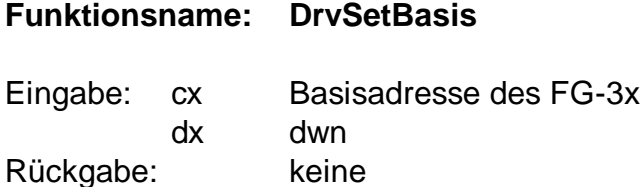

Gibt die Basisadresse vor, auf der ein FG-3x angesprochen werden soll. Wenn mehrere Karten im System laufen, kann mit dieser Funktion zwischen den Karten umgeschaltet werden. In den Betriebssystemen Windows XP/ 2000 und NT wird außerdem der Wert dwn ausgewertet. Der Paramater **dwn=1** bewirkt, dass eine Neuinitialisierung der Karte **nicht** erfolgen soll. Damit ist die Umschaltung zwischen den Karten schneller möglich. Für den Fall, dass die angesprochene Karte eine PC-Card ist, kann diese Funktion mit dwn =0 benutzt werden, um eine zur Laufzeit des Programms eingesteckte PC-Card zu initialisieren. Diese Initialisierung sollte wenigstens 1x mit Programmstart erfolgen, damit eine später eingesteckte PC-Card mit Neustart des Programms initialisiert werden kann.

# **Funktion 10 Funktionsname: DrvSetXYoffs**

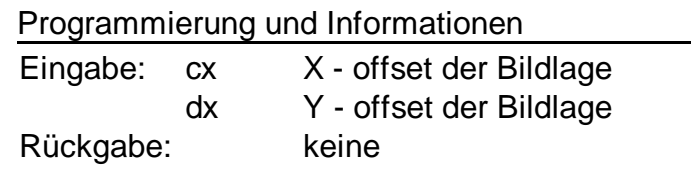

diese Funktion lässt sich die Bildlage exakt einstellen. Die werte beziehen sich auf die Bild- und Zeilensynchronimpulse. Für die korrekte Funktion der Digitalisierung muss sichergestellt sein, dass die Anzahl der Zeilen bzw. die Anzahl der Pixel je Zeile, die im Hardwarefenster abgefordert werden auch tatsächlich im Bild enthalten sind. Die Digitalisierung einer Zeile muss also vor dem Horizontalen Synchronimpuls, die Digitalisierung der letzten Zeile eines Bildes vor dem vertikalen Bildsynchronimpuls abgeschlossen sein. Deshalb ist es günstig für unbekannte Videoquellen zunächst niedrige Offsetwerte einzustellen, etwa cx=80, dx=5 . Nach Erhalt stabiler Bilder sollten dann die Werte langsam bis zur korrekten Bildposition erhöht werden.

Solange die genannten Bedingungen eingehalten werden, kann für Bildausschnitte die Lage der Offsetwerte auch beliebig im Bild liegen. Die mitgelieferte Software verwendet mit Ausnahme der Auflösung 592x442 (FG32CLIP, ET4HICOL) keine Bildausschnitte.

# **Funktion 11**

**Funktionsname: DrvSetGain**

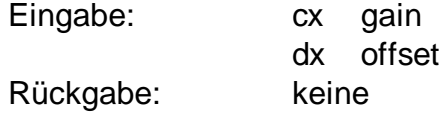

Der Wertebereich ist 0...255.

**Funktion 12 Funktionsname: DrvGetGain**

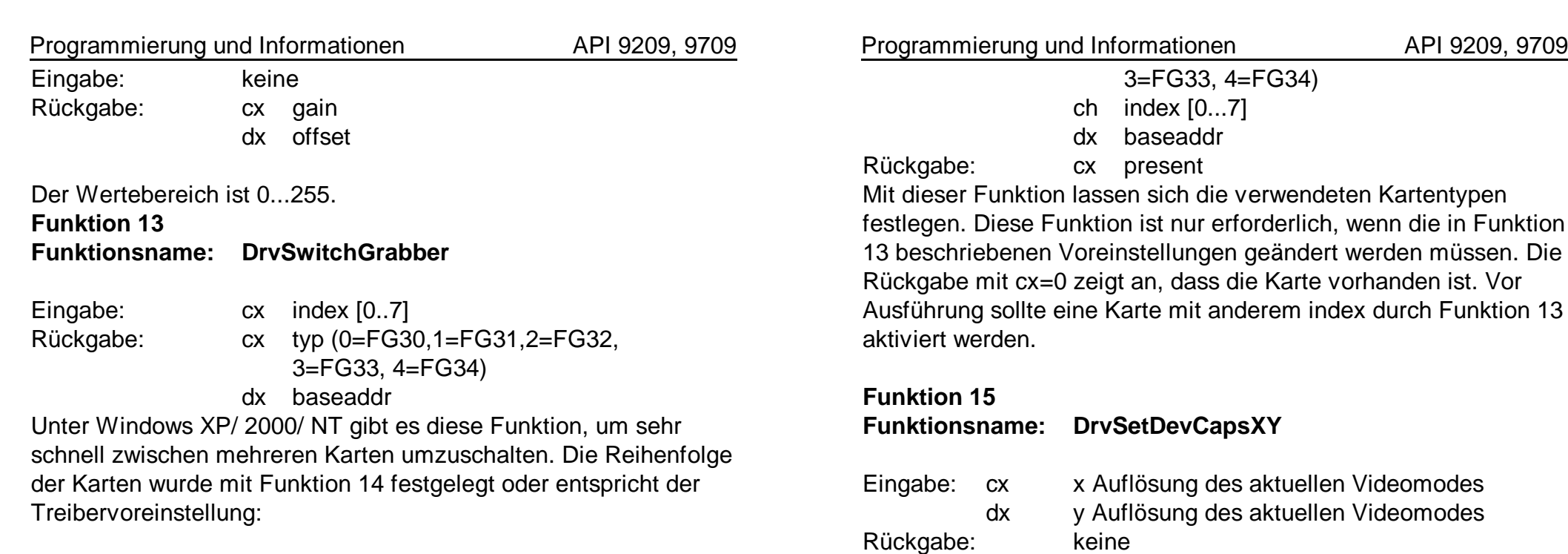

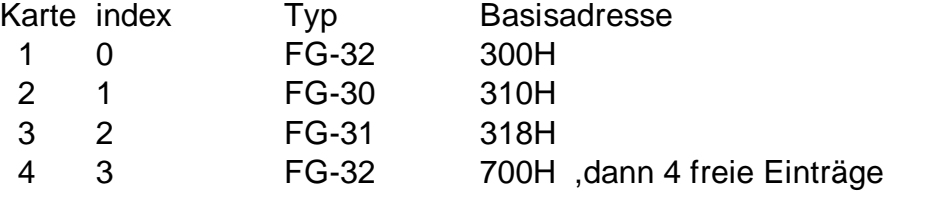

Um die Kompatibilität mit bisheriger Software zu erhalten, muss diese Funktion für den Betrieb nur einer Karte nicht verwendet werden. In der Initialisierungsphase wird durch DrvSetBasis bewirkt, dass mit den Adressen 300H,310H,318H und 700H die oben genannten Kartentypen assoziiert werden.

#### **Funktion 14 Funktionsname: DrvDefineGrabber**

Eingabe: cl typ (0=FG30,1=FG31,2=FG32

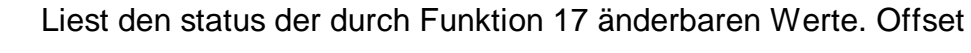

Eingabe: cx=offset (0...255) und 0FFFFH

Fall muß der Wert cx=1024 übergeben werden.

**Funktionsname: DrvGetExRAM**

Rückgabe: dx=8-bit-Ergebnis

**Funktion 16**

Diese Funktion ist nur für den Fall von Interesse, dass ein Fenster

diesem Fall ist die X-Auflösung besonders wichtig für die korrekte Funktion der Darstellungsroutinen. Einige MS-Windows Treiber für die Auflösung 800x600 mit 256 Farben verwenden 1024 Pixel pro Zeile und beschneiden das Bild nur in der Darstellung. In diesem

im Bildspeicher der Grafikkarte beschrieben werden soll. In

Programmierung und Informationen API 9209, 9709

0FFFFH bewirkt das Auslesen aus der Hardware und Zwischenpufferung im Treiber. Mit Offsets von 0 bis 255 sind die 8-Bit-Werte des Puffers lesbar.

# **Funktion 17**

**Funktionsname: DrvSetExRAM**

Eingabe: cx=Offset dx=8-bit-wert Rückgabe: keine

Alle wesentlichen Videoparameter sind mit den Funktionen 7 DrvSetXRAM, 8 - DrvIniXRAM und 30 DrvGetXRAM manipulierbar. Die Karten FG-30-II, FG-33, FG-33-II, FG-34 und FG-35 haben zusätzliche Einstellmöglichkeiten, die mit dem Programm FG3xClip ab Version 4.86 mit der Tastenkombination Strg-F8 ausprobiert werden können. In einem mehrseitigen Dialog, der sich auch während einer Livebilddarstellung öffnet, sind alle 256 Bytes manipulierbar. Anders als beim XRAM speichert der Treiber die Einstellungen des ExRAMs nicht für jeden Videoeingang, sondern liest erst mit Aufruf von Funktion 16 mit cx=0xffff den aktuellen Hardwarestatus in einen temporären 256- Byte-langen Zwischenpuffer. Diese Werte sind mit Funktion 16 lesbar und können nach deren Manipulation mit dieser Funktion in den Puffer zurückübertragen werden. Erst mit Funktion 18 werden alle 256 Bytes aktiviert. Die Benutzung dieser Funktion erlaubt Hardwareeinstellungen, bei der die elementaren Funktionen der Karte bis zu einem Neustart beeinträchtigt werden. Es ist deshalb ratsam vor der Manipulation den bisherigen Status zu speichern und bei Bedarf zurückzusetzen, so wie es im FG3xClip durch "Rücksetzen auf vorherige Einstellungen" möglich ist. Hinweis 1:

Normalerweise wird vor der Verwendung der Funktionen 16,17 und 18 der gewünschte Videoeingang eingeschaltet und mit

Programmierung und Informationen API 9209, 9709

Funktion 8 aktiviert. Die dann mit Funktion 16 gelesenen Werte enthalten schon die für diesen Eingang wesentlichen Parameter. Hinweis 2:

Nicht jeder gesetzte Wert wird als Konstante behandelt. Einige der Werte werden in Regelschleifen verwendet und haben nach erneuter Abfrage schon einen geänderten Wert. Mit dem Status solcher Werte lässt sich eine beschleunigte Umschaltung von Videoeingängen bewirken, denn die Regelschleifen würden als Anfangswert den zuletzt als stabil ermittelten Wert verwenden, was zu einer Verringerung der Einschwingzeit beiträgt.

### **Funktion 18**

### **Funktionsname: DrvIniExRAM**

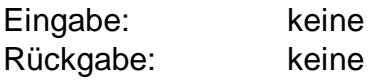

Aktiviert die durch Funktion 17 geänderten Werte.

# **Funktion 19 Funktionsname: DrvPeekExRAM** Eingabe: cx=offset Rückgabe: dx=8-bit-Ergebnis

Direktes Auslesen eines Ex-Registers aus der Hardware. Der Wert wird nicht in den Zwischenpuffer der Funktionen 16,17,18 übernommen.

# **Funktion 20**

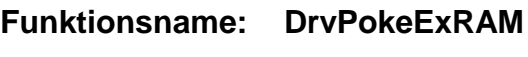

Eingabe: cx=offset, dx=8-bit-Wert

Programmierung und Informationen API 9209, 9709 Rückgabe: keine

Direktes Setzen eines Ex-Registers in die Hardware. Der Wert wird nicht in den Zwischenpuffer der Funktionen 16,17,18 übernommen.

### **Funktion 22 Funktionsname: DrvGetPal**

Eingabe: keine Rückgabe: keine

Zwischenspeichern der VGA Palette. Diese Funktion erfordert eine registerkompatible Grafikkarte.

# **Funktion 23**

**Funktionsname: DrvPutPal**

Eingabe: keine Rückgabe: keine

Rücksetzen der Palette auf die durch Funktion 22 zwischengespeicherten Werte.

### **Funktion 24 Funktionsname: DrvSetPalGrey**

Eingabe: keine Rückgabe: keine

Setzt die VGA-Palette auf 256 Graustufen.

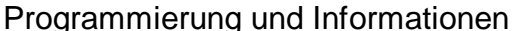

API 9209, 9709

### **Funktion 25 Funktionsname: DrvSetPixBits**

Rückgabe: keine

Eingabe: cx Anzahl der bits pro Pixel

Teilt dem Treiber die Pixeltiefe für Funktionen der Onlinedarstellung mit. Onlinedarstellungen über den Treiber werden mit 8 oder 16 bit/Pixel unterstützt.

### **Funktion 26**

**Funktionsname: DrvGetPixBits**

Eingabe: keine Rückgabe: cx Anzahl der bits pro Pixel Abfrage des zuletzt eingestellten Wertes von Funktion 25.

### **Funktion 27**

**Funktionsname: DrvOnlineRpt**

Eingabe: keine Rückgabe: cx grab status cx 0= erfolgreich

Schnelle Wiederholung der zuletzt durchgeführten Onlinedarstellung. Diese Funktion erbringt einen Zeitgewinn durch Auslassung aller zur wiederholten Darstellung nicht nötigen Initialisierungen.

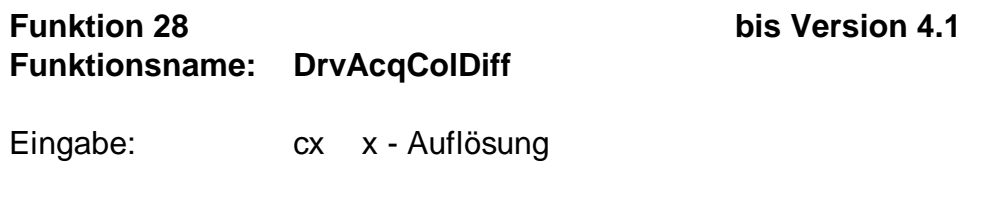

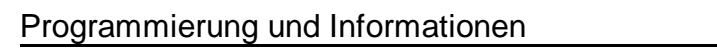

API 9209, 9709

dx y - Auflösung Rückgabe: cx 0= erfolgreich

Diese Funktion soll für Neuentwicklungen nicht verwendet werden. Diese Funktion wird durch die Funktionen 50, 51, 52, 57, 53 ersetzt:

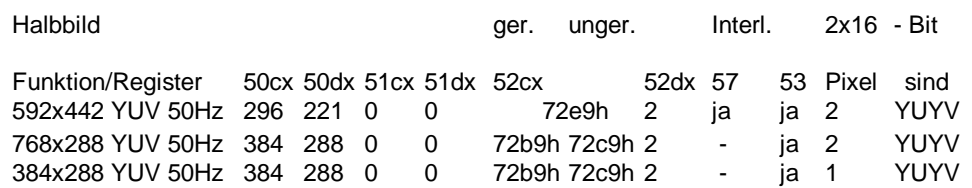

### Bis Version 4.1:

Auslösung der Digitalisierung eines Bildes im Farbdifferenzmode für 50Hz TV Standards.

Anschließend können sequenziell YUV Daten erhalten werden. Y bezeichnet eine 8 bit Helligkeitsinformation (Luminanz). U bezeichnet die Farbdifferenz Grün-Rot. V bezeichnet die Farbdifferenz Grün-Blau. Wenn der 4:2:2 Standard eingestellt ist erhält man beim sequentiellen Lesen abwechselnd YU und YV Werte.

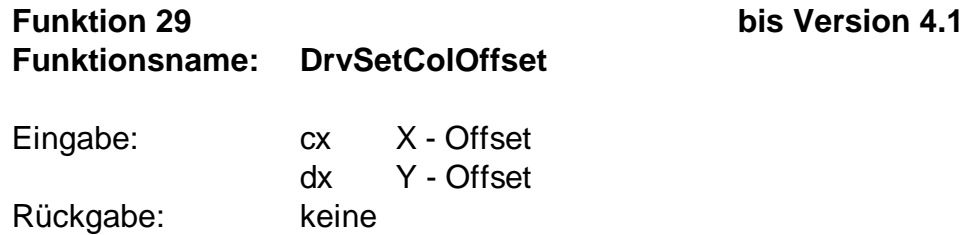

Für die Funktionen zur Farbbilddigitalisierung wird ein zur Funktion 10 äquivalenter offset gesetzt. Unterschiedliche Offsetwerte für Grauwert- und Farbdigitalisierung waren nur für die

Programmierung und Informationen API 9209, 9709 Softwareversion 1.00 erforderlich. Ab FG3xDRV Version 2.00: Um die Kompatibilität zu zukünftigen Versionen zu bewahren, sollte nur noch die Funktion 10 zum Einsatz kommen.

# **Funktion 30 Funktionsname: DrvGetXRAM**

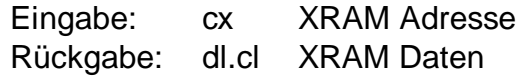

Mit dieser Funktion wird ein Zwischenspeicher mit Parametern für die Farbdekodierung gelesen. Der Speicher hat eine Länge von 200 bits, die mit dieser Funktion byteweise gelesen werden können. Die Adresse eines bits bestimmt sich aus:

Bitposition in dl +  $8 * cx$ 

Um einzelne Bitpositionen zu ändern ist vor der Modifikation einzelner bits das entsprechende Byte mit dieser Funktion zu lesen und nach erfolgter Modifikation mit der Funktion 7 zurückzuschreiben.

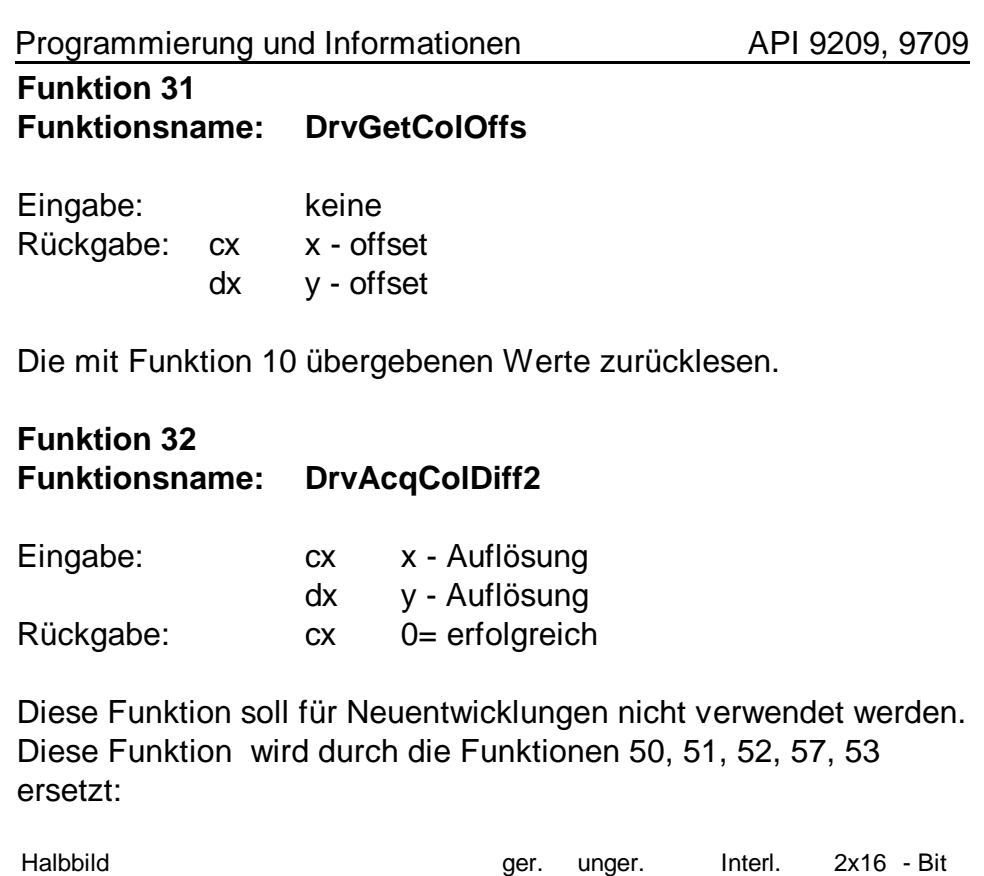

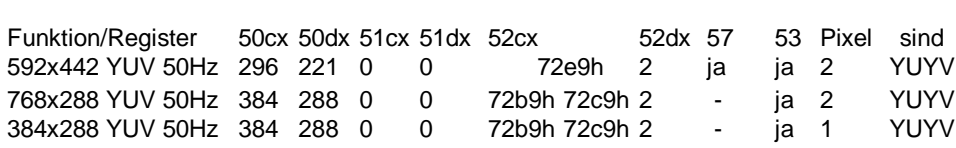

### Bis Version 4.1:

Die Funktion erfüllt die gleichen Aufgaben wie die Funktion 28. Der Unterschied zur Funktion 28 besteht darin, dass die Digitalisierung sofort mit dem nächsten Bildsynchronimpuls beginnt und die Hardware zur Halbbilderkennung abgeschaltet ist. Diese Funktion ist für 50Hz TV- Standards ausgelegt.

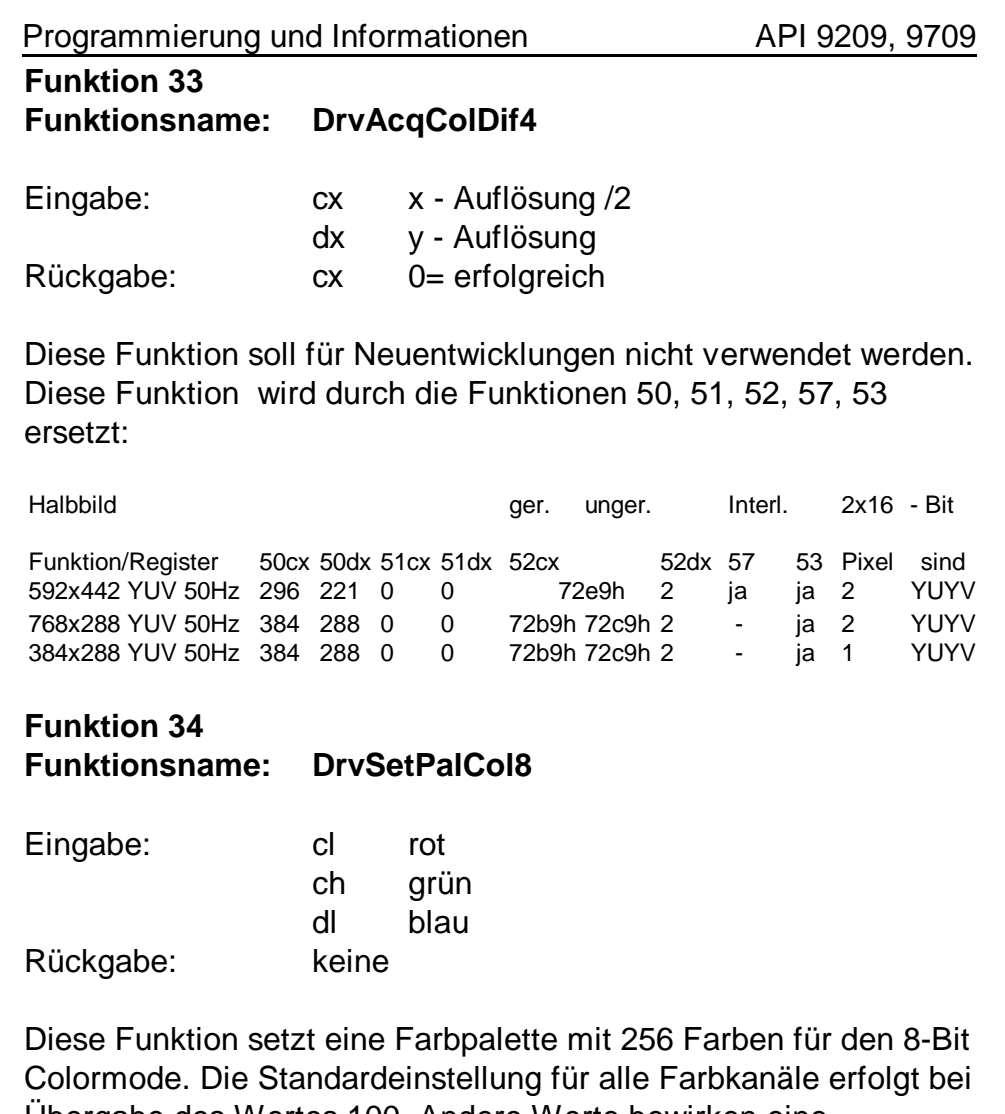

Übergabe des Wertes 100. Andere Werte bewirken eine Abschwächung oder Verstärkung des Farbgehaltes des jeweiligen Farbkanals.

**Funktion 35 Funktionsname: DrvAcqColDiff60**

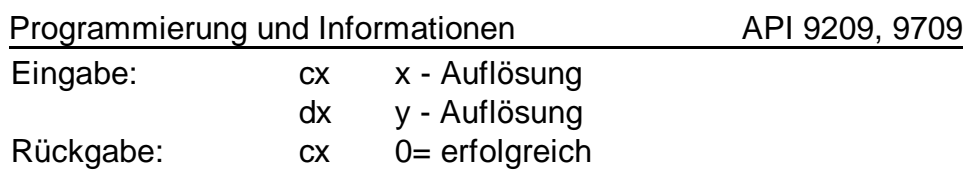

Diese Funktion soll für Neuentwicklungen nicht verwendet werden. Diese Funktion wird durch die Funktionen 50, 51, 52, 57, 53 ersetzt:

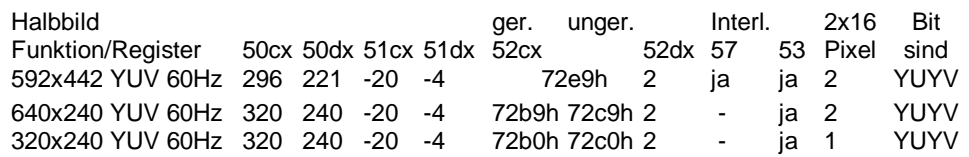

### Bis Version 4.1:

Auslösung der Digitalisierung eines Bildes im Farbdifferenzmode für 60Hz TV Standards. Analog zu Funktion 28 erhält man die Daten im YUV Format.

# **Funktion 36**

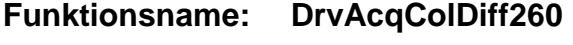

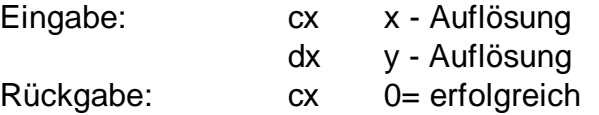

Diese Funktion soll für Neuentwicklungen nicht verwendet werden. Diese Funktion wird durch die Funktionen 50, 51, 52, 57, 53 ersetzt:

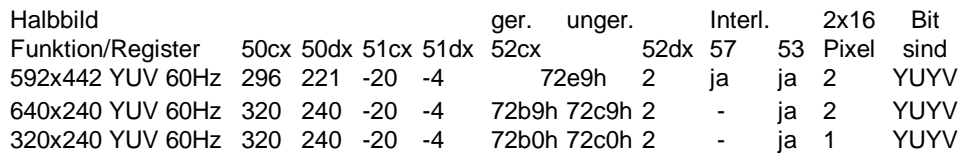

Programmierung und Informationen API 9209, 9709

### Bis Version 4.1:

Auslösung der Digitalisierung eines Bildes im Farbdifferenzmode für 60Hz TV Standards. Analog zu Funktion 32 erhält man die Daten im YUV Format. Nach Aufruf dieser Funktion können die Bilddaten 16-bit-sequentiell von der Basisadresse gelesen werden.

### **Funktion 37**

# **Funktionsname: DrvSwitchInput**

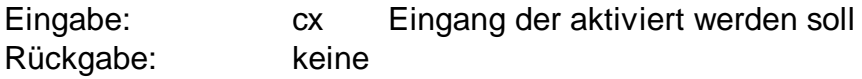

Mit dieser Funktion wird auf einen der Eingänge des FG-32 geschaltet. Jeder Eingang verfügt über eine eigene XRAM Seite mit individuellen Parametern für die Farbdekodierung. Die zum Eingang gehörige XRAM Seite wird bei dieser Operation ausgewählt. Wichtig sind auch die Anmerkungen unter 6.1. Nach der Umschaltung des Eingangs können ggf. Änderungen der XRAM Werte erfolgen. Die Umschaltung wird erst mit Ausführung von Funktion 8 wirksam.

### **Funktion 38**

**Funktionsname: DrvGetSwSet**

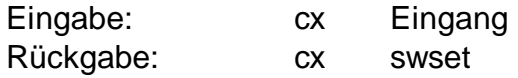

Diese Funktion liest für den Eingang 0,1 oder 2 die Schalterstellung des Videorekorderbetriebs (bit 1 von swset) und des S-Video-Betriebs (bit 0 von swset).

# **Funktion 39**

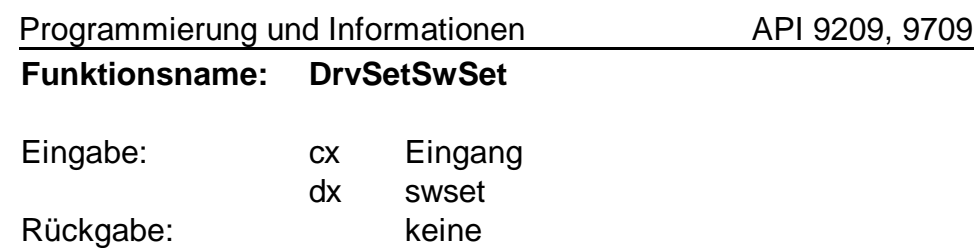

Diese Funktion setzt für den Eingang 0,1 oder 2 die

Schalterstellung des Videorekorderbetriebs (bit 1 von swset) und des S-Video-Betriebs (bit 0 von swset). Der Wert 0 bedeutet den ausgeschalteten und der Wert 1 den eingeschalteten Zustand des jeweiligen Schalters.

Für die Framegrabber FG-30 PC-Card, FG-31 und FG-32 gibt es virtuelle S-Videoeingänge, die mit cx=1, cx=4 und cx=7 in Funktion 37 eingestellt werden können. Die Einschaltung des S-Video-Betriebes soll über die Umschaltung der Eingänge mit Funktion 37 bewirkt werden und nicht durch das Setzen des S-Video-Betriebes für die Eingänge cx=0, 2, 3, 5, 6 und 8

# **Funktion 40**

**Funktionsname: DrvGetInput**

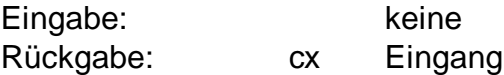

Diese Funktion gibt als Wert den aktiven Eingang (0...8) an. Dabei bedeutet cx= 0 die Cinchbuchse, cx=2,3,5,6,8 sind weitere Komposit-Videoeingänge. cx=1,4 oder 7 sind S-Videoeingänge. Wir ein S-Videoeingang cx=n (z.B. 4) benutzt, dann entfallen die umliegenden zwei Kompositeingänge n-1 und n+1 (3 und 5). Zwei Kompositeingänge lassen sich sozusagen zu einem S-Videoeingang zusammenfassen.

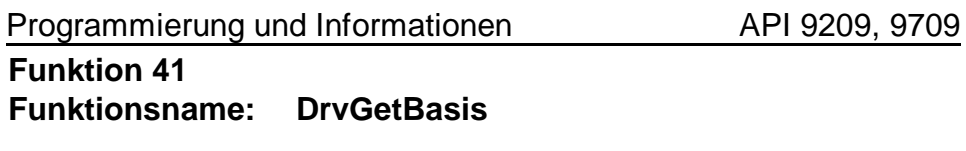

Eingabe: keine Rückgabe: cx Basisadresse

Diese Funktion gibt als Wert die Basisadresse des FG-32 zurück. Die aktuelle Basisadresse muß vor Aufruf dieser Funktion gesetzt worden sein oder beträgt 310H.

# **Funktion 42**

**Funktionsname: DrvGetWaits**

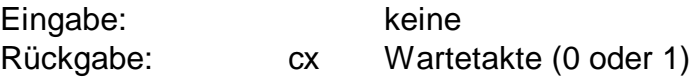

Diese Funktion gibt als Wert die im Treiber gesetzten Wartetakte zurück.

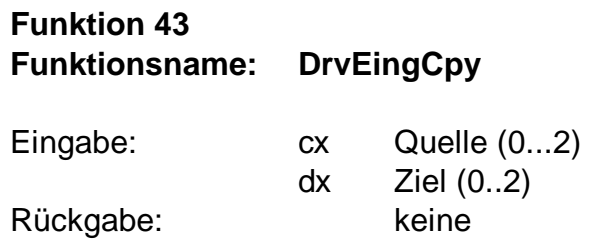

Die Funktion kopiert den XRAM Inhalt für Eingang <Quelle> auf Eingang <Ziel>.

# **Funktion 44 Funktionsname: DrvGetCardType**

Eingabe: keine

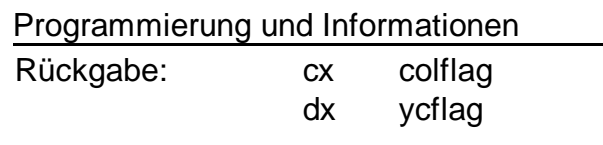

Diese Funktion teilt durch colflag=1 dem Nutzerprogramm mit, dass die verwendete Grabberkarte farbfähig ist. Eine Grabberkarte, die Y/C-Signale verarbeiten kann, liegt vor, wenn ycflag=1 ist. Nur für ISA-Bus-Karten gibt es Bestückungsvarianten bei denen diese Optionen nicht vorhanden sind. Alle PC-Cards und PCI-Bus Karten sind grundsätzlich farb- und Y/C-fähig.

# **Funktion 45**

**Funktionsname: DrvAcqGreyBig**

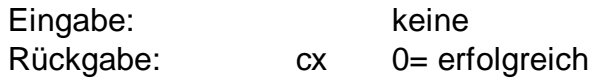

Digitalisierung von Grauwerten 768x576 Pixel. Nach Aufruf dieser Funktion können die Bilddaten 16-bit-sequentiell von der Basisadresse gelesen werden. Die Bilddaten folgen in der Reihenfolge ungerades Halbbild 768x288 und gerades Halbbild 768x288.

### **Funktion 46 Funktionsname: DrvAcqGreyBig60**

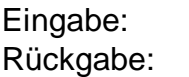

keine cx 0= erfolgreich

Digitalisierung von Grauwerten 640x480 Pixel. Nach Aufruf dieser Funktion können die Bilddaten 16-bit-sequentiell von der Basisadresse gelesen werden. Die Bilddaten folgen in der Reihenfolge ungerades Halbbild 640x240 und gerades Halbbild 640x240.

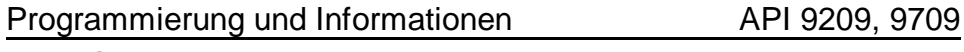

### **Funktion 47 Funktionsname: DrvAcqGreySmall60**

Eingabe: keine Rückgabe: cx 0= erfolgreich

Digitalisierung von Grauwerten 640x240 Pixel. Nach Aufruf dieser Funktion können die Bilddaten 16-bit-sequentiell von der Basisadresse gelesen werden. Die Bilddaten entsprechen einem 2:1 verkleinerten Bild (640x480).

# **Funktion 48**

### **Funktionsname: DrvUserOutput**

Eingabe: cx bits Rückgabe:

Diese Funktion setzt die user I/O bits. Nach Systemstart haben alle I/O bits den Wert 1.

# **Funktion 49**

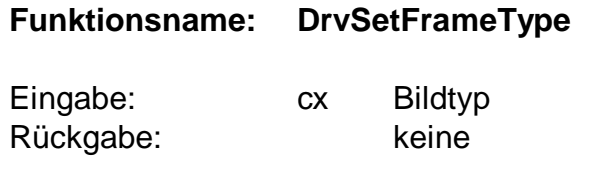

Setzen des Bildtyps 1=ungerades Halbbild, 2=gerades Halbbild 3=nächstes Halbbild.

**Funktion 50 Funktionsname: DrvFlmSetSize**

Eingabe: cx x - Filmbildgröße

API 9209, 9709

#### Programmierung und Informationen API 9209, 9709

Rückgabe: keine

dx y - Filmbildgröße

Setzen der Bildmaße für Bilder und Filmsequenzen variabler Größe. Wirkt nur auf die Funktionen 53 und 54.

Die folgende Tabelle zeigt einige Beispiele für interlaced und noninterlaced Bilder und Bildausschnitte. Die Beispiele entsprechen den Bildformaten, die im FG32CLIP (Kapitel 3 und 8) gegrabbt werden können.

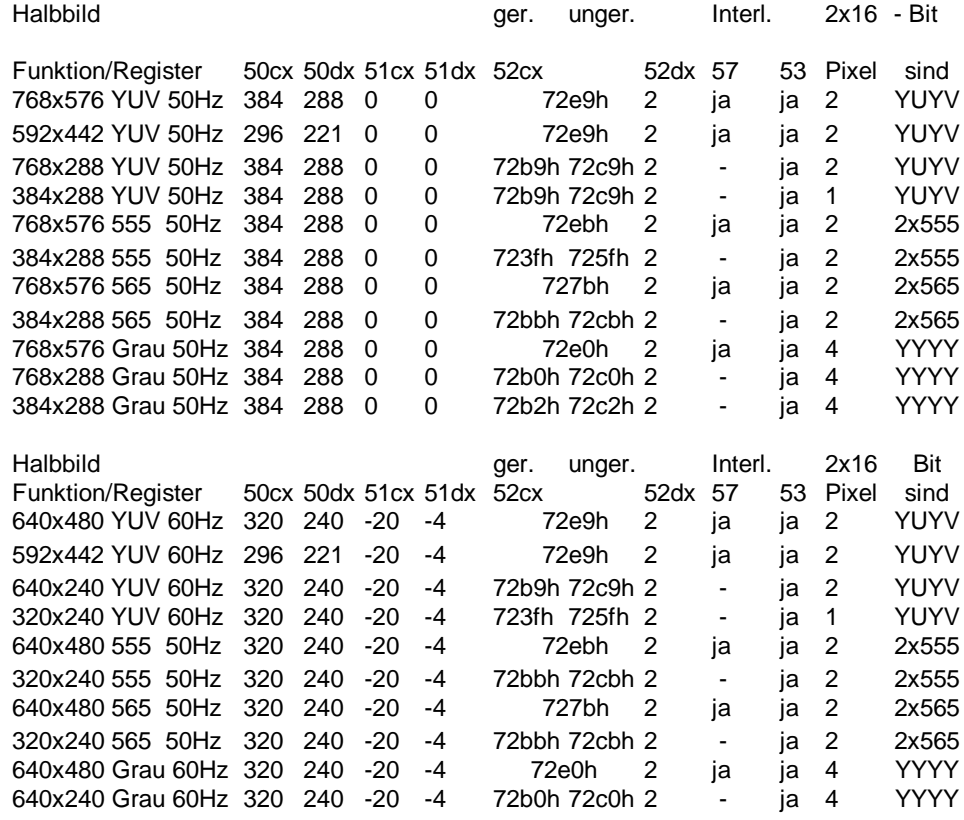

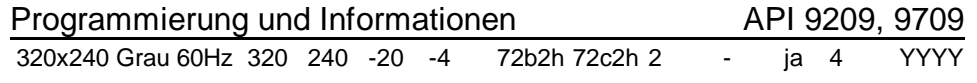

FG-30-II, FG-33, FG-34, FG-35 haben alle Formate. FG-30, FG-31, FG32 haben kein interlaced RGB und kein 565 RGB.

# **Funktion 51 Funktionsname: DrvFlmSetTopLeft** Eingabe: cx x - Koordinate dx y - Koordinate Rückgabe: keine

Setzt obere linke Ecke bezüglich des Bildgrundrasters. Wirkt nur auf die Funktionen 53, 54, und 55.

Weil die Bildlage für 50Hz- und 60Hz- Fernsehsignale sich unterscheidet, entsprechen die Werte cx=-20 und dx=-4 bei 60Hz den Werten cx=0, dx=0 für 50Hz Signale.

### **Funktion 52 Funktionsname: DrvFlmSetStatus**

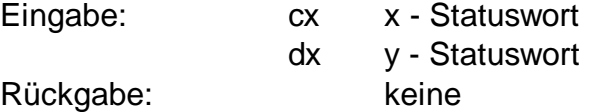

Setzt Digitalisierungsstatus für die Funktionen 53 und 54. Das x-Statuswort hat folgende Werte für die mit dieser Funktion möglichen Betriebsarten:

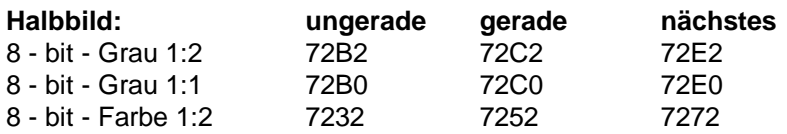

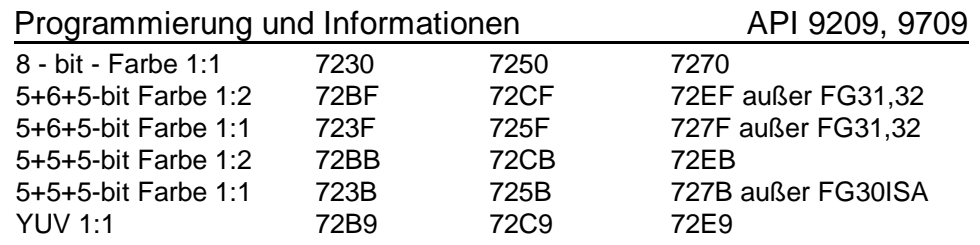

Es ist zu beachten, dass normalerweise die Auflösungen Grau 1:1, YUV 1:1 und 5+5+5 Farbe 1:1 im interlaced Mode arbeiten und das Bild Halbbildweise ausgelesen wird. Das sequentielle Auslesen erfolgt von der Basisadresse.

Das ystatus Wort zeigt die Anzahl der vollständigen Halbbilder, die zur Digitalisierung im Videosignal gescannt werden. Soll beispielsweise ein beliebiges Halbbild digitalisiert werden, hat ystatus den Wert 1, d.h. das nächste Halbbild wird sofort übernommen. Soll ein bestimmtes Halbbild digitalisiert werden, muß ystatus den Wert 2 haben, den nur 2 aufeinanderfolgende Halbbilder enthalten genau 1 Halbbild des gewünschten Typs. Für den Interlaced mode wird die Einstellung nächstes Halbbild bei ystatus=2 gewählt. Wenn die gewünschten Bildausschnitte klein genug sind oder die Pipeline schnell genug gelesen werden kann, dann können Einstellungen für ystatus gewählt werden, um mehrere aufeinanderfolgende Bilder zu Digitalisieren. Die Pipeline hat eine Größe von >480KByte x 16. Für einen Bildausschnitt von 256x256 Pixeln mit 5+5+5 RGB bit/Pixel könnten also >7 aufeinanderfolgende Bilder in der Pipeline zwischengespeichert werden.

# **Funktion 53**

**Funktionsname: DrvFlmFirstFrame**

Eingabe: keine

Rückgabe: cx 0= erfolgreich

Programmierung und Informationen API 9209, 9709

dx Basisadresse (ab Version 4.0) Digitalisierung eines ersten Bildes nach der Spezifikation der Funktionen 50-52. Die Funktion eignet sich zum Digitalisieren im 8-bit-Grauwert Modus, 8-bit-Farbmodus, YUV-Farbmodus und 16 bit-RGB Modus. Die Bilddaten werden sequentiell aus folgenden Adressen gelesen:

### bei 16-bit-Zugriff (nur FG-30)

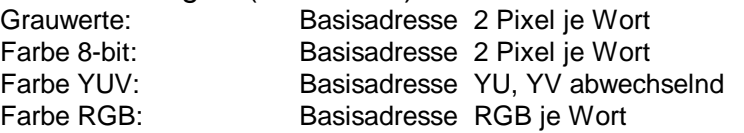

### bei 32-bit-Zugriff (FG-31 bis FG-34)

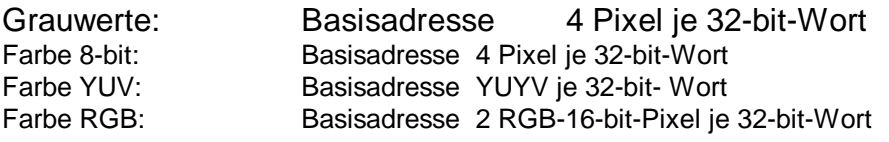

Werden Bilder im Interlaced Mode gegrabbt, so erhält man beide Halbbilder im Videospeicher nacheinanderstehend. Um das gerade und das ungerade Halbbild zuordnen zu können gibt es zwei Möglichkeiten.

# Variante 1:

Warten auf gerades Halbbild vor Auslösung der Digitalisierung:

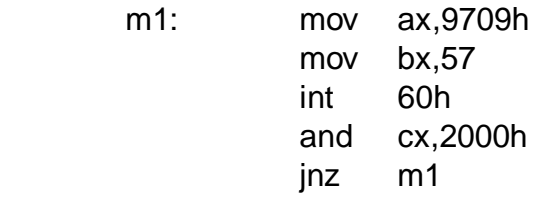

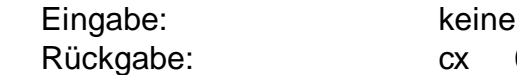

Variante 2:

behandelt.

 $\infty$  0= erfolgreich

dx Basisadresse (ab 4.0)

Digitalisierung weiterer Bilder im gleichen Format des durch Funktion 53 zuvor digitalisierten Bildes. Die Laufzeit dieser Funktion ist kürzer, weil zur Wiederholung der Digitalisierung nur ein Teil der Initialisierungen erforderlich ist.

Programmierung und Informationen API 9209, 9709

Zur Gewährleistung von FG-30(ISA)- Kompatibilität kann auch die

Mit Beginn der Digitalisierung (cl.and80h Funktion 57) wird der jetzt anliegende Bildtyp ermittelt und in Abhängigkeit davon

**Funktion 54 ab Version 2.1.**

bitmaske 0010h statt 2000h verwendet werden.

**Funktionsname: DrvFlmNextFrame**

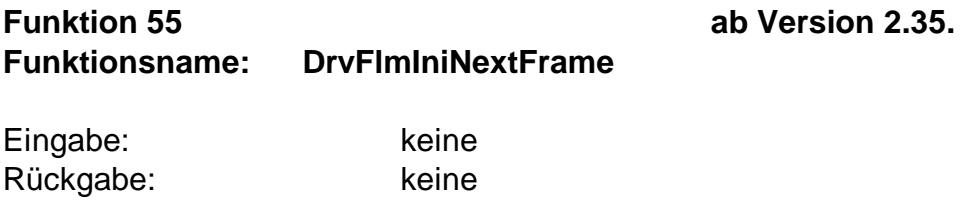

Digitalisierung weiterer Bilder im gleichen Format des durch Funktion 53 zuvor digitalisierten Bildes. Die Funktion entspricht Funktion 54, mit dem Unterschied, dass nicht auf das zu digitalisierende Bild gewartet wird.

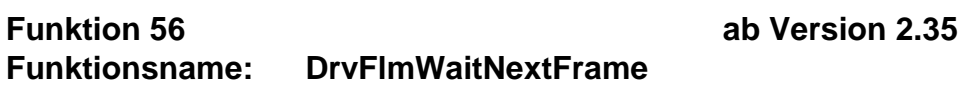

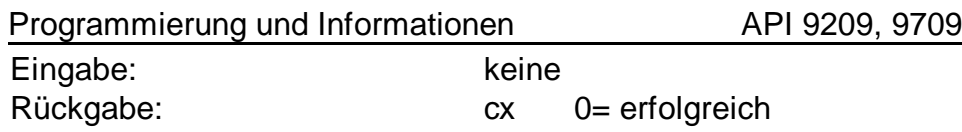

Diese Funktion kann beispielsweise nach Funktion 55 gerufen werden und wartet bis das zu digitalisierende Bild begonnen hat.

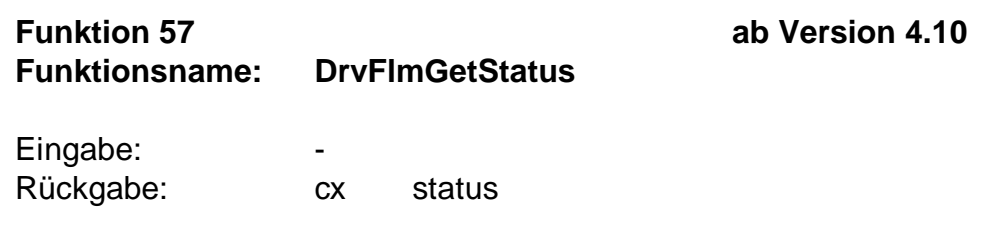

Der rückgegebene Statuswert enthält in den einzelnen Bits zusätzliche Informationen. Durch die AND- Verknüpfung mit einer Bitmaske sind folgende Informationen abfragbar:

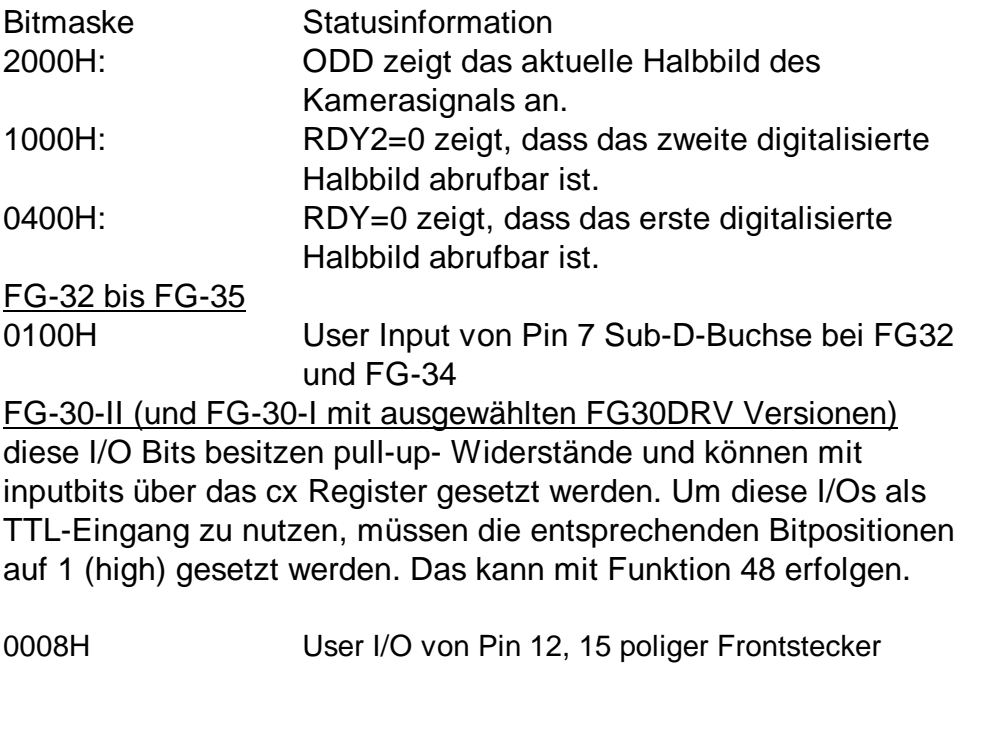

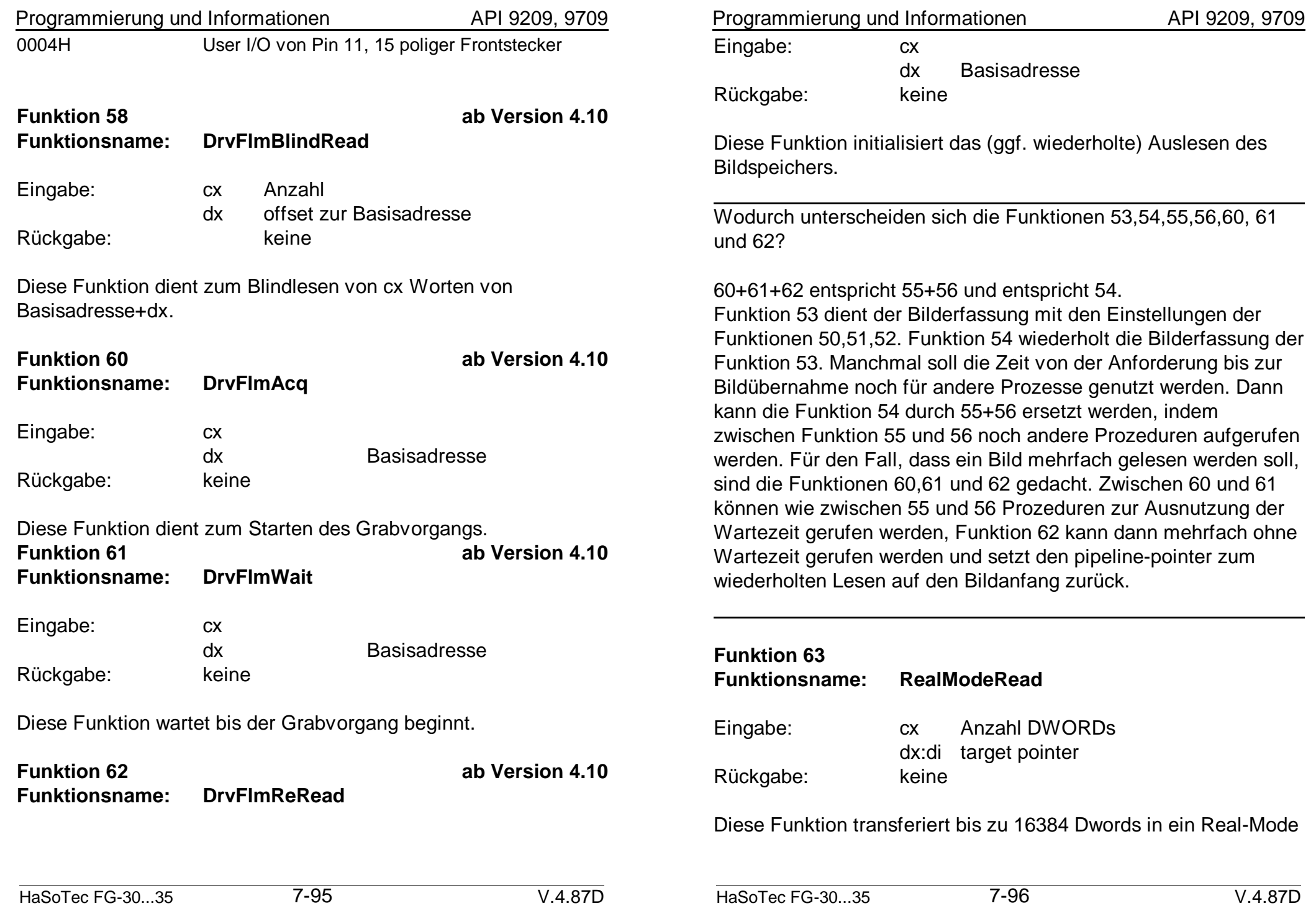

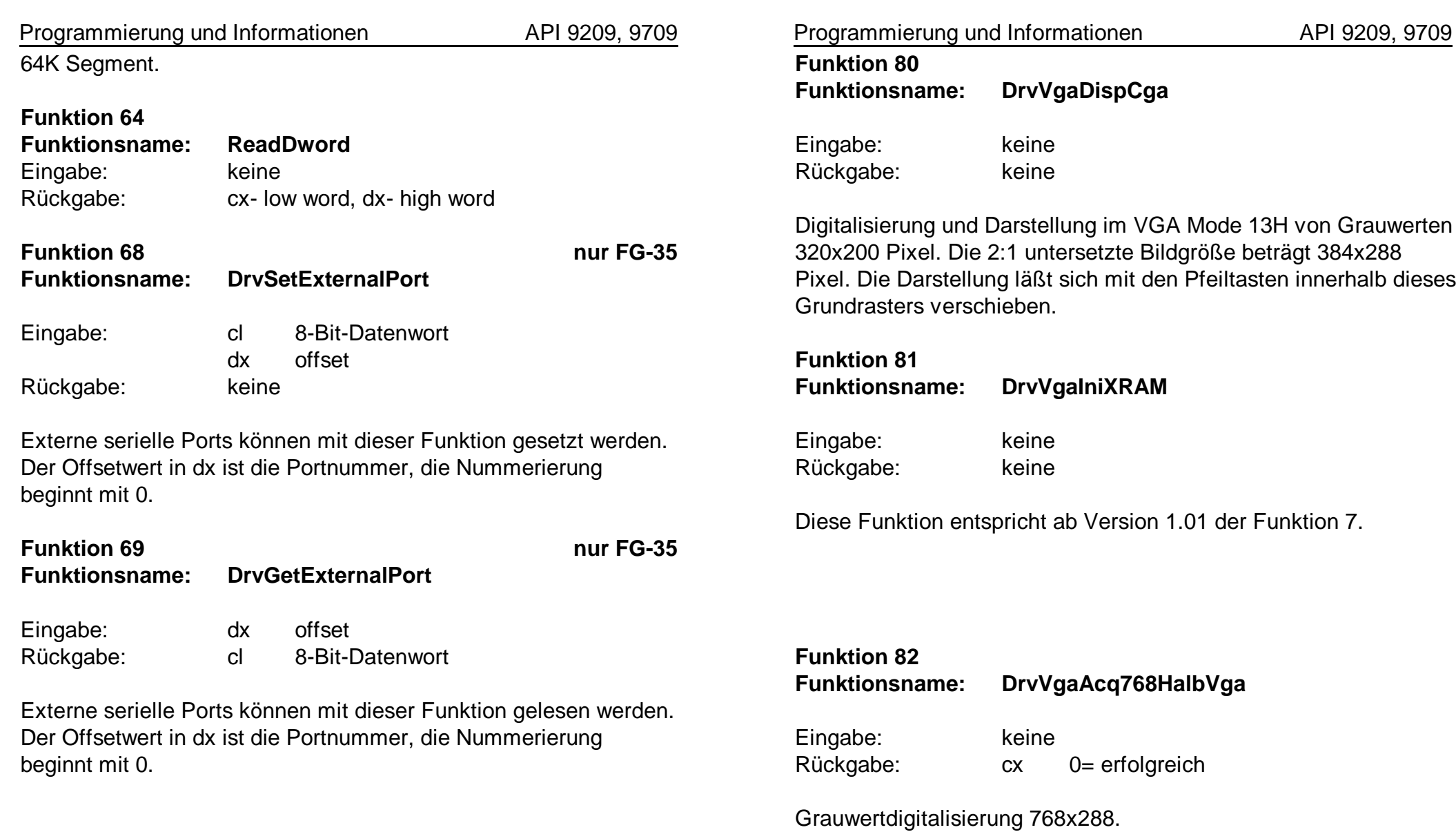

**Funktion 83 Funktionsname: DrvVgaAcq768**

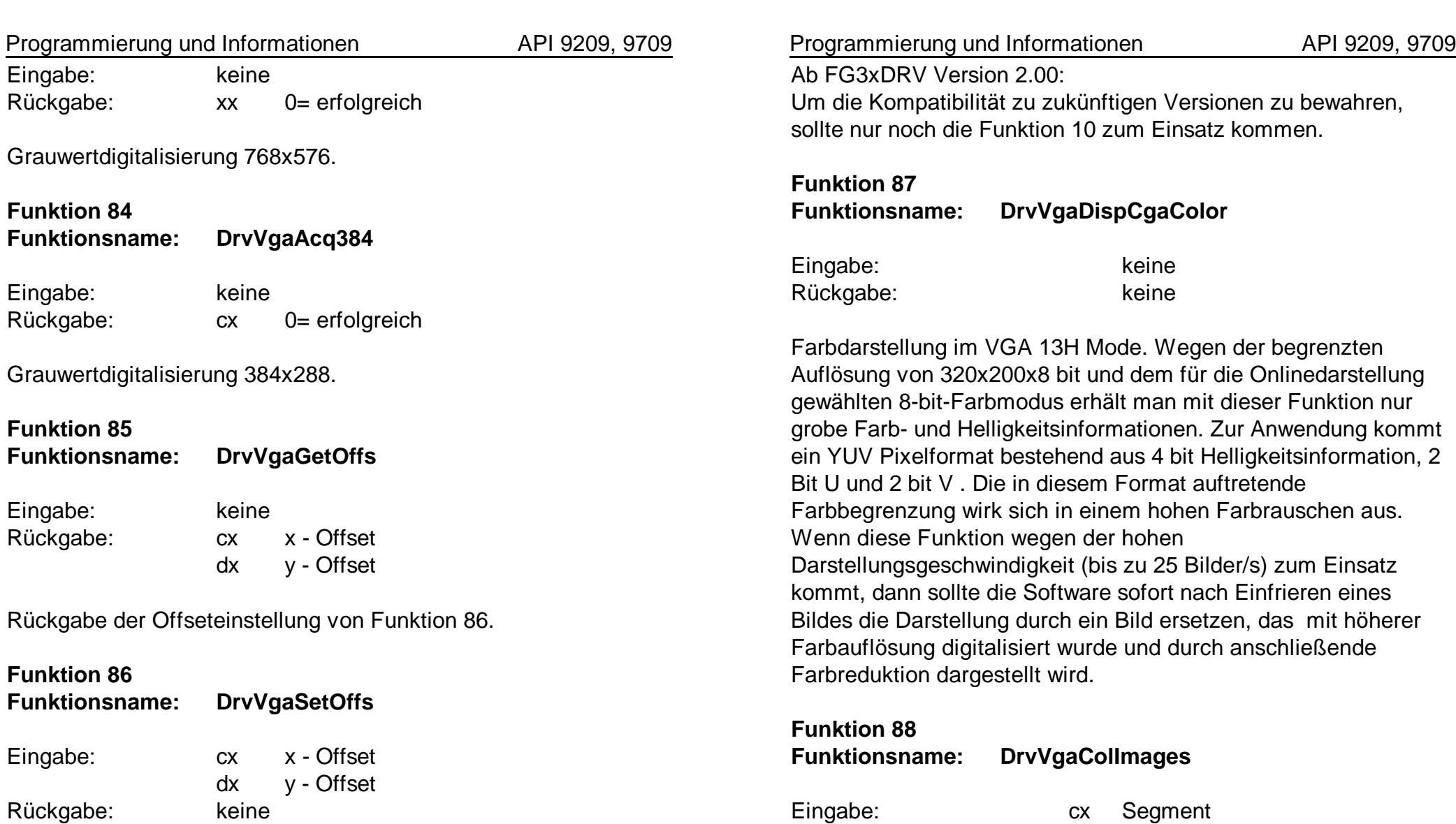

Einstellung der Offsetwerte für die Grauwertdigitalisierung. Siehe auch Funktion 10 und Funktion 29. Nur für die Version 1.00 war eine getrennte Einstellung der Offsetwerte für die Grauwertund Farbdigitalisierung erforderlich.

Hauptspeicher bereit stehen.

Diese Funktion darf nur im Real Mode der CPU angesprochen werden. Ab Segmentadresse in cx sollen 256KByte lückenloser

Rückgabe: cx 0= erfolgreich

Programmierung und Informationen API 9209, 9709

Die Funktion führt folgende Operationen durch:

- 1. Digitalisierung eines Farbbildes 384x288 x 24bit RGB.
- 2. 288 x zeilenweise Übernahme des Bildes auf die Adresse (Segment+3000H):0000
- 3. 288 x zeilenweise 8 bit Farbreduktion und Übertragung von 8 - bit - Farbwerten ab Adresse (Segment + 0000H):0000H
- 4. 288 x zeilenweise 4 bit Farbreduktion und Übertragung von 8 - bit - Farbwerten ab Adresse (Segment + 2000H):0000H

### **Funktion 89**

**Funktionsname: DrvVgaGetDither**

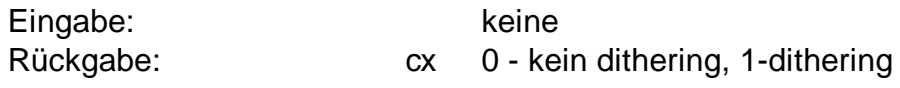

Abfrage des Ditheringstatus für Funktion 88.

# **Funktion 90**

**Funktionsname: DrvVgaSetDither**

Eingabe: cx 0 - kein dithering, 1 -dithering Rückgabe: keine

Setzen des Ditheringstatus für Funktion 88.

**Funktion 91 Funktionsname: DrvVgaGetShift**

Eingabe: keine

Rückgabe: cx x - Position dx y - Position

Rückgabe der zuletzt eingestellten Bildlage der Funktionen zur Onlinedarstellung im VGA-Mode 13H (Pfeiltasten bewirken Positionierung von 320x200 Pixeln im Grundraster 384x288 Pixel bei den Funktionen zur Onlinedarstellung).

# **Funktion 92 Funktionsname: DrvVgaSetColPal**

Eingabe: keine Rückgabe: keine

Generiert und setzt eine Palette entsprechend der zuletzt ausgeführten Funktion 88 für den VGA-Mode 13H.

# **Funktion 93 Funktionsname: DrvVgaSaveBmp** Eingabe: cx Dateihandle dx Segmentadresse Rückgabe: keine

Hilfsfunktion zum Speichern eines TrueColor Bildes 384x288 im \*.BMP Format für Programme im Real Mode der CPU, die keinen Hauptspeicher für die 324 KByte umfassenden Bilddaten bereitstellen können. Ein Bild wurde z.B. mit der Funktion 88 digitalisiert. Die Bilddaten befinden sich noch im Bildspeicher des FG-32. Die Bilddaten werden zeilenweise, beginnend mit der letzten Zeile des Bildes auf die Adresse: Segmentadresse:0000H übertragen. Auf dieser Adresse steht ein temporärer Puffer von 1152 Bytes bereit, der durch diese Funktion zeilenweise in die geöffnete, und schon mit einem

BITMAPFILEHEADER und BITMAPINFOHEADER versehene Datei mit der Dateihandle <cx> geschrieben wird.

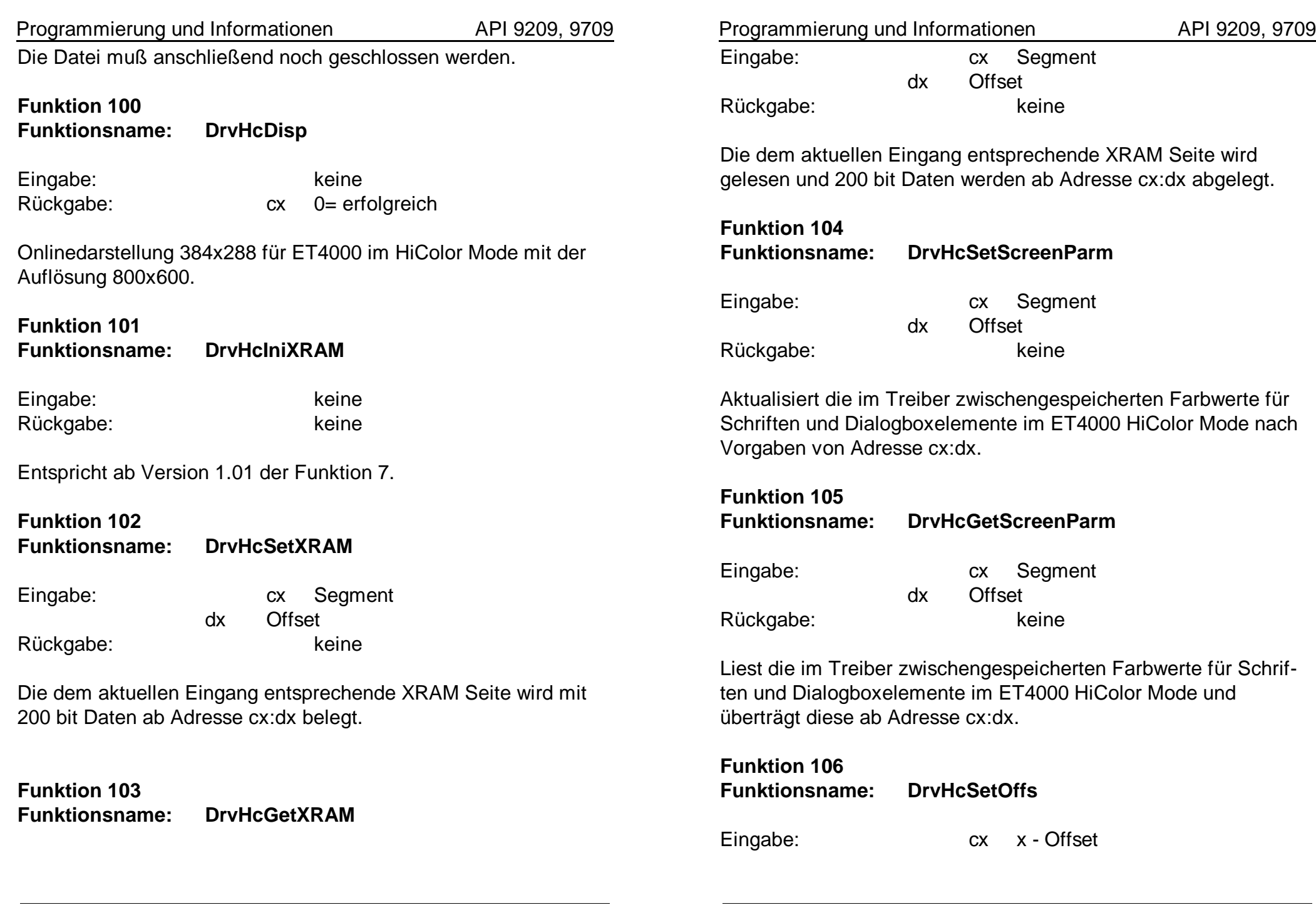

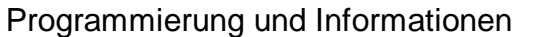

API 9209, 9709

dx y - Offset Rückgabe: keine

Einstellung der Offsetwerte für die Farbdigitalisierung. Siehe auch Funktion 10 und Funktion 29. Nur für die Version 1.00 war eine getrennte Einstellung der Offsetwerte für die Grauwertund Farbdigitalisierung erforderlich.

Ab FG3xDRV Version 2.00:

Um die Kompatibilität zu zukünftigen Versionen zu bewahren, sollte nur noch die Funktion 10 zum Einsatz kommen.

### **Funktion 107**

**Funktionsname: DrvHcGetOffs**

Eingabe: keine

Rückgabe: cx x - Offset dx y - Offset

Rückgabe der Offseteinstellung von Funktion 106.

**Funktion 108 Funktionsname: DrvHcGetParm123**

Eingabe: keine

Rückgabe: cx Segment dx Offset

XRAM Daten aller drei Seiten werden ab Adresse cx:dx im Real Mode der CPU lesbar und modifizierbar bereitgestellt.

**Funktion 109 Funktionsname: DrvHcSetImgType**

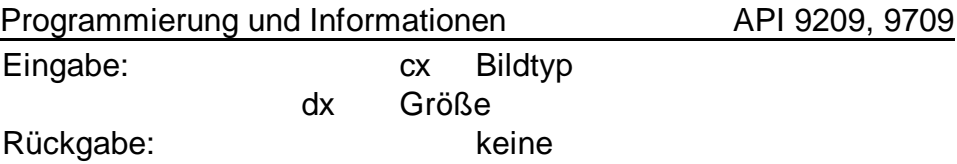

Bildtypdefinition Bildtyp=0: reserviert, Bildtyp=1: ungerades Halbbild, Bildtyp=2: gerades Halbbild, Bildtyp=3: nächstes Halbbild. Größendefinition für die im Programm ET4HICOL genutzte Bildgröße Größe=0: 384x288 Größe=1: 592x442.

### **Funktion 110**

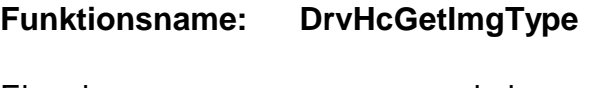

Eingabe: keine

Rückgabe: cx Bildtyp dx Größe keine

Rückgabe der zuletzt eingestelltem Werte von Funktion 109.

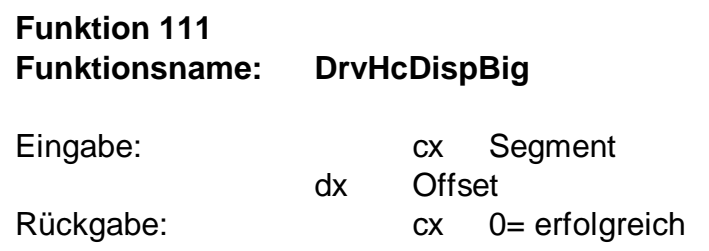

Digitalisierung und Darstellung im ET4000 HiCOLOR Mode 800x600 eines Einzelbildes 592x442 im 24-bit-RGB Mode. Die jeweils letzten 3 bit eines Farbkanals werden ab Adresse cx:dx abgelegt und können zum Speichern von True Colorbildern zusammen mit den im Bildwiederholspeicher befindlichen Bilddaten rekombiniert werden.

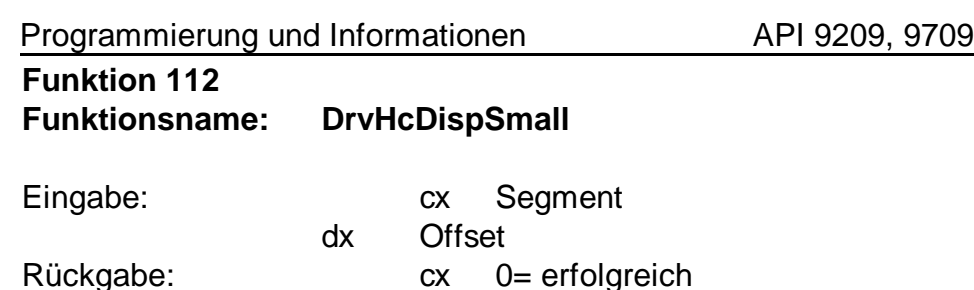

Digitalisierung und Darstellung im ET4000 HiCOLOR Mode 800x600 eines Einzelbildes 384x288 im 24-bit-RGB Mode. Die Bilddaten werden parallel zur Darstellung ab Adresse cx:dx abgelegt und können zum Speichern oder Bearbeiten von True-Color-Bildern verwendet werden.

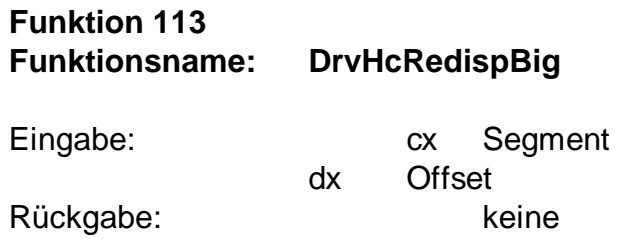

Erneute Darstellung eines noch im Speicher des FG-32 befindlichen 592x442 Bildes im ET4000 HiCOLOR Mode 800x600 im 24-bit-RGB Mode. Die jeweils letzten 3 bit eines Farbkanals werden ab Adresse cx:dx abgelegt und können zum Speichern von True Colorbildern zusammen mit den im Bildwiederholspeicher befindlichen Bilddaten rekombiniert werden.

# **Funktion 114 Funktionsname: DrvHcSetPosBig**

Eingabe: cx x Offset dx y Offset Rückgabe: keine

Programmierung und Informationen API 9209, 9709

Die relative Lage eines True-Color-Bildes der Größe 592x442 wird für die Funktion 111 übergeben.

**Funktion 115 Funktionsname: DrvSetIMode**

Eingabe: cx Mode Rückgabe: keine

Die Betriebsart der Halbbildinterpretation wird zwischen den Modes 0 und 1 umgeschaltet.

**Funktion 116 Funktionsname: DrvGetIMode**

Eingabe: keine Rückgabe: cx Mode

Rückgabe der Betriebsart der Halbbildinterpretation.

**5.2. Hinweise zum Aufrufen von Treiberfunktionen**

- **5.2.1. Microsoft Visual C++ 1.0... 1.52**
- **5.2.2. Microsoft C/C++ 7.0**

Ein Weg zum Ansprechen der Treiberfunktionen ist die Nutzung des Inline-Assemblers.

Durch den Inline-Assembler ist die Aktivierung des DPMI-Interfaces durch die Prozedur DrvInit möglich. Diese Funktion wird vor allen weiteren Funktionen, die sich auf den Treiber beziehen aufgerufen. Die Rot gekennzeichneten Zeilen sind nur für Win 3.x erforderlich.

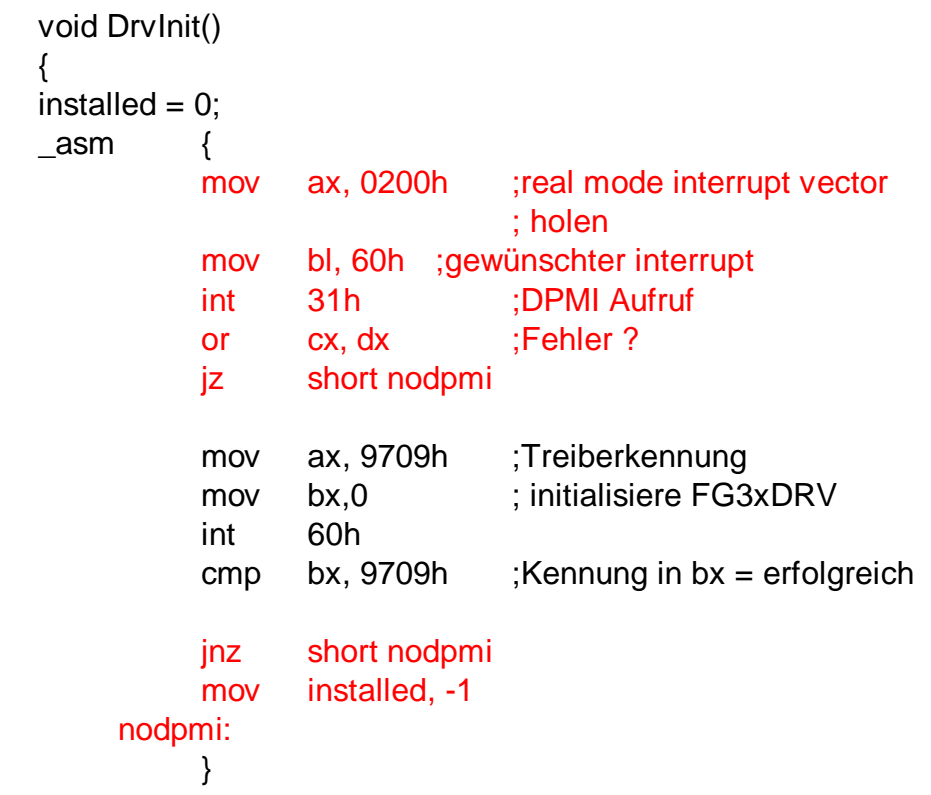

{

Programmierung und Informationen API 9209, 9709 }

Die Variable installed ist eine globale C-Variable des types int, die vor dem Aufruf z.B. den Wert 0 erhalten hat. Der Wert installed = - 1 kann nachfolgenden Programmteilen zeigen, dass der Treiber bereits erfolgreich aktiviert wurde.

Für WinMe/98/95 und Dos Programme würde eine Initialisierung mit:

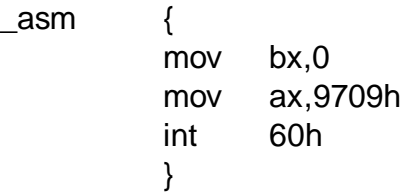

genügen, wenn sichergestellt ist, dass der Treiber FG3xDRV.EXE von der Autoexec.bat zum Systemstart aufgerufen wurde. Dazu muss die Framegrabber- Karte nicht unbedingt installiert sein.

Bilddaten sind sequentielle Datenströme, die beim FG-31...35 aus der ersten 32-Bit-Portadresse der Karte lesbar sind und bei FG30 aus einer der ersten 16-Bit-Portadresse. Zum Lesen von 16-bit I/O ports kann die C-Funktion inpw verwendet werden. Da diese Compiler keine 32-bit-Assembler Kommandos im Inline Assembler erlauben, kann die Hilfsprozedur inp\_dword verwendet werden:

```
void ReadBuffer (pbuffer, maxbuffer, basis)
DWORD far * pbuffer;
int maxbuffer, basis;
{
for (i=0;i< maxbuffer;i++) *pbuffer++ = inp_dword (basis);
}
```

```
Programmierung und Informationen API 9209, 9709
DWORD inp_dword (basis)
int basis;
{
int hi;
int lo;
_asm {
         mov ax,9709h
         mov bx,64
         int 60h
         mov hi,dx
         mov lo,cx
          }
return ((DWORD)hi<<16+(DWORD)lo);
}
```
Auch das folgende C6.0 Beispiel kann bei diesem Compiler zum Einsatz kommen.

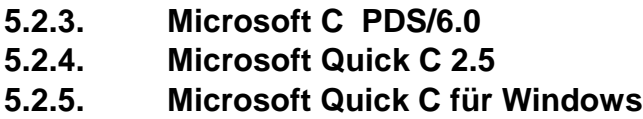

#include <dos.h>

union REGS inreg,outreg;

```
int DrvInit ()
{
\frac{1}{2}inreg.x.ax = 0x9709; /* Kennung */
\text{inreg.x.bx} = 0; /* Funktion 0 */
int86 (0x60, &inreg, & outreg);
if (outreg.x.cx+outreg.x.bx != 0)
return 1;
```
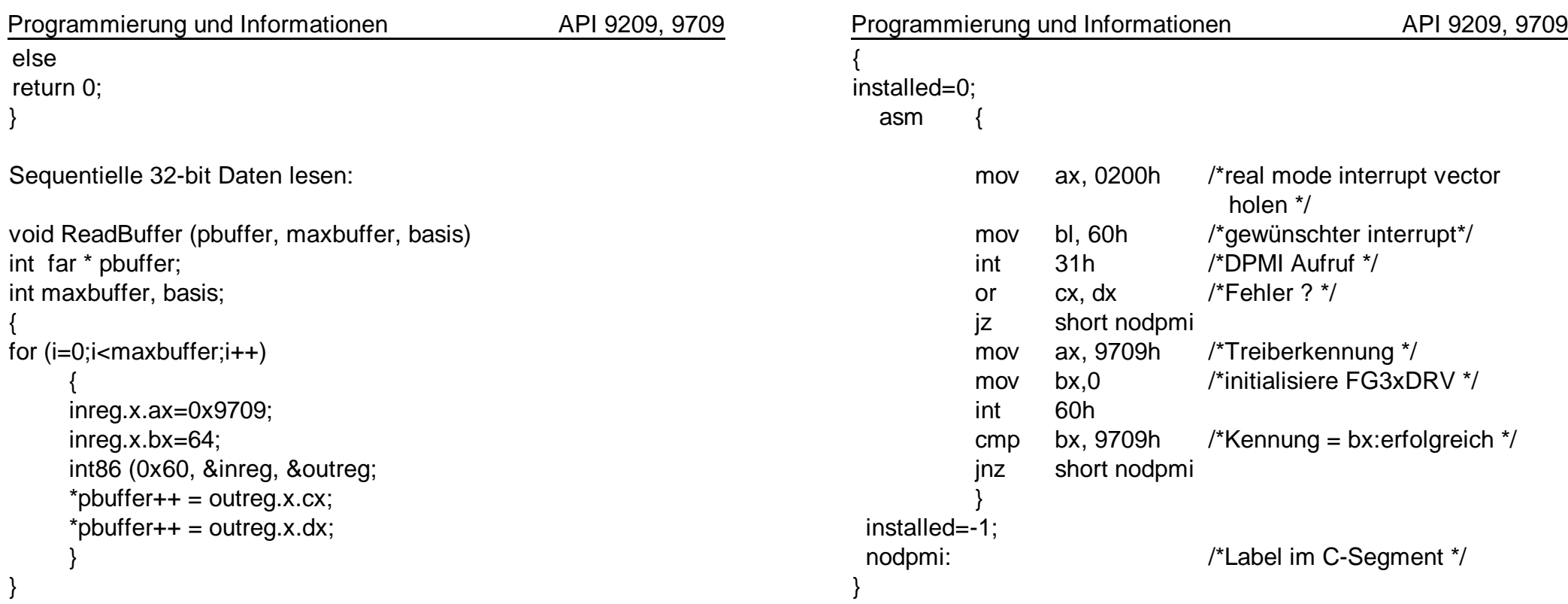

### **5.2.6. Borland C++ 3.1, 4.0, 4.5**

Dieser Compiler kann sowohl den integrierten Inline-Assembler als auch die im vorherigen Abschnitt beschriebenen C-Funktionen ausführen.

Der Inline-Assembler weist einige Unterschiede zum Microsoft C-Compiler auf. Assembler - Kommentare müssen die Form eines C-Kommentars haben, Labels dürfen nur außerhalb der Assembler Segmente plaziert werden.

Das Beispiel sieht dann folgendermaßen aus:

void DrvInit()

**5.3. Microsoft Quick Basic**

Portadressen von 0...255 lesen.

Ein Puffer mit 1024 Worten a 32-bit z.B. für 16 bpp könnte so als 2048x16bit Puffer gelesen werden:

Das Lesen von sequentiellen Daten und die Treiberaufrufe sind in

Quick Basic durch die Funktion INT86 und INT86X möglich. Der Quick Basic Befehl INP (port%) kann nur 8-bit-Daten der

DIM Buffer% (2048) DIM INARY%(7), OUTARY% (7); AXREG%=0 BXREG%=1 CXREG%=2 DXREG%=3

INARY%(AXREG%)=&H9709 INARY%(BXREG%)=64

FOR i%=0 TO 1023 CALL INT86 (&H60, VARPTR (INARY%(0)), VARPTR(OUTARY%(0))) Buffer% (i%\*2)=OUTARY%(CXREG%) Buffer% (i%\*2+1)=OUTARY%(DXREG%) NEXT i%

Die Datei auf der mitgelieferten Diskette QBAS45.EXE enthält außerdem folgende Dateien:

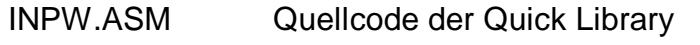

- INPW.OBJ Objectcode der Quick Library, damit Sie keinen Assembler benötigen
- INPW.QLB Quick Library

Darin enthalten ist eine Funktion zum direkten 32-Bit Port lesen.

Programmierung und Informationen API 9209, 9709 Programmierung und Informationen API 9209, 9709

Leider gibt es innerhalb von Quick Basic 4.5 unterschiedliche Formate für die Quick Libraries. Die deutsche und englische Version von Quick Basic unterscheiden sich sogar recht erheblich. Um sicher zu gehen, dass eine für Ihre Version lauffähige Quick Library vorliegt, führen Sie folgende Schritte aus:

- 1. Kopieren Sie INPW.OBJ in das Verzeichnis, in dem sich der von Quick Basic mitgelieferte Linker LINK.EXE befindet
- 2. Das Linken einer neuen Quick Library erfolgt mit: link /QU inpw, , , lib\bqlb45.lib
- 3. Starten Sie nun Quick Basic mit: qb /l inpw.qlb

Für Quick Basic würde die Initialisierung von FG3xDRV so aussehen:

# **Ab Version 3.0**

# DIM INREG%(7), OUTREG(7)

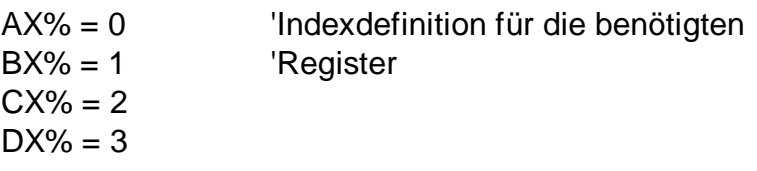

 $INREG% (AX%) = 8H9709$  'Kennung  $INREG% (BX%) = 0$  'Funktion 0 CALL INT86 (&H60, VARPTR ( INREG%(0)), VARPTR ( OUTREG%(0))))

# **Ab Version 4.5**

Laden Sie Quick Basic zusammen mit der zum Quick Basic

Programmierung und Informationen API 9209, 9709

gelieferten Quick Library QB.LIB. Sie können dann die Funktion CALL INTERRUPT verwenden.

Das folgende Beispiel verwendet die Funktion CALL INT86OLD:

\$INCLUDE: 'QB.BI'

DIM INREG%(7), OUTREG%(7) CONST AX=0, BX=1, CX=2, DX=3

INREG%(AX)= &H9709 'Kennung  $INREG% (BX) = 0$ CALL INT86OLD (&H60, INREG%(), OUTREG%())

Die Initialisierung des DPMI Interfaces könnte auch so erfolgen:

TYPE RegType ax AS INTEGER bx AS INTEGER cx AS INTEGER dx AS INTEGER bp AS INTEGER si AS INTEGER diI AS INTEGER flags INTEGER ds AS INTEGER es AS INTEGER END TYPE

RegType rgi, rgo

installed%  $= 0$ 

Programmierung und Informationen API 9209, 9709 rgi.ax = &H200 **The Vector interrupt vector holen** rgi.bx = &H60 'der gewünschte int-handle CALL INTERRUPT (&H31, rgi, rgo) 'int 31h IF  $rqo(cx + rqo.dx = 0$  THEN GOTO nodpmi 'Fehler? rgi.ax = &H9709 'Kennung rgi.b $x = 0$  'fkt 0: init CALL INTERRUPT (&H60, rgi, rgo) IF  $\text{rgo.bx} \leq 8\text{H}9709$  THEN GOTO nodpmi installed% = 1 .... weiter nach mit erfolgreicher Aktivierung des Treibers nodpmi:

..... weiter nach fehlerhafter Aktivierung des Treibers

# **5.4. Microsoft Visual Basic**

Es ist besser diese Sprache von der low level Programmierung auszuklammern. Die erforderlichen Funktionen kann man besser in einer anderen Sprache als DLL implementieren und Visual Basic dann verfügbar machen. Das mitgelieferte Visual Basic Beispiel WINMSVB zeigt das Zusammenspiel mit DLLs.

- **5.5. Microsoft Macro-Assembler 6.0**
- **5.6. Microsoft Macro-Assembler 5.1**
- **5.7. Borland Turboassembler**

Mit der Einbindung von cmacros.inc durch:

### INCLUDE CMACROS.INC

lassen sich Routinen für alle Hochsprachen unter DOS und Windows für jedes Speichermodell erstellen, ohne dass Prozeduren geändert werden müßten.

Beispielsweise würde eine Funktion zur Aktivierung des DPMI

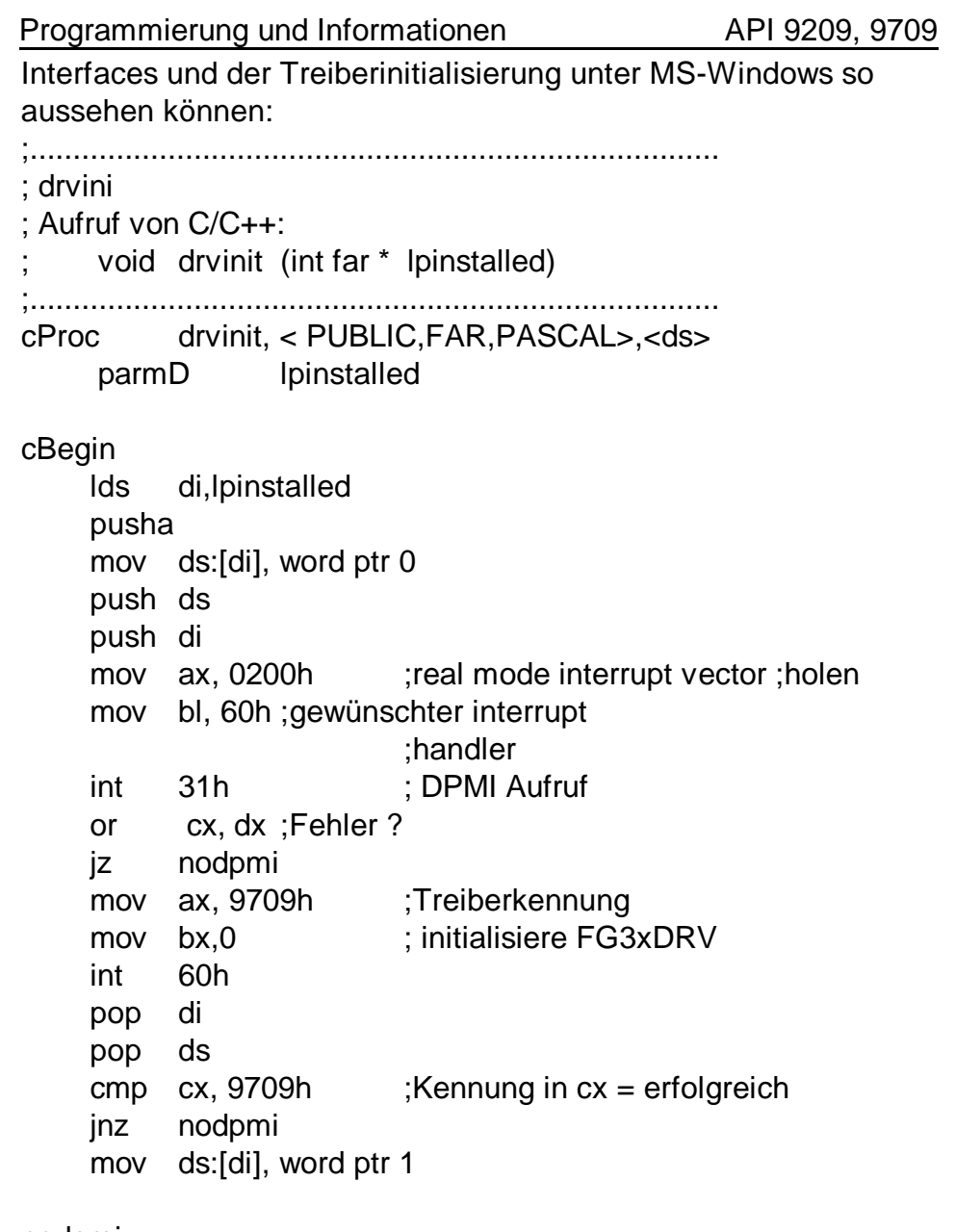

# nodpmi:

popa

Programmierung und Informationen API 9209, 9709

### cEnd

**5.8. Turbo Pascal für DOS**

**5.9. Turbo Pascal für Windows**

Auch in diesen Sprachen kann von einem Inline-Assembler gebrauch gemacht werden. Wenn die Kommentare durch die in Pascal gültige Syntax ersetzt läßt sich das Beispiel aus Abschnitt 3.2.6. übernehmen. Assemblerkommandos beginnen mit *asm* und enden mit *end;*

Sequentielle Daten können so gelesen werden:

procedure ReadBuffer8Bit (xres,yres,basis : integer;); var buffer: array[1..xres,1..yres] of integer; x,y : integer;

```
begin
for y:=1 to yres+1 do
begin
for x:=1 to x res + 1 do
     begin
     puffer [x,y] := portw [basis];
     end
end
.
.
```
end;

Beachten Sie bitte, dass die Variable xres für 8-bit Daten nur den halben Wert der X-Auflösung haben darf. Es werden 16 - bit - Worte mit jeweils 2 Grauwertpixel gelesen.

# **VI. Beispiele zur low level Programmierung**

### **6.1. Low Level Programmierung in C**

Häufig benötigt man nur ein bestimmtes Bildformat und wenige Einstellmöglichkeiten. Der direkte Aufruf des Device- Treibers erweist sich dann als vorteilhaft, da keine weiteren Komponenten benötigt werden. Die Namensgebung erklärt das Bildformat des Beispiels. Msvc-low-level

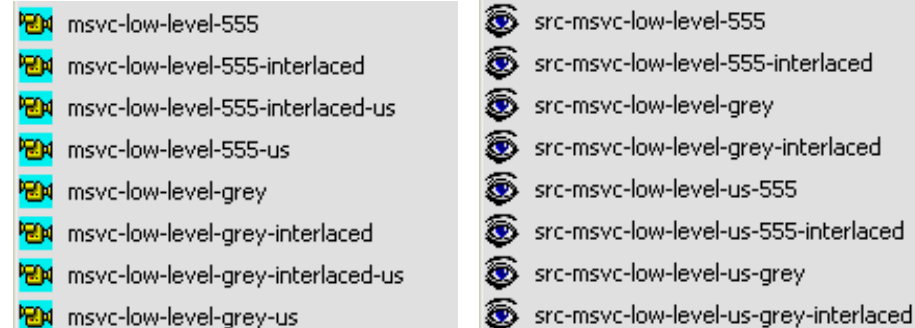

beschreibt den Compiler, für das das Beispiel geschrieben ist, in diesem Fall Microsoft Visual C (Version 2.0-6.0 und .NET). 555 steht für Farbbilder mit 32K Farben, d.h. 16 bit/Pixel. Grey steht für 8-Bit Grauwertbilder. Interlaced beschreibt die Bildaufnahme eines Vollbildes mit 768x576 Pixeln, Interlaced-us ist das Äquivalent für US-Norm- (60Hz-) Videoquellen mit 640x480 Pixeln. Ohne den Zusatz interlaced werden Auflösungen von 384x288 Pixel und mit Zusatz us für US-Norm-Quellen 320x240 Pixel gegrabbt und dargestellt. Mit Kamerasymbol sind die ausführbaren Dateien gekennzeichnet, das Augensymbol öffnet bei installiertem Microsoft Visual C Compiler das Projekt und den Compiler. Die Compilerumgebung lässt sich leicht prüfen, indem das unveränderte Projekt einmal übersetzt wird. Dabei wird ein Unterverzeichnis ..\RELEASE angelegt, in dem sich nun die neu übersetzte Datei FGIMAGE.EXE befindet. Die von HaSoTec gelieferte FGIMAGE.EXE befindet sich im darüberliegendem Verzeichnis. Es kann so geprüft werden, ob beide Programme das gleiche Ergebnis liefern.

Ab Version 4.81 liegen alle Beispiele für FG32...35 auch in einer Fassung für Borland C++ Builder 6 vor. Zwischen beiden Compilern bestehen unter WinMe/9x Unterschiede im Inline-Assembler, die für die Stabilität der Software

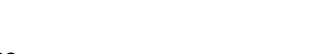

<mark>HA</mark> bcb-low-level-dual-grabber-555-int-us

**REN** bcb-low-level-555-interlaced

图 bcb-low-level-555-interlaced-us

图 bcb-low-level-grey

**REN** bcb-low-level-555-us

**RM** bcb-low-level-555

- 图 bcb-low-level-grey-interlaced **PON** bcb-low-level-grey-interlaced-us
- **EN** bcb-low-level-grey-us
- **EN** bcb-low-level-parameters
- **EN** bcb-low-level-parameters-us

Strc-bcb-low-level-dual-grabber-555-int-us </a> ∕୭ src-bcb-low-level-grey Src-bcb-low-level-grey-interlaced src-bcb-low-level-parameters ℐ src-bcb-low-level-parameters-us src-bcb-low-level-us-555 src-bcb-low-level-us-555-interlaced ∕୭ src-bcb-low-level-us-grey Spr src-bcb-low-level-us-grey-interlaced

Specific section of the section of the section of the section of the section of the section of the section of the section of the section of the section of the section of the section of the section of the section of the sec

Src-bcb-low-level-555-interlaced

von Bedeutung sind.

Der erweiterte Umfang der Beispiele ist ab Version 4.81 auch für Microsoft Visual C++ enthalten.

Die Beispiele ...low-level-parameters... zeigen, wie Einstellungen des Framegrabbers gespeichert, geladen und manipuliert werden können. Das Beispiel ...low-level-dual-grabber-555... zeigt, wie unter Windows XP/2000/NT mit 2 Karten Bilder quasiparallel gegrabbt werden können. Das Beispiel kann Quellen in US-Norm oder 50Hz mit 640x480 Pixeln verarbeiten und ist für andere Formate leicht modifizierbar.

# **6.1.1. Low Level Programmierung in C für WinXP/2000/NT**

In der WM\_CREATE Routine wird Speicher für das Bild angefordert und eine Device Independend Bitmap (DIB) mit den der Bildgröße entsprechenden Parametern initialisiert.

Außerdem wird der Device Driver FG32DRV.SYS geöffnet und mit folgenden Funktionen initialisiert:

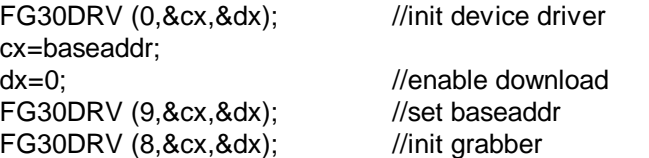

Funktion 0 ist von jedem Programmstart aufzurufen. Funktion 9 setzt die

#### Programmierung und Informationen API 9209, 9709

Basisadresse. Die Karten FG30...32 operieren auf fest eingestellten Adressen, deshalb genügt Funktion 9 um die Karten zu initialisieren oder um zwischen mehreren Karten umzuschalten. FG-30-I, FG-31 und FG32 benötigen downloads, um konfiguriert zu werden. Diese Downloads sind nur einmal nach Systemstart erforderlich und dauern ca. 1 Sekunde. Wird Funktion 9 mit dx ungleich Null gerufen, dann erfolgt eine schnelle Umschaltung ohne Download. Die Karte FG-30-II benötigt kein Download. FG-33, FG34 und FG35 sind plug&play Karten, die vom System konfiguriert werden. Falls bekannt ist, dass im System die Adressen 300H...30FH unbelegt sind, kann statt Funktion 9:

#### cx=300H; dx=0;  $\frac{d}{dx}$  and  $\frac{d}{dx}$  and  $\frac{d}{dx}$  and  $\frac{d}{dx}$  are  $\frac{d}{dx}$  and  $\frac{d}{dx}$  are  $\frac{d}{dx}$  and  $\frac{d}{dx}$  are  $\frac{d}{dx}$  are  $\frac{d}{dx}$  and  $\frac{d}{dx}$  are  $\frac{d}{dx}$  are  $\frac{d}{dx}$  are  $\frac{d}{dx}$  are  $\frac{d}{dx}$  are  $\frac{d}{$ FG30DRV (9,&cx,&dx); //set baseaddr FG30DRV (41,&cx,&dx); //get baseaddr basis=cx;

eingesetzt werden. Dabei wird ein Download auf Adresse 300H versucht und, falls ein Framegrabber FG-32 vorhanden ist, konfiguriert. Die Abfrage der Basisadresse ergibt dann den Wert 300H und falls kein FG-32 vorhanden ist und mindestens ein FG-33, FG34 oder FG35 installiert ist, wird die Basisadresse der zuerst gefunden Karte zurückgegeben. Diese Sequenz ist somit geeignet, um verschiedene Systeme mit jeweils einer Karte FG-32 bis FG-35 mit einem einzigen Programm anzusprechen. Feste Adressen kommen in den Beispielen für FG-30 und FG-31 zum Einsatz, für alle übrigen Karten wird das gleiche Beispiel installiert, indem die genannte Kommando- Sequenz verwendet wird.

Funktion 8 initialisiert die Videoparameter. Das muss mindestens einmal nach Systemstart erfolgen. Es können davor auch Einstellungen geändert werden. Funktion 8 aktiviert die (ggf. geänderten) Einstellungen des Treibers durch Übertragung in die Chipsätze der Karte. Werden später Einstellungen geändert, dann werden diese erst mit erneutem Aufruf von Funktion 8 aktiv.

Der eigentliche Grabvorgang geschieht durch die Funktionen 50,51,52 und 53. Als Grabvorgang wird das Auslösen der Digitalisierung eines nächsten Bildes in den Speicher der Framegrabberkarte verstanden. Um ein Bild zu erhalten ist später noch das Auslesen dieses Speichers erforderlich, das nachfolgend als Bilddatentransfer bezeichnet wird.

Die Funktionen 50, 51 und 52 legen Bildausschnitt und Bildformat fest. Für die

### Programmierung und Informationen API 9209, 9709

volle Auflösung muss im interlaced Mode (1:1) gearbeitet werden. 1:2 verkleinerte Bilder, die auf einem Halbbild basieren sind ebenfalls möglich. Damit ergeben sich zwei Grundraster für 50Hz: 768x576 und 384x288 und zwei Grundraster für 60 Hz: 640x480 und 320x240. Innerhalb dieser Grundraster lassen sich rechteckige Bildausschnitte festlegen, es werden dann nur die im Ausschnitt liegenden Daten in den karteninternen Speicher übertragen und später ausgelesen. Qualitätsmindernde Skalierungen auf bestimmte Bildgrößen lassen sich mit dieser Funktionalität vermeiden. Dazu ein Beispiel: Es sollen Bilder der Größe 280x200 Pixel verabreitet werden. Lösung: Es wird das Grundraster von 384x288 (50Hz) oder 320x240 (60Hz) verwendet und eine Bildausschnit von 280x200 eingestellt. Statt einer Skalierung von 384x288 (oder 320x240) auf 280x200 wird die Kameraanordnung so gewählt, dass Kameraabstand und Objektiv im Ausschnitt statt im Grundraster das gewünschte Objekt zeigen.

Im Interlaced mode wird die Funktion 57 verwendet, um die Digitalisierung in einem geraden Halbbild zu starten, damit beim Auslesen die Halbbilder in der richtigen Reihenfolge kommen.

Die Bilddatentransfer- Funktionen für Windows XP/2000/NT sind tabellarisch in Abschnitt 1.1 dieses Kapitels beschrieben.

Die Bilddarstellung erfolgt mit der Windows API Funktion SetDIBBitsToDevice. Mit DirectX oder DrawDibDraw- Funktionen können schnellere und skalierbare Darstellungen erreicht werden.

Zwei weitere Beispiele: msvc-low-level-parameters und msvc-low-levelparameters-us zeigen, wie eine einfache Live-Bild-Darstellung per Timerfunktion erreichbar ist und wie Videoparameter gespeichert, modifiziert und zurückgeladen werden.

# **6.1.2. Low Level Programmierung in C für WinMe/98/95**

Die im vorangegangenem Abschnitt beschriebenen Beispiele sind auch für WinMe/98/95 verfügbar. Das Öffnen des Device Drivers ist hier nicht erforderlich.

Alle int- 60h- Aufrufe sind im Abschnitt 5.1 erläutert.

Der Bilddatentransfer erfolgt mit insd- (bzw. FG-30:insw-) Befehlen, mit dem eine Anzahl Dwords (Words) von der Framegrabberkarte in den Bildpuffer transferiert werden. Für die 1:2 Bildformate genügt ein einziger Aufruf. Im interlaced Mode ist das schon ein wenig aufwendiger. Das soll am Beispiel lowlevel-interlaced-555 erklärt werden:

Programmierung und Informationen API 9209, 9709

Die im Dual-Port-Speicher der Karte liegenden Bilddaten sind in gleicher Reihenfolge lesbar, wie diese von der Kamera gesendet werden. Das ungerade Halbbild 768x288 kommt zuerst und wird mit:

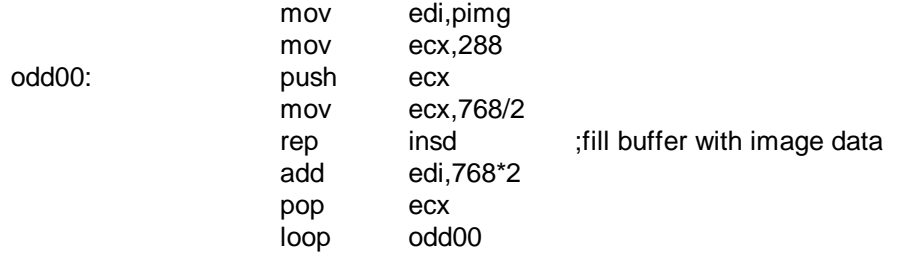

transferiert. Im Bildpuffer wird dazu jede zweite Zeile freigelassen. Rep insd transferiert jeweils 384 Dword mit jeweils 2 Pixeln a 16 bit zum pointer edi. Also genau eine Zeile. Nach jedem Transfer werden 384 Dwords übersprungen und die genannten Operationen 288 mal wiederholt.

Zwischen den Halbbildern werden zwei Zeilen mehr digitalisiert. Diese Zeilen werden jetzt blind gelesen, um den Anschluss zum nächsten Halbbild herzustellen:

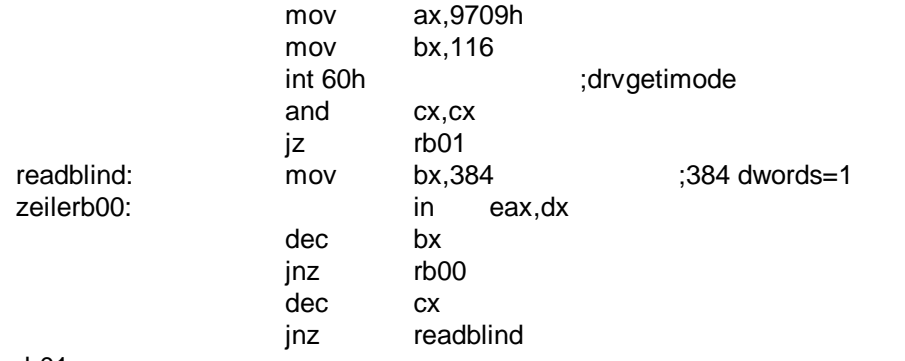

rb01:

Die Funktion 116 ist auf den Wert 2 voreingestellt. Für Videosignale mit inkorrekter Zeilenzahl oder Synchronimpulsen kann dieser Wert im Bereich 0...4 verändert werden, damit die jeweils richtigen Zeilen der Halbbilder nebeneinander liegen.

Das zweite Halbbild wird nun in die übersprungenen Bildpuffersegmente gefüllt:

mov edi,pimg mov ecx,288

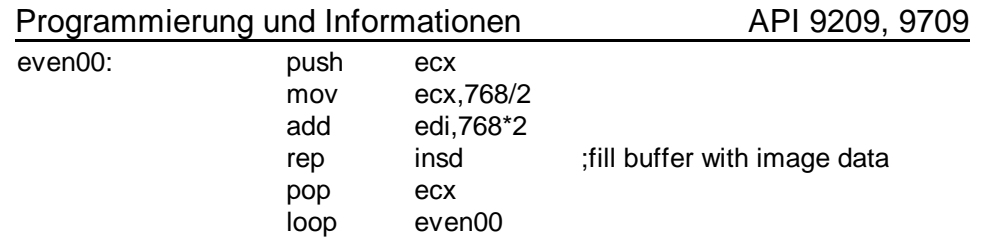

Die Reihenfolge von insd und add edi,384 ist dazu lediglich getauscht worden. Wie in den XP/2000/NT Beispielen wird auch hier SetDibBITsToDevice zur Darstellung verwendet. Mit geringen Modifikationen ist das Beispiel auch für Windows 3.x verwendbar. Dazu muss die Reihenfolge der Zeilen umgekehrt transferiert werden und das negative Vorzeichen des Wertes pbi->bmiHeader.biHeight entfernt werden. Weil 16-Bit-Daten nicht verarbeitet werden, müssen die Pixel zur Farbdarstellung zu 24-Bit-RGB Werten konvertiert werden.

### **6.2. Low Level Programmierung in Pascal**

Die in 6.1.1. beschriebenen Beispiele liegen in einer Fassung für Delphi vor. Die Beispiele sind mit Delphi 6 übersetzt worden. Unter älteren Delphi Versionen müssen die Projekte neu erzeugt werden.

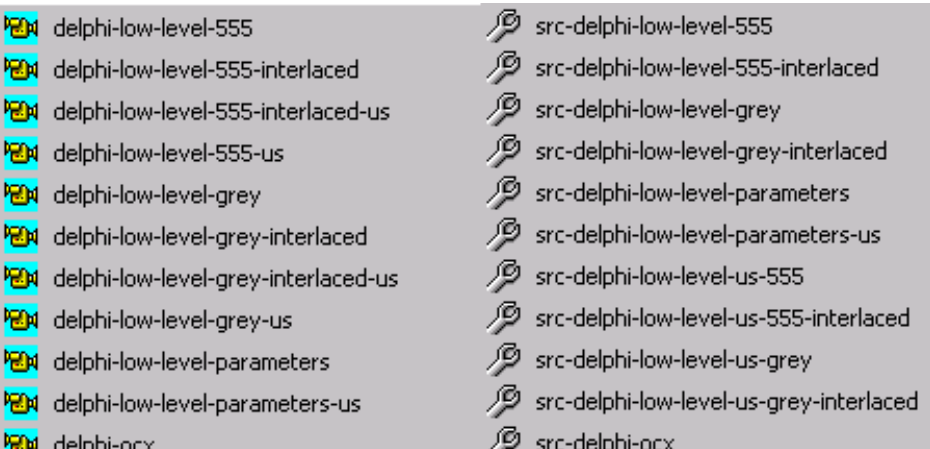